**ČESKÉ VYSOKÉ UČENÍ TECHNICKÉ V PRAZE**

**FAKULTA STROJNÍ**

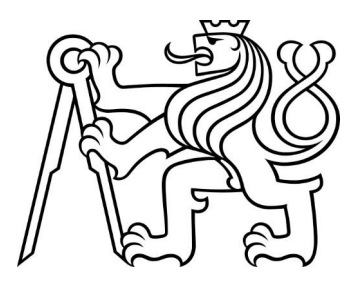

**DIPLOMOVÁ PRÁCE**

**2021**

**FILIP ŠRÁMEK**

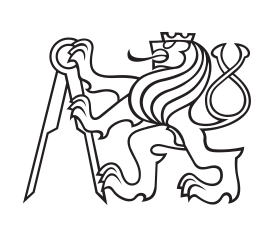

**České vysoké učení technické v Praze**

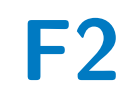

**F2 Fakulta strojní Ústav přístrojové a řídicí techniky**

# **Inovace řízení pneumatického lisu - digitální pneumatika**

**Diplomová práce**

**Bc. Filip Šrámek**

**Vedoucí práce: Ing. Marie Martinásková, Ph.D. Obor: Přístrojová a řídicí technika Srpen 2021**

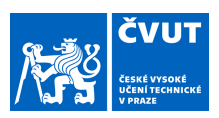

# ZADÁNÍ DIPLOMOVÉ PRÁCE

#### **I. OSOBNÍ A STUDIJNÍ ÚDAJE**

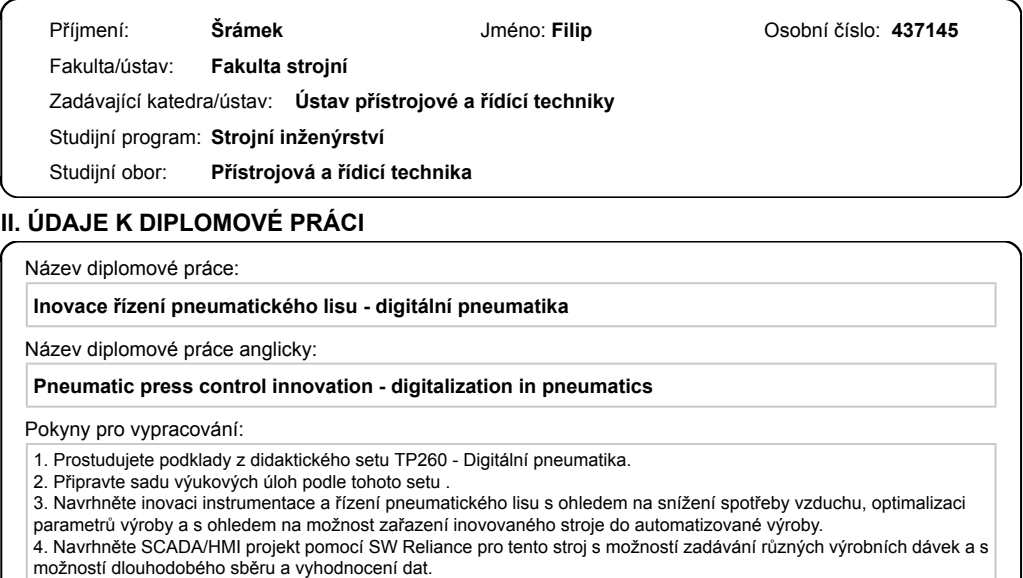

#### Seznam doporučené literatury:

- 1. Fabian GOHLKE, Levent UNAN. Festo Didactic TP 260. Denkendorf, 2019.
- 2. Motion Terminal VTEM: Technické údaje. Festo [online]. Dostupné
- z: https://www.festo.com/cat/cs\_cz/data/doc\_cs/PDF/CZ/VTEM\_CZ.PDF
- 3. Martinásková, M., Šmejkal, L.: Řízení programovatelnými automaty III, skriptum ČVUT v Praze, 2003

4. Šmejkal, L.: Esperanto programátorů PLC: programování podle normy IEC/EN 61131-3, časopis AUTOMA, speciální vydání obsahující seriál o programování PLC.

- 5. Simatic S7-1200- HW systémový manuál
- 6. SCADA/HMI systém Reliance GEOVAP, Pardubice, firemní dokumentace

podpis vedoucí(ho) ústavu/katedry Ing. Marie Martinásková, Ph.D. podpis vedoucí(ho) práce

Jméno a pracoviště vedoucí(ho) diplomové práce:

#### **Ing. Marie Martinásková, Ph.D., U12110.3**

Jméno a pracoviště druhé(ho) vedoucí(ho) nebo konzultanta(ky) diplomové práce:

Datum zadání diplomové práce: **30.04.2021** Termín odevzdání diplomové práce: **24.08.2021**

Platnost zadání diplomové práce:

prof. Ing. Michael Valášek, DrSc. podpis děkana(ky)

#### **III. PŘEVZETÍ ZADÁNÍ**

Diplomant bere na vědomí, že je povinen vypracovat diplomovou práci samostatně, bez cizí pomoci, s výjimkou poskytnutých konzultací. Seznam použité literatury, jiných pramenů a jmen konzultantů je třeba uvést v diplomové práci.

\_\_\_\_\_\_\_\_\_\_\_\_\_\_\_\_\_\_\_\_\_\_\_\_\_\_\_ \_\_\_\_\_\_\_\_\_\_\_\_\_\_\_\_\_\_\_\_\_\_\_\_\_\_\_ \_\_\_\_\_\_\_\_\_\_\_\_\_\_\_\_\_\_\_\_\_\_\_\_\_\_\_

Datum převzetí zadání **Podpis studenta** Podpis studenta

.

CVUT-CZ-ZDP-2015.1 © VUT v Praze, Design: VUT v Praze, VIC

## **Poděkování**

Děkuji Ing. Marii Martináskové, Ph.D. za cenné připomínky a podněty při vedení této diplomové práce a firmě Festo za zapůjčení didaktického setu, stejně jako celé své rodině a nejbližším přátelům za podporu během celého studia.

Bc. Filip Šrámek

## **Prohlášení**

Prohlašuji, že jsem tuto diplomovou práci vypracoval samostatně s tím, že její výsledky mohou být dále použity podle uvážení vedoucího diplomové práce jako jejího spoluautora. Souhlasím také s případnou publikací výsledků diplomové práce nebo její podstatné části, pokud budu uveden jako její spoluautor.

V Praze dne 10. srpna 2021

Bc. Filip Šrámek

\_\_\_\_\_\_\_\_\_\_\_\_

## **Abstrakt**

Teoretická část této diplomové práce je věnována rešerši digitální pneumatice, kterou zastupuje produkt Festo Motion Terminal od společnosti Festo a komunikačnímu protokolu OPC UA, jakožto novému a progresivnímu komunikačnímu protokolu v oblasti automatizace.

Praktická část této práce je věnována inovaci instrumentace a řízení pneumatického lisu, optimalizaci parametrů výroby a návrhem vizualizace, pomocí které je celý proces lisování ovládán.

**Klíčová slova:** Digitální pneumatika, OPC UA, OPC, FMT, SIMATIC S7-1200, SCADA, FESTO Didactic, TP 260

**Vedoucí práce:** Ing. Marie Martinásková, Ph.D. Odbor automatického řízení a inženýrské informatiky Ústav přístrojové a řídicí techniky Fakulta strojní ČVUT v Praze

## **Abstract**

The theoretical part of this thesis is devoted to the research of digital pneumatics, represented by the Festo Motion Terminal product from Festo and the OPC UA communication protocol as a new and progressive communication protocol in the field of automation.

The practical part of this thesis is dedicated to the innovation of the instrumentation and control of the pneumatic press, the optimization of the production parameters and the design of the visualization by which the whole pressing process is controlled.

**Keywords:** Digital pneumatics, OPC UA, OPC, FMT, SIMATIC S7-1200, SCADA, FESTO Didactic, TP 260

**Title translation:** Pneumatic press control innovation - digitalization in pneumatics

# **Obsah**

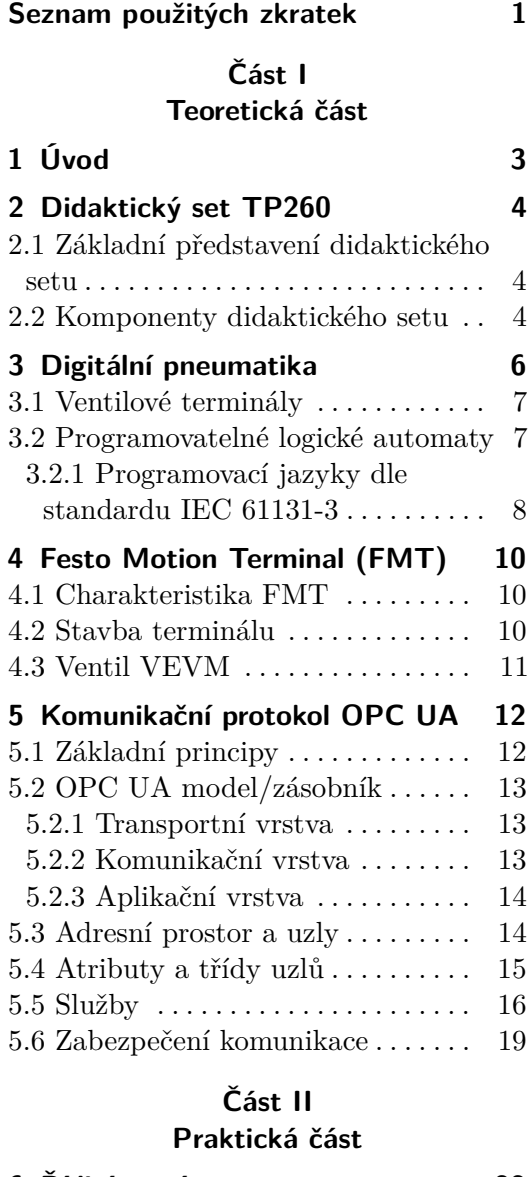

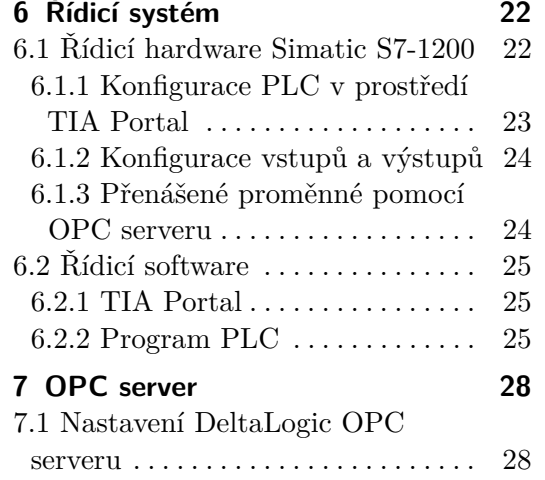

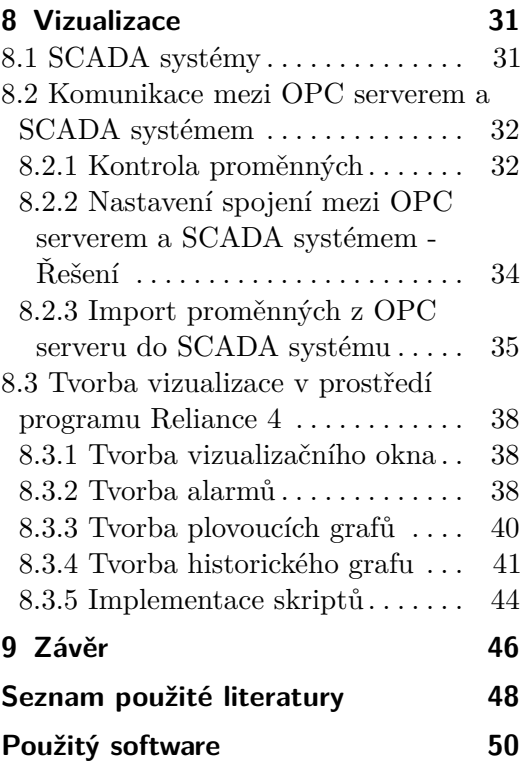

#### **Přílohy**

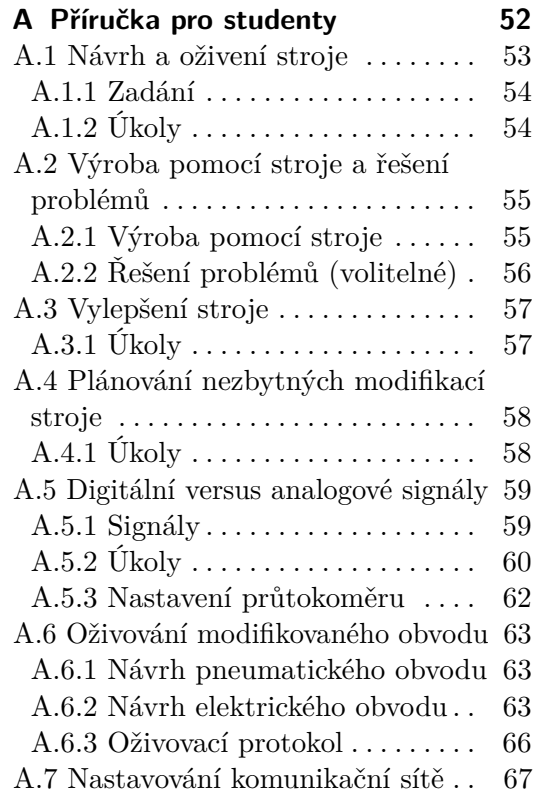

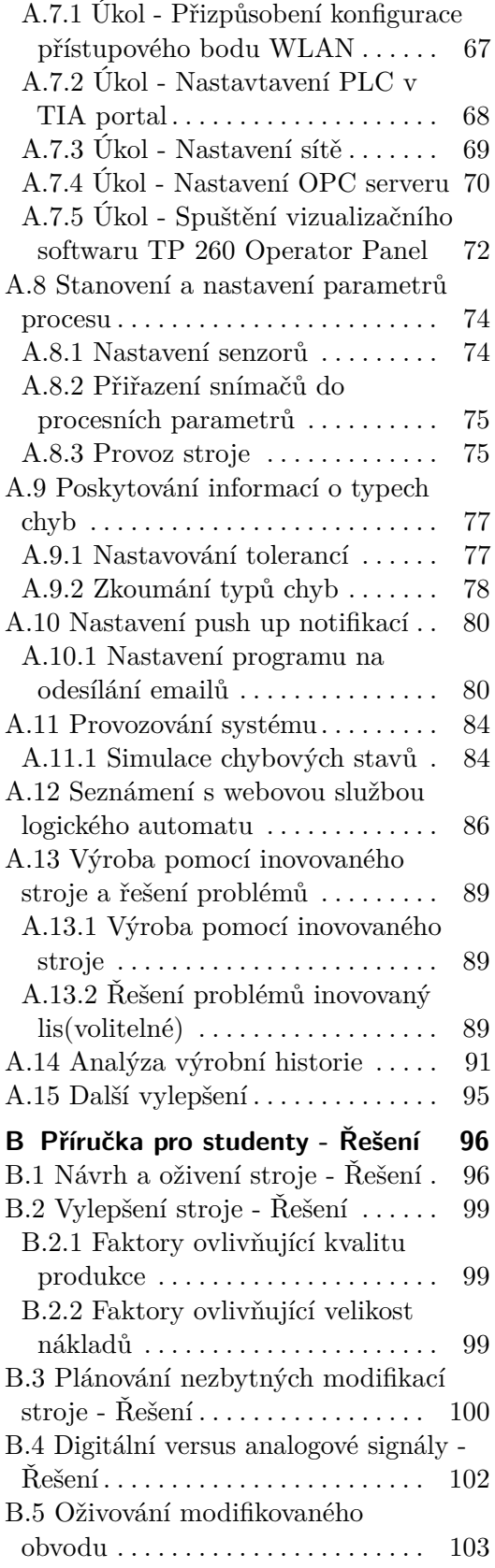

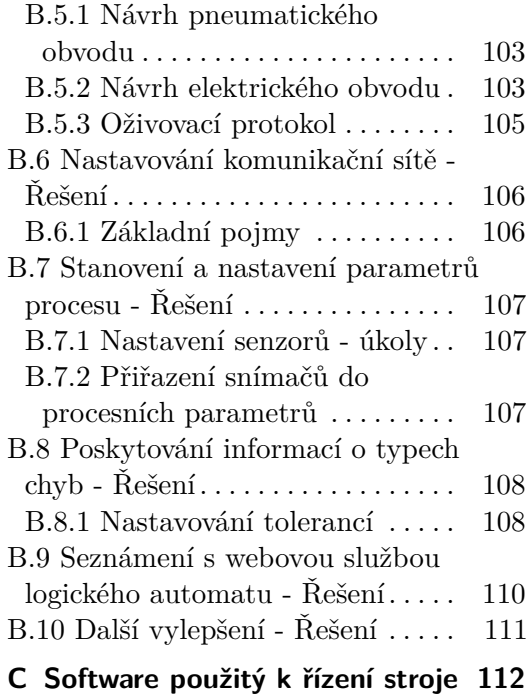

# **Obrázky**

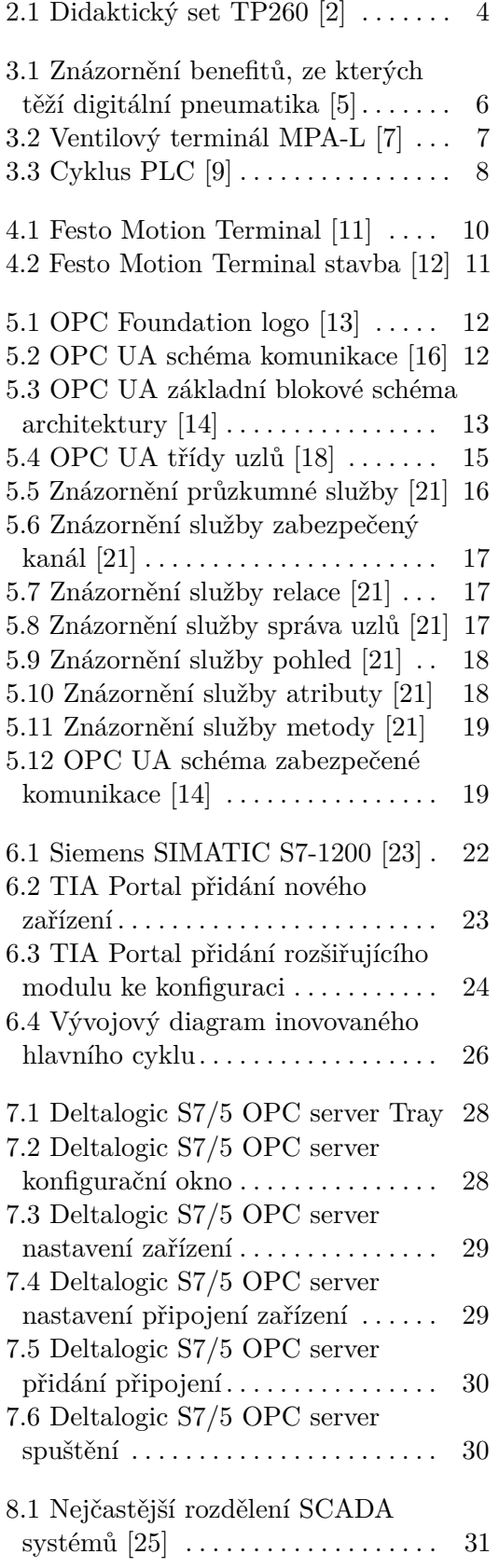

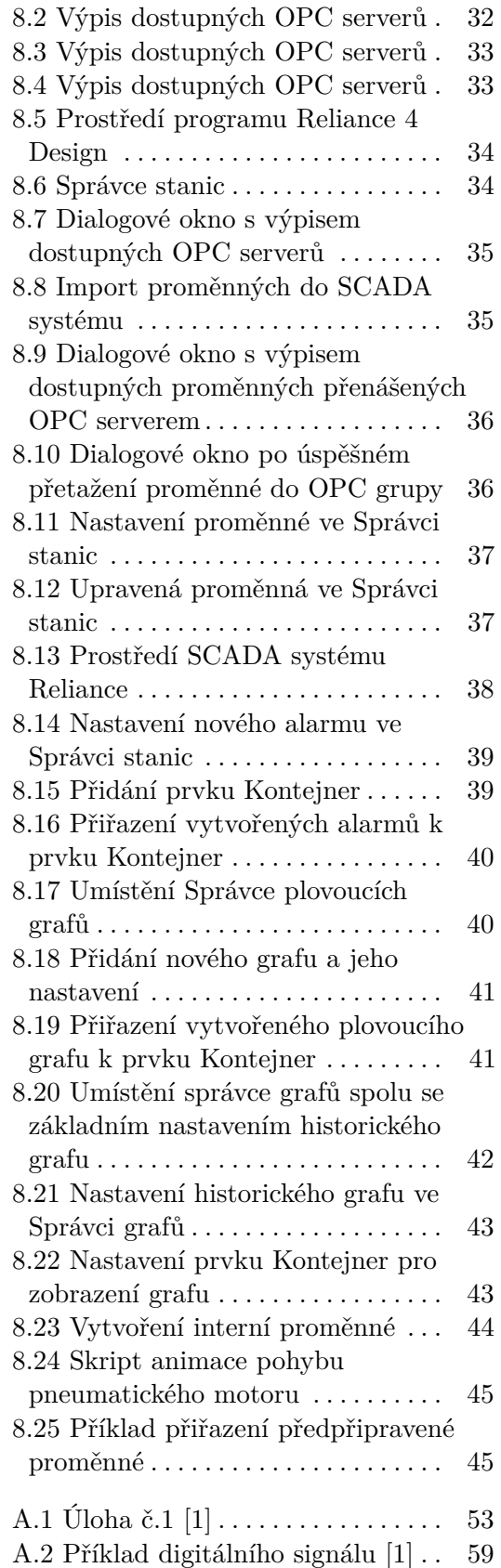

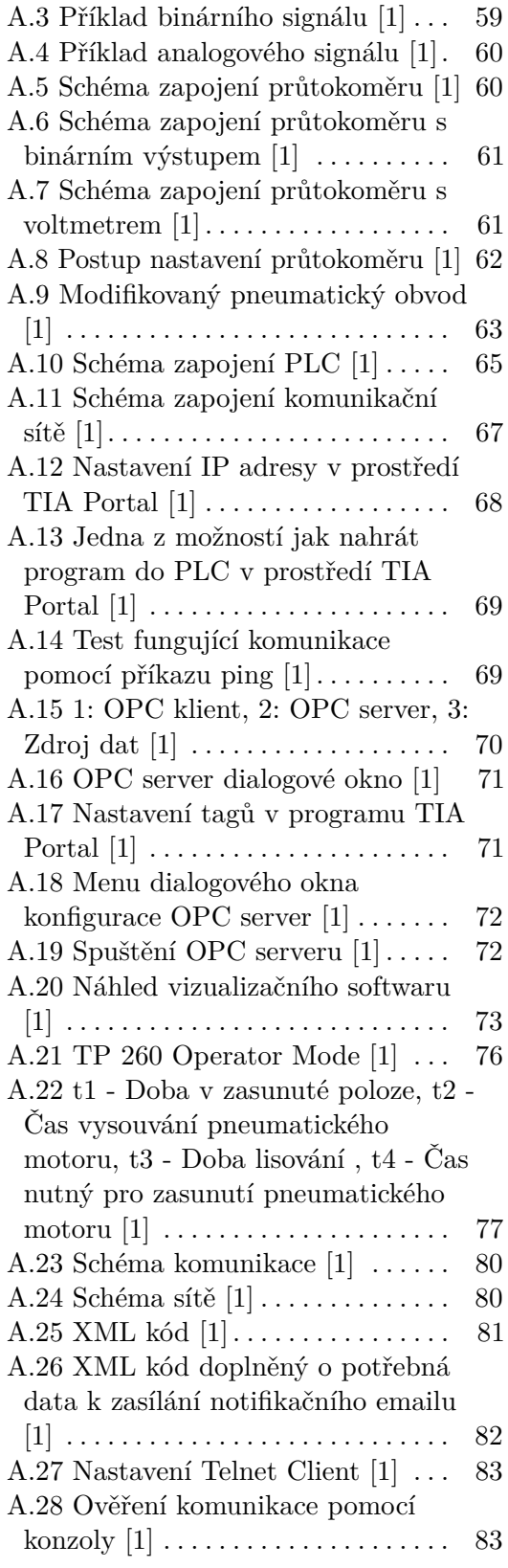

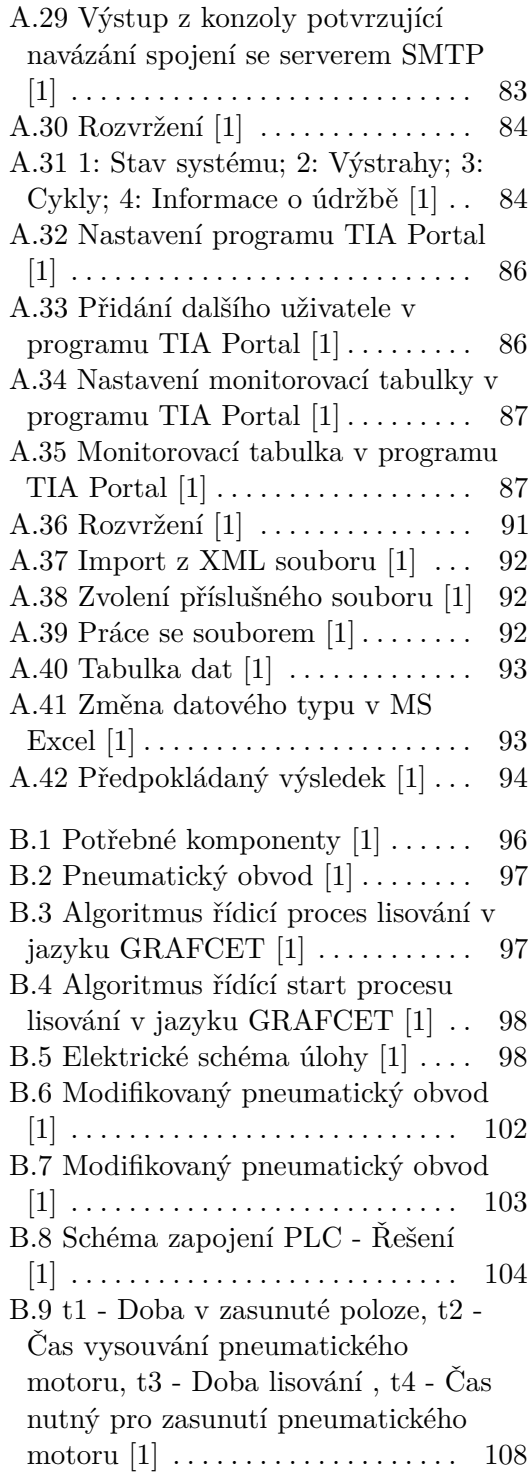

# **Tabulky**

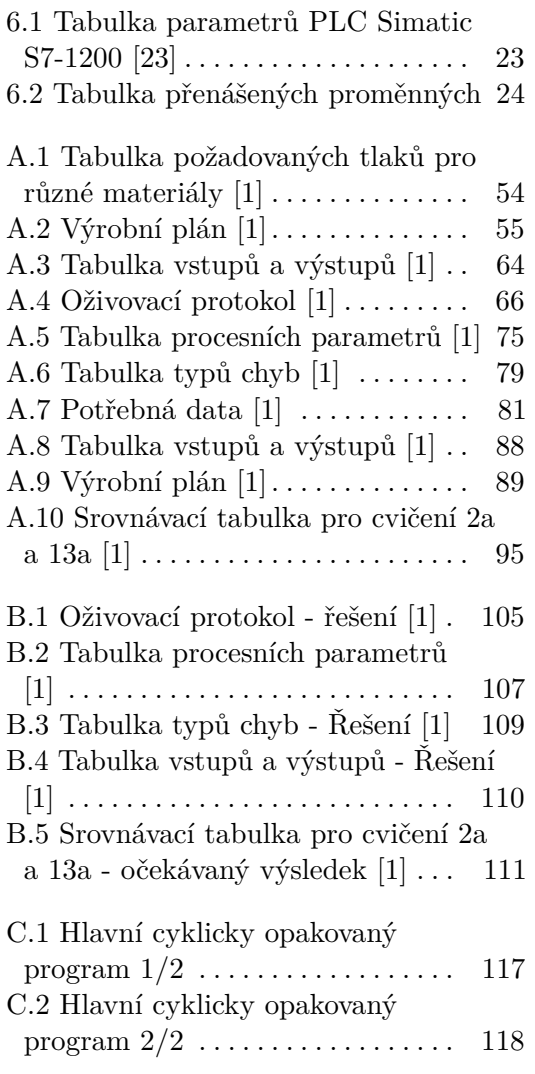

# <span id="page-10-0"></span>**Seznam použitých zkratek**

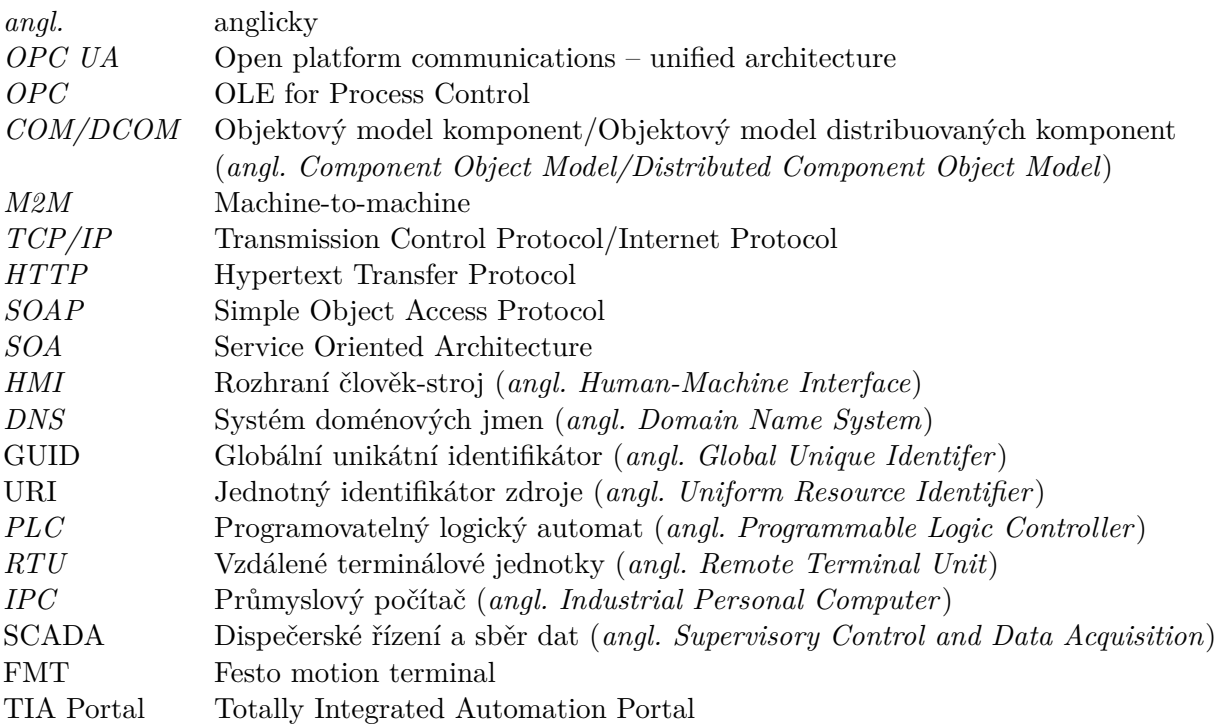

# **Část I**

**Teoretická část**

# <span id="page-12-0"></span>**Kapitola 1 Úvod**

Tato diplomová práce se zabývá inovací pneumatického lisu pomocí nejnovějších trendů v oblasti pneumatiky, a to tedy pomocí digitální pneumatiky. Tento nový trend v pneumatice jde ruku v ruce s moderním konceptem výroby, jako je Průmysl 4.0.

Jako první cíl této práce je provedení rešerše na témata týkající se digitální pneumatiky spolu s komunikačním protokolem OPC UA.

Dalším cílem je aplikování poznatků z teoretické části při inovaci řídicích algoritmů pneumatického lisu. Jako dalším velice důležitým úkolem bude navázání komunikace mezi PLC a OPC serverem, který je standardně součástí didaktického setu TP 260 spolu s vytvořením grafického rozhraní pro řízení pneumatického lisu.

# <span id="page-13-0"></span>**Kapitola 2 Didaktický set TP260**

## <span id="page-13-1"></span>**2.1 Základní představení didaktického setu**

Didaktický set TP260 poskytuje úvodní vhled do světa digitalizace. Je založen tak, aby reflektoval praktické zkušenosti, které jsou použitelné v praxi. Pro toto seznámení s digitalizací jsou využity v didaktickém setu konkrétní ukázky, které mohou nastat v praxi. Tuto bezesporu nespornou výhodu didaktického setu lze využít v ukázkách, které zahrnují jak návrh pneumatického obvodu a jeho optimalizaci, ale také i konfiguraci PLC, nastavení OPC serveru a nastavení komunikační sítě. Pro tyto účely jsou dodány veškeré komponenty potřebné pro nastavení a oživeni úloh připravených v didaktickém setu. [\[1\]](#page-57-6)

<span id="page-13-3"></span>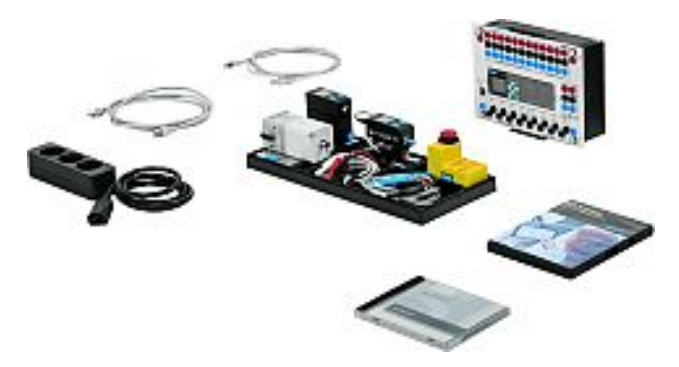

**Obrázek 2.1:** Didaktický set TP260 [\[2\]](#page-57-1)

## <span id="page-13-2"></span>**2.2 Komponenty didaktického setu**

- **.** Proporcionální tlakový regulátor
- **.** Analogový průtokový senzor **■** Analogový průtokový<br>■ Tlačítko nouzový stop
- Tlačítko nouzový stop<br>■ PLC Simatic S7/1200
- **.** TIA Portal V 15.1
- TIA Portal V 15.1<br>■ Síťový kabel
- 

**...........** 2.2. Komponenty didaktického setu

- **.** Wi-Fi Router
- **.** USB s programy
- **.** Notebook
- **.** Dvojčinný pneumatický motor
- **.** Kompresor
- **.** Jednotka na úpravu vzduchu
- **.** Rozvaděč 5/2 se zpětnou pružinou, elektricky ovládaný
- **.** Škrticí ventil

# <span id="page-15-0"></span>**Kapitola 3**

## **Digitální pneumatika**

Digitální pneumatika jako další generace vývoje klasické pneumatiky známé již z dob starého Řecka, kdy je možné dohledat první doložitelnou zmínku o použití stlačeného vzduchu jako pracovního prostředku. O digitální pneumatice lze říci, že spojuje výhody klasické pneumatiky a výhody elektrické automatizace. Výčet benefitů, ze kterých digitální pneumatika těží je k nahlédnutí na obrázku č[.3.1.](#page-15-1) V digitální pneumatice se hojně využívá řídicích jednotek jako jsou PLC, IPC a další. Důvodem využití těchto řídicích jednotek je snížení počtu komponentů, kdy komplexnost je převedena do programového kódu, jenž vykonává řízení. [\[3\]](#page-57-7), [\[4\]](#page-57-8)

<span id="page-15-1"></span>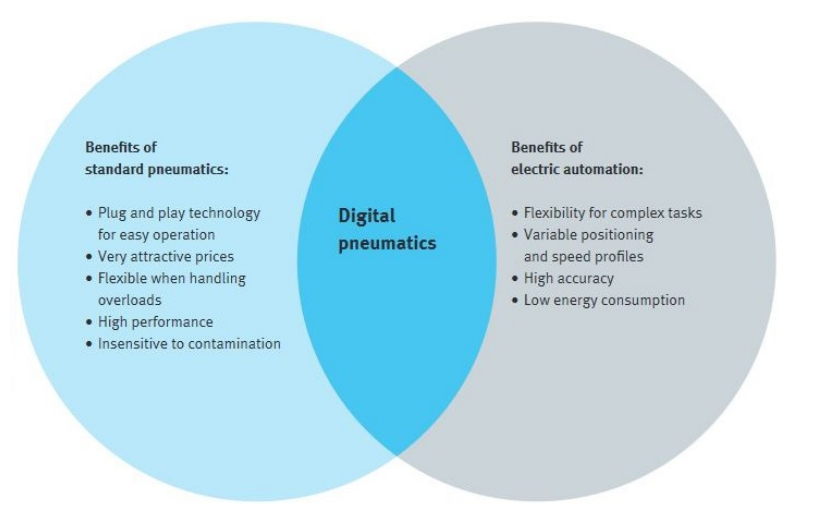

**Obrázek 3.1:** Znázornění benefitů, ze kterých těží digitální pneumatika [\[5\]](#page-57-2)

Digitální pneumatika taktéž sleduje trend inteligentní automatizace a Průmyslu 4.0. Tento trend preferuje inteligentní, decentralizované a síťově propojené kyber-fyzikální systémy. Kyber-fyzikální systémy, jsou mechatronické systémy, disponující integrovanými senzory a interní nezávislou inteligencí, která umožňuje lokální využití dat. Například FMT, pneumatické zařízení pro řízení průtoku a tlaku kyber-fyzikálního systému, obsahuje modulární softwarové aplikace, které využívají data z interních senzorů monitorujících vestavěné ventily k optimalizaci řízených procesů. Jeho aplikace pro proporci**......................................** 3.1. Ventilové terminály

onální regulaci tlaku založená na modelu automaticky mění tlak na ventilu tak, aby optimalizovala tlak připojeného systému (např. pneumatického motoru). Nesporné výhody kyber-fyzikálních systémů jsou možnost upgradu pouze softwaru nikoliv však hardwaru, komunikace pomocí mezinárodního komunikačního protokolu OPC UA, zjednodušení plánování, instalace, provoz a údržba zařízení. [\[4\]](#page-57-8), [\[5\]](#page-57-2), [\[6\]](#page-57-9)

### <span id="page-16-0"></span>**3.1 Ventilové terminály**

Hlavní komponentou používanou v digitální pneumatice jsou ventilové terminály. Jedná se o funkční celek prvků, které byly v minulosti separátně využívány. Propojením těchto prvků se zjednodušily pneumatické obvody, jejich instalace a údržba. Ventilové terminály jako takové prošly historickým vývojem, kdy na přelomu 80. a 90. let minulého století, došlo k integraci elektrické části. Integrace elektrické části vedla k razantnímu snížení

<span id="page-16-2"></span>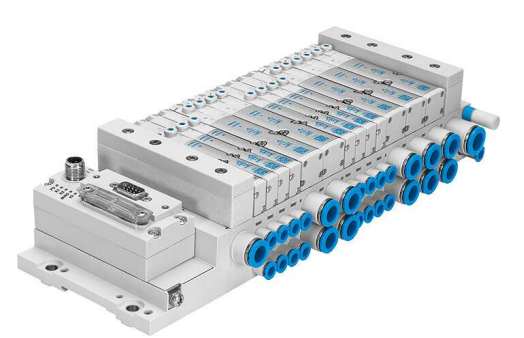

**Obrázek 3.2:** Ventilový terminál MPA-L [\[7\]](#page-57-3)

počtu kabelů. Bohužel, stále byla nutná montáž jednotlivých vodičů k řídicímu zařízení. Jako o dalším vývojovém stupni ventilových terminálů můžeme uvažovat použití komunikačních sběrnic. Kdy přidaný komunikační modul zprostředkovává dekódovaní signálů vyslaných řídicím systémem. Logickým krokem po aplikaci komunikačních sběrnic následovala implementace komunikačních protokolů. Tato implementace přináší mnoho výhod. Tento vývojový skok se promítl i v oblasti ovládání cívek uvnitř zařízení a to tak, že každý z ventilů má svou adresu a cívky ventilu nejsou fyzicky propojeny s jednotlivými kontakty konektoru. Toto velice napomohlo sériové výrobě, která zlevnila ventilové terminály. Pomyslným nejvyšším evolučním stupněm klasických ventilových terminálů jsou programovatelné instalační ventilové terminály, jenž kombinují výhody předchozího typu s plnohodnotnou integrací řídicího členu. Tímto lze centralizovat kompletně celý systém, kdy ventilový terminál komunikující pomocí komunikačních modulů sdílí informace a obsluhuje jiná zařízená umístěná mimo samotný ventilový terminál. [\[4\]](#page-57-8), [\[8\]](#page-57-10)

## <span id="page-16-1"></span>**3.2 Programovatelné logické automaty**

Programovatelné automaty jsou uživatelsky programovatelné řídicí systémy přizpůsobené pro řízení strojů, průmyslových a technologických procesů. Původním určením programovatelných automatů bylo řešení úloh logického typu, nyní však zvyšují svůj podíl v oblasti úloh regulačního typu, úloh monitorování řízeného procesu nebo v oblasti úloh analogového měření. [\[9\]](#page-57-4)

Téměř každý programovatelný automat se skládá z těchto prvků:

- Téměř každý programovatelný au<br>■ Centrální procesorová jednotka
- **.** Systémové paměti **.** Uživatelské paměti
- 
- **.** Soubor vstupních a výstupních jednotek ■ Soubor vstupních a výstupních jednotek ■ Soubor komunikačních jednotek
- Soubor komunikačních jednotek<br>■ Systémová sběrnice
- 

<span id="page-17-1"></span>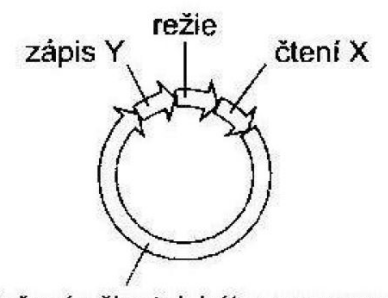

řešení uživatelského programu

**Obrázek 3.3:** Cyklus PLC [\[9\]](#page-57-4)

Realizace řídicích algoritmů je prováděna díky uživatelskému programu, který může být zapsán v různých programovacích jazycích a po přeložení je uložen v uživatelské paměti. Tento uložený program obsahuje řadu posloupných instrukcí, které procesor cyklicky vykonává. Postup zpracování programu probíhá u většiny automatů tak, že jsou načteny hodnoty ze vstupních jednotek do zápisníkové paměti automatu. Poté probíhá vykonání samotného uživatelského algoritmu tak, že

centrální procesorová jednotka postupně čte a vykonává instrukce, které jsou uloženy v uživatelské paměti programu. Procesorová jednotka během výkonu instrukcí provádí operace s daty v zásobníkové paměti a zásobníku. Po provedení všech instrukcí daného algoritmu jsou aktualizovány výstupní proměnné centrální procesorovou jednotkou, do výstupních jednotek periferních jednotek a poté aktualizuje stavy z vstupních periferních jednotek do zápisníkové paměti. Tento proces je neustále opakován a mezi jednotlivými cykly probíhá režie, během které se centrální procesorová jednotka připravuje na vykonání dalšího cyklu. [\[4\]](#page-57-8), [\[9\]](#page-57-4)

#### <span id="page-17-0"></span>**3.2.1 Programovací jazyky dle standardu IEC 61131-3**

Standard IEC 61131-3 definuje pět programovacích jazyků. Jejich syntaxe a sémantika neponechává žádný prostor pro nepřesné vyjadřování. Tyto programovací jazyky lze rozdělit do dvou skupin:

- **.** Grafické jazyky
	- **.** Ladder Diagram (LD) Tento jazyky má svůj původ v USA. Tento jazyk je založen na grafické reprezentaci reléové logiky. [\[10\]](#page-57-11)
	- **.** Function Block Diagram (FBD) Tento jazyk je velice blízký procesnímu průmyslu. Je to velice intuitivní programovací jazyk, kde programátor spojuje funkční bloky do sítě. [\[4\]](#page-57-8), [\[10\]](#page-57-11)
- **.** Sequential function chart (SFC) Tento programovací jazyk popisuje sekvenční chování řídicího programu. Jazyk se skládá z kroků, bloků akcí a přechodů. [\[4\]](#page-57-8)
- **.** Textové jazyky
	- **.** Instruction List (IL) Tento programovací jazyk je evropským protějškem k Ladder Diagramu. Jedná se o nižší jazyk, který je strojově orientován. Nespornou výhodou tohoto jazyka je malá výpočetní náročnost. Nevýhodou je nevhodnost užití v komplexních aplikacích, a to díky své náročnosti na programátora. [\[10\]](#page-57-11)
	- **.** Strudctured Text (ST) Jedná se o vyšší programovací jazyk, který má kořeny v jazycích Ada, Pascal a C. Tento jazyk je velice vhodný pro tvorbu komplexních aplikací. [\[10\]](#page-57-11)

Pomocí těchto programovacích jazyků lze naprogramovat celé aplikace nebo je použít samostatně (lokálně). Jazyky lze v projektu i kombinovat. Toto kombinování jazyků může vést k znepřehlednění řídicího algoritmu, což může vést ke zvýšení nákladů na přípravu řídicího algoritmu.

# <span id="page-19-0"></span>**Kapitola 4 Festo Motion Terminal (FMT)**

#### <span id="page-19-1"></span>**4.1 Charakteristika FMT**

<span id="page-19-3"></span>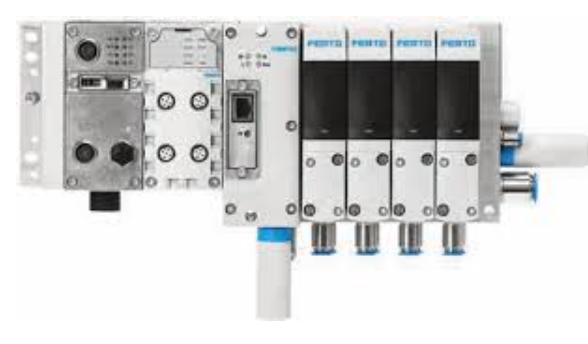

**Obrázek 4.1:** Festo Motion Terminal [\[11\]](#page-57-5)

Festo Motion Terminal je je programovatelný ventilový terminál, jenž je softwarově ovládaný pomocí tzv. "Motion Apps". Toto softwarové ovládání je umožněno díky novému univerzálnímu ventilu VEVM, který má schopnost měnit své vnitřní uspořádání na základě pokynů Motion Apps. [\[4\]](#page-57-8)

Uvnitř ventilů VEVM se

nachází dvojice piezoventilů regulující řídicí tlak a čtveřice sedlových ventilů zapojených do můstku. Díky tomuto vnitřnímu uspořádání dokáže zastoupit VEVM ventil funkci 50 konvenčních výrobků. Chování a funkce každého z ventilů lze snadno změnit pomocí aplikací "Motion Apps". Tyto aplikace zatím firma Festo nabízí ve 3 balíčcích, které se vztahují na výrobní číslo daného FMT, tedy jsou mezi jednotlivými terminály nepřenosné. Součástí FMT je i programovatelný automat CPX, který zajišťuje jednak roli řídicího členu, ale i připojuje terminál k průmyslové sběrnici. [\[4\]](#page-57-8), [\[8\]](#page-57-10), [\[11\]](#page-57-5)

### <span id="page-19-2"></span>**4.2 Stavba terminálu**

FMT lze rozdělit na tři základní části:

- **.** Řídicí část
- **.** Pneumatická část
- **.** Část vstupních a výstupních modulů

Programovatelný automat CPX komunikující s ovladačem CTMM, jenž je rozhraním pro pneumatickou část a obsahuje hlavní přívod stlačeného vzduchu a odvětrávání přes tlumič. Ovladač CTMM je jak elektricky i pneumaticky propojen pomocí připojovací desky VABM s těly ventilů VEVM. [\[4\]](#page-57-8), [\[12\]](#page-58-0)

<span id="page-20-1"></span>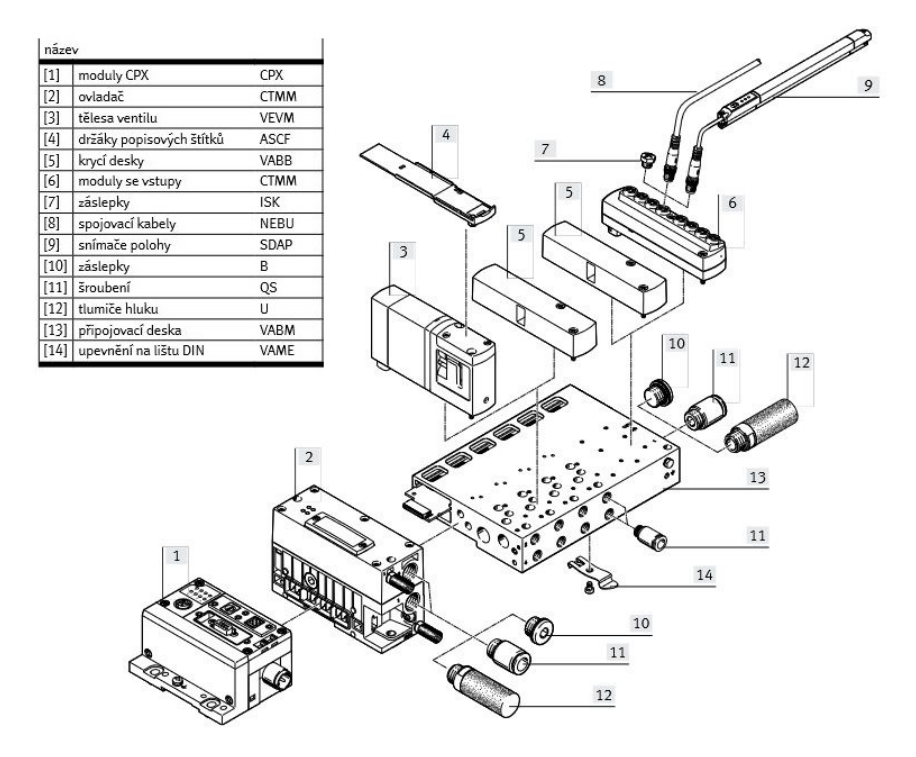

**Obrázek 4.2:** Festo Motion Terminal stavba [\[12\]](#page-58-0)

### <span id="page-20-0"></span>**4.3 Ventil VEVM**

Největší inovace FMT spočívá právě v univerzálním ventilu VEVM. Všechny ventily VEVM mají stejnou vnitřní stavbu, avšak mohou vykonávat rozdílné úkoly. Vnitřní konstrukce ventilu sestává ze čtyř 2/2 proporcionálních ventilů zapojených do můstku, přičemž je každý z ventilů řízen pomocí dvou proporcionálních piezoventilů. Ve ventilu se nacházení integrované senzory snímající polohu otevření proporcionálních sedlových ventilů a tlak na portech. Nově vyvinuté pilotní ventily díky svým vlastnostem redukují spotřebu tlakového vzduchu až o 90%. Další nesporné výhody piezoventilů oproti solenoidovým ventilům jsou menší spotřeba elektrické energie, vysoká rychlost sepnutí a nízká váha při zachování dlouhé životnosti. [\[4\]](#page-57-8), [\[12\]](#page-58-0)

# <span id="page-21-0"></span>**Kapitola 5**

## **Komunikační protokol OPC UA**

## <span id="page-21-1"></span>**5.1 Základní principy**

OPC UA je M2M komunikační standard. Oproti původní specifikaci OPC, která je založena na technologii COM/DCOM, která funguje pouze na zařízeních s operačním systémem Windows. OPC UA nemá za úkol definovat vnitřní strukturu stavby aplikace, je založený na obecně používaných komunikačních standardech jako jsou např. TCP/IP, HTTP a SOAP. [\[14\]](#page-58-3), [\[15\]](#page-58-8)

<span id="page-21-2"></span>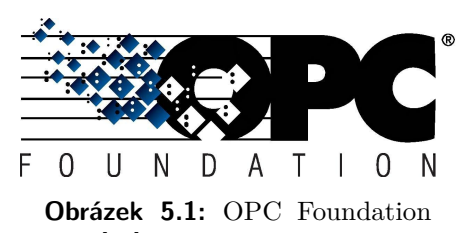

logo [\[13\]](#page-58-1)

Specifikace OPC UA je založena na předávání dat mezi OPC UA klientem a OPC UA serverem, na mapování a navazování spojení, zabezpečení komunikace a struktuře poslaných dat. Pokud se bedlivěji podíváme na specifikaci protokolu OPC UA, zjistíme, že jeho architektura je služebně orientovaná (SOA), což znamená, že jsou definovány služby, na které se OPC UA klient může dotazovat a OPC UA server na každý dotaz reaguje příslušnou odpovědí.  $[15]$ 

<span id="page-21-3"></span>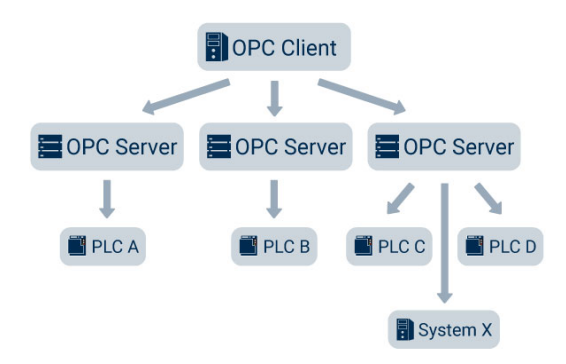

**Obrázek 5.2:** OPC UA schéma komunikace [\[16\]](#page-58-2)

Služby poskytující OPC UA server vytváří abstraktní komunikační model. Kdy po navázání fyzického spojení se vytváří a udržuje zabezpečený kanál (Secured Channel) a relace (Session). Zabezpečený kanál je nutné mít aktivní pro veškerou komunikaci, relaci je nutné mít vytvořenou pro dotazování klienta na služby serveru. Obě části komunikace jsou mnohdy označovány jako komunikační zásobník (Stack),

<span id="page-22-3"></span>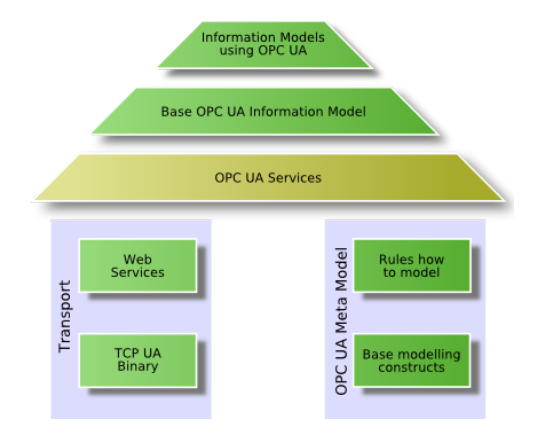

**Obrázek 5.3:** OPC UA základní blokové schéma architektury [\[14\]](#page-58-3)

jenž bývá programován jako samostatná knihovna použitelná dalšími aplikacemi při vytváření aplikací, které využívají OPC UA. Pro popis adresního prostoru se používají uzly. Pro používání funkční OPC UA komunikace není nutné mít implementované veškeré funkce, nýbrž jen nutné minimum funkcí. Další funkce je možné přidávat dle potřeby. Pokud je nutné zjistit, která funkce aplikaci podporuje, existují profily se seznamem vlastností, které aplikace musí splňovat. Aplikace poskytuje informace o tom, které profily podporuje, a tímto způsobem dává možnost dalším aplikacím zjistit, které části specifikace využívá. Profily mohou obsahovat sady služeb, které jsou používány ke kódování, zabezpečení nebo k dalším volitelným částem specifikace OPC UA. [\[14\]](#page-58-3), [\[15\]](#page-58-8)

### <span id="page-22-0"></span>**5.2 OPC UA model/zásobník**

#### <span id="page-22-1"></span>**5.2.1 Transportní vrstva**

Transportní vrstva zabezpečuje samotné odesílání zpráv, tedy vytváří a obsluhuje komunikační protokol. Používá zabezpečovací a šifrovací mechanismy, které chrání odeslané zprávy proti přečtením či modifikováním třetí stranou. Během navazování spojení je transportní vrstva vytvořena okamžitě po připojení. Transportní vrstva podporuje tyto protokoly HTTP/SOAP, HTTPS a TCP/IP. [\[14\]](#page-58-3), [\[15\]](#page-58-8), [\[17\]](#page-58-9)

#### <span id="page-22-2"></span>**5.2.2 Komunikační vrstva**

Komunikační vrstva představuje zabezpečený kanál (Secured Channel) mezi OPC UA serverem a OPC UA klientem, který musí být vytvořen ihned po navázání komunikace. Metoda vytvoření kanálu závisí na použitém komunikačním protokolu. Komunikace mezi OPC UA serverem a OPC UA klientem probíhá na tomto vytvořeném komunikačním kanále, který zajišťuje bezpečnost z pohledu důvěrnosti, celistvost komunikace a také identifikuje aplikaci. Pokud chceme vytvořit více připojení, je nutné použít více kanálů, na každém kanále je možné identifikovat jeho identifikátor (Secured Channel ID) a jeho bezpečnostní známku (Security Token), pomocí bezpečnostní známky se dále kanál prokazuje. Ačkoliv identifikátor kanálu je trvalý, bezpečnostní známka je pouze dočasná a je třeba ji pravidelně obměňovat. Po vypršení platnosti poslední bezpečnostní známky se ukončí spojení. [\[14\]](#page-58-3), [\[15\]](#page-58-8), [\[17\]](#page-58-9)

#### <span id="page-23-0"></span>**5.2.3 Aplikační vrstva**

Aplikační vrstvu reprezentuje relace (Session), uvnitř které probíhá veškeré volání a zpracování služeb. Relace je využívána k vnitřní identifikaci komunikace a také může poskytovat autorizaci. [\[14\]](#page-58-3), [\[15\]](#page-58-8)

Během vytváření relace předá klient serveru přihlašovací údaje a server po ověření označí klienta jako specifického uživatele, který může mít práva na provedení určitých akcí jako např. zápis do proměnné nebo omezený přístup do masek ve vizualizaci. Specifikace OPC UA nenavrhuje, v jaké formě mají existovat uživatelé, navrhuje pouze jak předat přihlašovací údaje. Důležité je si uvědomit, že každý zabezpečený kanál může mít pouze jednu relaci, nicméně je možné relaci aktivovat v jiném kanále, a tím se naváže relace na nový kanál. Toto je možné pouze, pokud se jedná o stejného klienta. Relace takto není ovlivněna při poruše zabezpečeného kanálu, stačí vytvořit nový kanál a relaci znovu aktivovat. [\[15\]](#page-58-8)

Relaci po vytvoření je nutné ještě aktivovat. Aktivací se naváže aktivní zabezpečený kanál s relací. [\[14\]](#page-58-3), [\[15\]](#page-58-8)

Relace se uzavře po předem stanovené době nečinnosti, tedy je nutné, aby klient pravidelně posílal dotazy, které udrží relaci aktivní. [\[15\]](#page-58-8)

#### <span id="page-23-1"></span>**5.3 Adresní prostor a uzly**

Adresní prostor (Address Space) je tvořen sdílenými daty a je vytvářen z jednoduchých objektů, uzlů, jež jsou mezi sebou provázány. Tyto vazby mezi uzly se nazývají reference. Pomocí referencí mezi uzly lze vytvořit složitější objekty. [\[14\]](#page-58-3), [\[15\]](#page-58-8), [\[17\]](#page-58-9)

Tedy uzly jsou základní jednotkou sdílených dat. Každý uzel má svůj identifikátor (Node Id). Tento identifikátor se skládá z jmenného prostoru (Name Space) a unikátní části, která může být číselná, textová nebo může být využito GUID (Global Unique Identier). Jmenný uzel (URI) označuje kontext uzlu. Jakmile je použit stejný identifikátor spolu se stejným jmenným prostorem na jiném serveru, jedná se o tentýž uzel. Další parametry uzlu jsou zobrazované jméno (Displayer Name) a prohledávané jméno (Browse Name). Zobrazované jméno nemá další význam, naopak pomocí prohledávaného jména lze vyhledat uzly z výchozího uzlu pomocí referencí. Prohledávané jméno nemusí být unikátní, může vyjadřovat vlastnost a umístění uzlu. [\[14\]](#page-58-3), [\[15\]](#page-58-8)

**......................................** 5.4. Atributy a třídy uzlů

OPC UA definuje svůj vlastní všeobecně známý jmenný prostor, který již obsahuje předdefinované uzly potřebné k provozu serveru. Uzly se v adresním prostoru dělí na 8 základních tříd (Node Classes). Třídy uzlů jsou dále popsány v sekci [5.4.](#page-24-0) [\[14\]](#page-58-3)

### <span id="page-24-0"></span>**5.4 Atributy a třídy uzlů**

Pro každou třídu uzlů jsou jiné atributy pro každý uzel. Mezi atributy patří například identifikátor uzlu, prohledávané jméno, právo k zápisu, hodnota nebo třída uzlu. Jak bylo zmíněno v sekci [5.3,](#page-23-1) uzly se rozdělují do 8 základních tříd.

<span id="page-24-1"></span>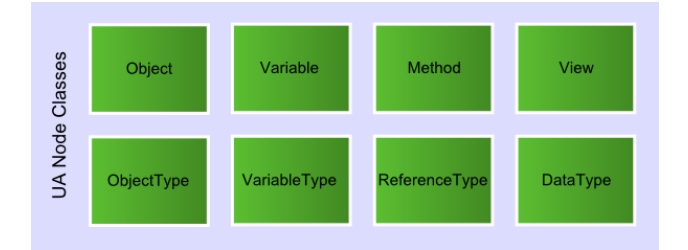

**Obrázek 5.4:** OPC UA třídy uzlů [\[18\]](#page-58-4)

- **. Proměnné (Variables)** Třída uzlů Proměnná se používá k reprezentaci obsahu objektu. Proměnné poskytují reálná data, a proto je počet atributů vyšší. Pro tuto třídu jsou typické atributy jako hodnota nebo datový typ.
- **. Typy proměnných (Variable types)** Třída uzlu Typ proměnných představuje typ uzlu pro proměnné v adresovém prostoru serveru. Obvykle se používají k definování vlastností, které jsou dostupné pro instanci proměnné.
- **. Objekty (Objects)** Třída uzlů Objekt se používá k reprezentaci systémů, systémových komponent, objektů reálného světa a softwarových objektů.
- **. Typy objektů (Object Types)** Třída uzlů Typy objektů představuje typ uzlu pro objekty v adresovém prostoru serveru. Tato třída je podobná třídám v objektově orientovaných jazycích.
- **. Typy referencí (Reference Type)** Třída uzlů Typy referencí slouží k reprezentaci typu referencí používaných serverem.
- **. Typy dat (Data Type)** Všechny datové typy jsou v adresovém prostoru reprezentovány jako uzly datového typu třída uzlů (Node Class).
- **. Metody (Method)** Třída uzlů Metody se používá k reprezentaci metody v adresním prostoru serveru.

**. Pohledy (View)** - Pohled se používá k omezení počtu viditelných uzlů a referencí ve velkém adresním prostoru. Pomocí pohledů mohou servery organizovat svůj adresní prostor a poskytovat na něj pohledy přizpůsobené konkrétním úlohám nebo případům použití.

Stavbou by měli objekty a proměnné odpovídat svému typu, toto je nutnost vyplývající z potřeb objektového programování, kdy by objekty a proměnné měly být instancí svých typů. [\[14\]](#page-58-3), [\[15\]](#page-58-8), [\[19\]](#page-58-10)

#### <span id="page-25-0"></span>**5.5 Služby**

Komunikace mezi klientem a serverem probíhá výhradně pomocí volání a zpracovávání služeb. Tyto služby se organizují dle své činnosti do služebních sad (Service Set), jejichž jedinou činností je ovládání jednotlivých částí funkcí serveru. Jak dotazy i funkce mají své společné hlavičky, kde si klient může například nastavit požadované informace, které mu má server vrátit. [\[14\]](#page-58-3), [\[15\]](#page-58-8)

Server do svých odpovědí nastavuje stavový kód vykonání požadavku, který oznamuje, jestli se serveru podařilo vykonat službu. Tyto stavové kódy jsou definované protokolem a jsou děleny na:

- **. Dobré** Správě provedená služba
- **. Nejisté** Stav služby je nejistý, důvod není znám
- **. Špatné** Selhání volání služby

Chyby se nemusí týkat jenom služeb, mohou se taktéž týkat i přístupových práv, stavu cíle či stavu serveru. [\[14\]](#page-58-3), [\[15\]](#page-58-8), [\[20\]](#page-58-11)

Základní služby protokolu OPC UA:

<span id="page-25-1"></span>**. Průzkumné služby (Discovery)** definují služby, které klientovi umožňují zjišťovat koncové body implementované serverem a číst konfiguraci zabezpečení pro každý z těchto koncových bodů. [\[14\]](#page-58-3), [\[15\]](#page-58-8), [\[21\]](#page-58-5)

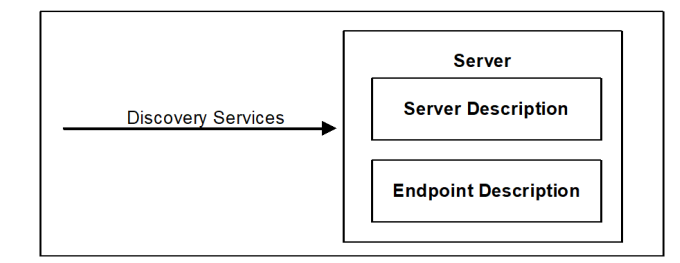

**Obrázek 5.5:** Znázornění průzkumné služby [\[21\]](#page-58-5)

**. Zabezpečený kanál (Secured Channel)** definuje služby, které klientovi umožňují vytvořit komunikační kanál pro zajištění důvěrnosti a integrity zpráv vyměňovaných se serverem. [\[14\]](#page-58-3), [\[15\]](#page-58-8), [\[21\]](#page-58-5)

<span id="page-26-0"></span>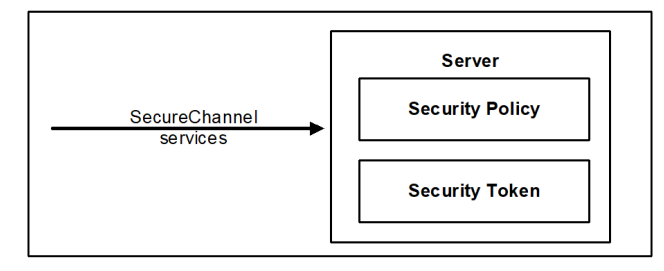

**Obrázek 5.6:** Znázornění služby zabezpečený kanál [\[21\]](#page-58-5)

<span id="page-26-1"></span>**. Relace (Session)** definuje služby, které klientovi umožňují ověřit uživatele, jehož jménem jedná, a spravovat relace. [\[14\]](#page-58-3), [\[15\]](#page-58-8), [\[21\]](#page-58-5)

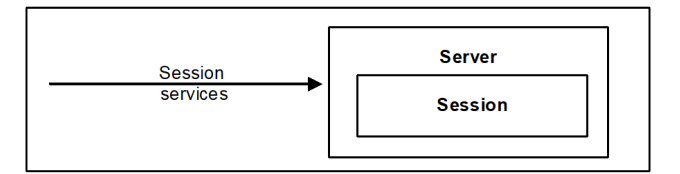

**Obrázek 5.7:** Znázornění služby relace [\[21\]](#page-58-5)

<span id="page-26-2"></span>**. Správa uzlů (Node Management)** definuje služby, které klientovi umožňují přidávat, upravovat a odstraňovat uzly v adresním prostoru. [\[14\]](#page-58-3), [\[15\]](#page-58-8), [\[21\]](#page-58-5)

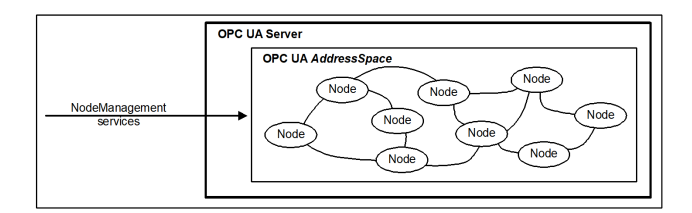

**Obrázek 5.8:** Znázornění služby správa uzlů [\[21\]](#page-58-5)

- **. Procházení (Browse)** definuje služby, které prochází a načítají adresní prostor serveru. Lze nastavit směr prohledávání referencí a která data má služba vrátit.
- **. Pohled (View)** definuje služby, které klientům umožňují procházet adresním prostorem nebo jeho podmnožinami nazývanými Zobrazení. Sada služeb dotazování umožňuje klientům získat podmnožinu dat z prostoru AddressSpace nebo zobrazení. [\[14\]](#page-58-3), [\[15\]](#page-58-8), [\[21\]](#page-58-5)

<span id="page-27-0"></span>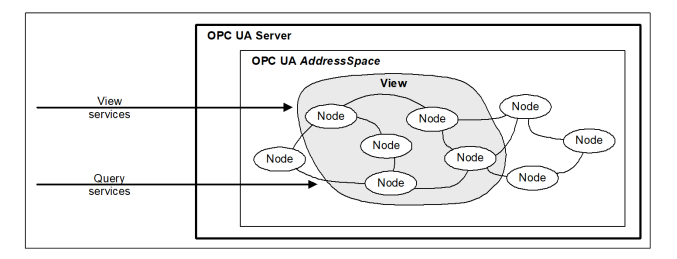

**Obrázek 5.9:** Znázornění služby pohled [\[21\]](#page-58-5)

- **. Dotazování (Query)** definuje služby, pomocí kterých se může klient dotazovat na data, která splňují parametry specifikované v dotazu. Při dotazování nad pohledem server vrací pouze data obsažená v daném pohledu. [\[14\]](#page-58-3), [\[15\]](#page-58-8)
- **. Atributy (Attribute)** definují služby, které klientům umožňují číst a zapisovat atributy uzlů, včetně jejich historických hodnot. Protože hodnota proměnné je modelována jako atribut, umožňují tyto služby klientům číst a zapisovat hodnoty proměnných. [\[14\]](#page-58-3), [\[15\]](#page-58-8), [\[21\]](#page-58-5)

<span id="page-27-1"></span>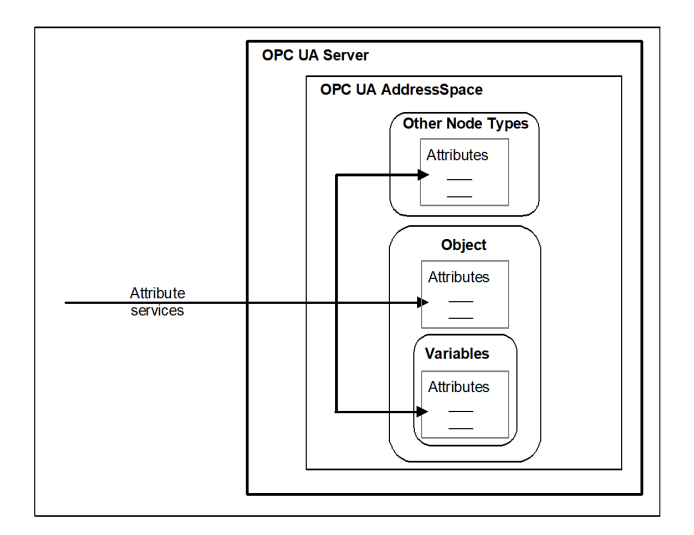

**Obrázek 5.10:** Znázornění služby atributy [\[21\]](#page-58-5)

**. Metody (Method)** definují služby, které umožňují klientům volat metody. Metody se po zavolání spustí až do konce. Mohou být volány se vstupními parametry specifickými pro metodu a mohou vracet výstupní parametry specifické pro metodu. [\[14\]](#page-58-3), [\[15\]](#page-58-8), [\[21\]](#page-58-5)

**....................................** 5.6. Zabezpečení komunikace

<span id="page-28-1"></span>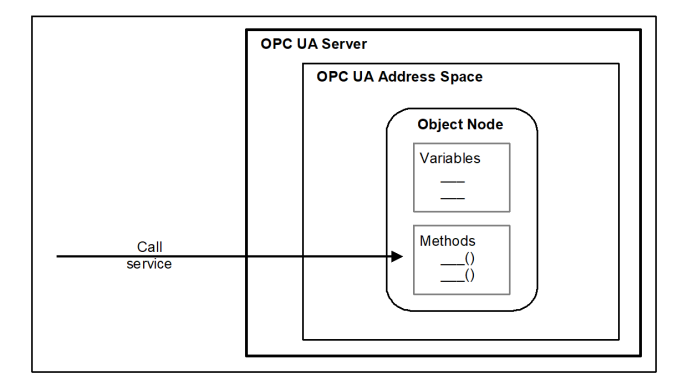

**Obrázek 5.11:** Znázornění služby metody [\[21\]](#page-58-5)

- **. Monitorování (Monitor)** definuje služby, které jsou určeny k vytvoření, úpravě a mazání monitorovaných položek, nastavení monitorování a vytváření spouštěcích událostí. Hodnota monitorovaného uzlu je cyklicky snímána monitorovanou položkou, která dále předává hodnoty do fronty odběru. [\[14\]](#page-58-3), [\[15\]](#page-58-8)
- **. Odběr (Subscription)** definuje služby, které vytváří, upravují a mažou odběry. Účelem těchto služeb je předávání informací o změnách stavu monitorovaného uzlu klientovi. Odběr obsahuje frontu, do které jsou předávána data. Při zavolání publikující služby, jsou data z fronty odeslána klientovi. Důležité je, že mezi publikováním musí uběhnout předem definovaný časový interval. [\[15\]](#page-58-8)

#### <span id="page-28-0"></span>**5.6 Zabezpečení komunikace**

Možnost zabezpečené komunikace je v dnešní době nutností, kterou se nevyplácí podceňovat. O tom, že není dobré podceňovat zabezpečení se již přesvědčili některé mocnosti, kterým cizí tajné služby byly schopné poškodit nebo zničit cenná zařízení a zpozdily či dokonce úplně zastavily celý jejich nákladný výzkumný program. Proto je nutné trvat na kvalitním a komplexním zabezpečení. Bohužel nejslabším článkem v tomto řetězu je samotný personál, který lze pouze vzdělávat, popřípadě pomocí penetračních testů testovat.

Protokol OPC UA je navržen tak, aby odolával moderním hrozbám napadení. Protokol poskytuje jak vnější, tak vnitřní zabezpečení. Do kategorie vnějšího zabezpečení můžeme za-

<span id="page-28-2"></span>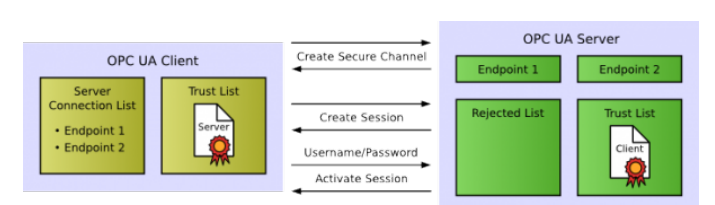

**Obrázek 5.12:** OPC UA schéma zabezpečené komunikace [\[14\]](#page-58-3)

členit šifrování a podepisování zpráv, popřípadě využití zabezpečeného kanálu.

Nebo lze využít i smíšenou verzi, která posílá data v binární podobě, což je efektivní řešení, které umožňuje lepší prostup skrz firewally v problematických nasazeních. V kategorii vnitřního zabezpečení můžeme najít například zavírání nevyužívaných spojení nebo tzv. auditing, což je zaznamenávání aktivity na serveru. [\[14\]](#page-58-3), [\[15\]](#page-58-8), [\[22\]](#page-58-12)

Každý účastník komunikace, ať už je to server nebo klient, musí mít vlastní certifikát, jež jednoznačně identifikuje aplikaci a zařízení, na kterém tato aplikace běží. V protokolu OPC UA jsou definovány tyto čtyři úrovně zabezpečení.

- **. Bez autentifikace** Klient a server umožňují komukoliv komunikovat, tedy všechny certifikáty jsou platné a považované za důvěryhodné. Na této úrovni není vyžadováno cokoliv nastavovat jak na straně klienta nebo na straně serveru. [\[14\]](#page-58-3), [\[15\]](#page-58-8), [\[22\]](#page-58-12)
- **. Serverová autentifikace** Tento způsob autentifikace umožňuje připojení libovolnému klientovi. Pokud je nutné ověření klienta, je pro ověření klienta použito uživatelské jméno a heslo. Každý z klientů musí důvěřovat serverovému certifikátu. Toto nastavuje administrátor na straně klienta. Pokud serverový certifikát není na seznamu certifikátů, je nutné porovnat DNS jméno na serverovém certifikátu s DNS jménem zařízení, ke kterému se připojuje. [\[14\]](#page-58-3), [\[15\]](#page-58-8), [\[22\]](#page-58-12)
- **. Klientská autentifikace** Klient se může připojit k libovolnému serveru, nicméně server umožní připojit se pouze důvěryhodným klientům. Nastavení důvěryhodných klientů provede administrátor na serveru, kdy do seznamu důvěryhodných certifikátů vloží certifikát klienta. Toto se používá u služeb, které vyžadují přístup pouze důvěryhodným klientům, avšak není kladen nárok na legitimitu serveru. [\[14\]](#page-58-3), [\[15\]](#page-58-8), [\[22\]](#page-58-12)
- **. Oboustranná autentifikace** Toto je způsob s nejvyšší úrovní zabezpečení, kdy klient a server umožní připojení pouze důvěryhodným partnerům. [\[14\]](#page-58-3), [\[15\]](#page-58-8), [\[22\]](#page-58-12)

# **Část II**

**Praktická část**

# <span id="page-31-0"></span>**Kapitola 6 Řídicí systém**

## <span id="page-31-1"></span>**6.1 Řídicí hardware Simatic S7-1200**

Dodávanou součástí didaktického setu TP 260 od společnosti Festo je i logický automat Simatic S7-1200 od společnosti Siemens.

Logické automaty typu Simatic S7-1200 jsou vhodné pro automatizační úlohy malého až středního výkonu. Tento automat disponuje integrovaným rozhraním PROFINET, které zajišťuje dokonalou souhru s dalšími prvky, jako jsou například operátorské panely. Velice zajímavou funkcí, kterou využije leckterý uživatel, je možnost ochrany před neautorizovanou modifikací programu či procesních hodnot.

<span id="page-31-2"></span>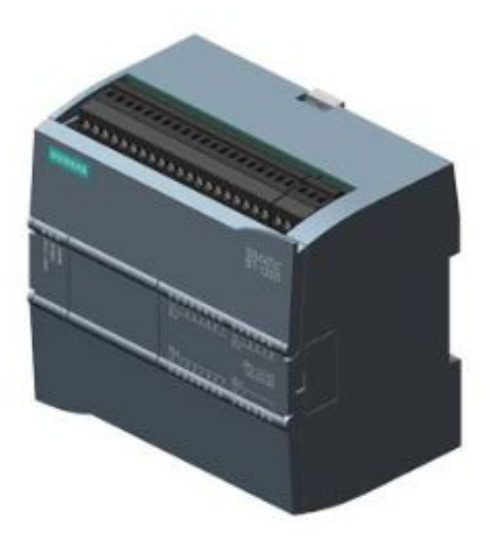

**Obrázek 6.1:** Siemens SIMATIC S7-1200 [\[23\]](#page-58-6)

**.................................**6.1. Řídicí hardware Simatic S7-1200

<span id="page-32-2"></span>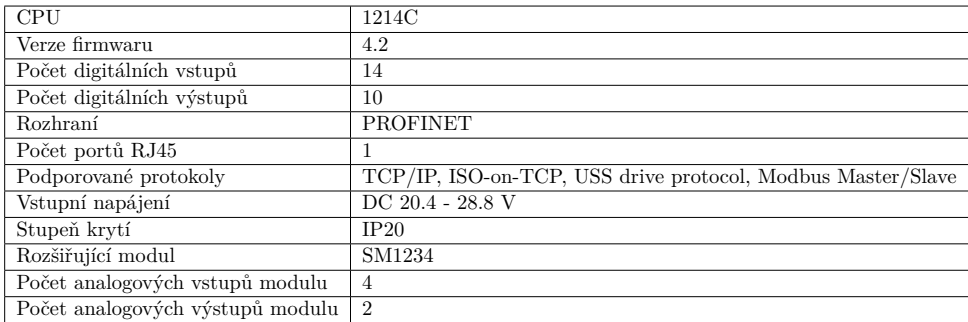

Technická specifikace zapůjčeného modelu Simatic S7-1200

**Tabulka 6.1:** Tabulka parametrů PLC Simatic S7-1200 [\[23\]](#page-58-6)

#### <span id="page-32-0"></span>**6.1.1 Konfigurace PLC v prostředí TIA Portal**

Po vytvoření nového projektu v prostředí TIA Portal lze vybrat zařízení z katalogu firmy Siemens. Postup přidání nového zařízení je zobrazen na obrázku č[.6.2.](#page-32-1)

<span id="page-32-1"></span>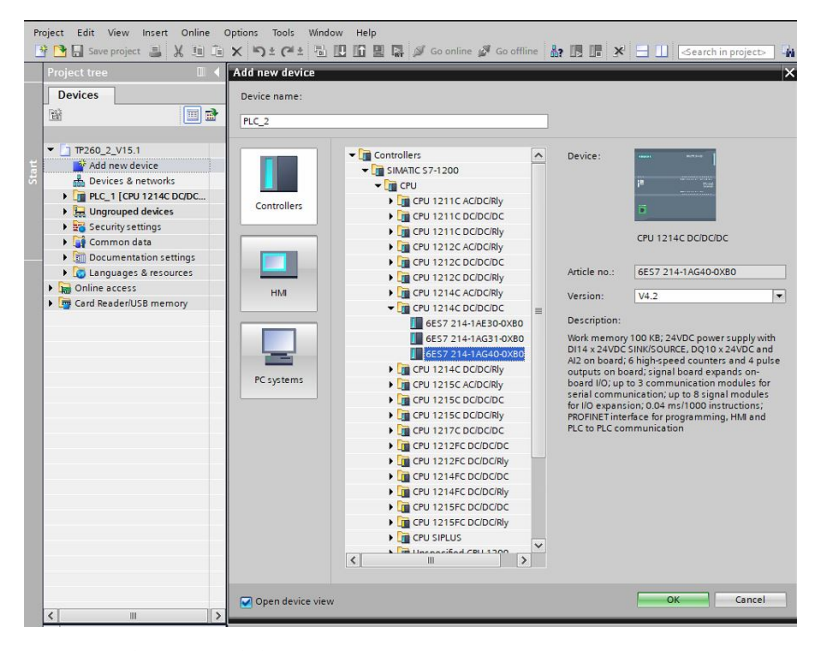

**Obrázek 6.2:** TIA Portal přidání nového zařízení

Přidání rozšiřujícího modulu probíhá obdobně. V záložce *Device configuration* po zvolení záložky *Hardware catalog* se zobrazí katalog, ve kterém je již snadné dohledat příslušný rozšiřující modul. Postup přidání rozšiřujícího modulu je zobrazen na obrázku č[.6.3.](#page-33-2)

<span id="page-33-2"></span>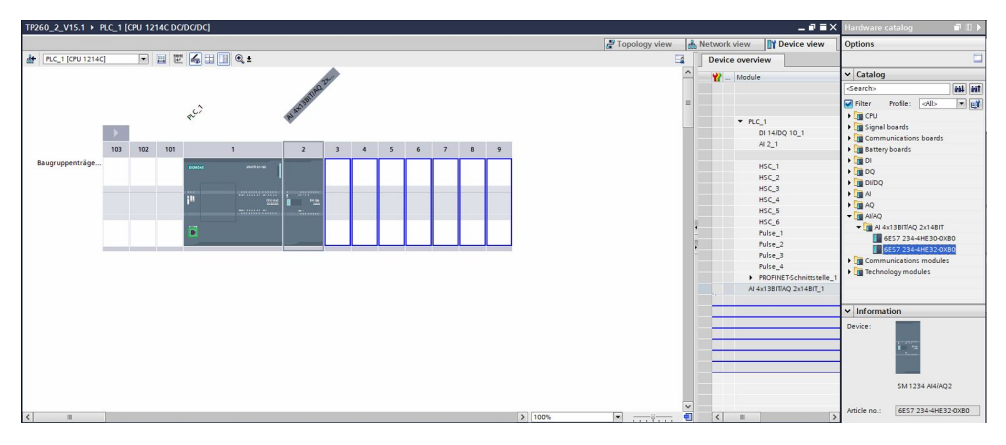

**Obrázek 6.3:** TIA Portal přidání rozšiřujícího modulu ke konfiguraci

#### <span id="page-33-0"></span>**6.1.2 Konfigurace vstupů a výstupů**

Adresace vstupů a výstupů lze najít v záložce *PLC tags*, kde lze vytvořit novou tabulku proměnných.

#### <span id="page-33-1"></span>**6.1.3 Přenášené proměnné pomocí OPC serveru**

<span id="page-33-3"></span>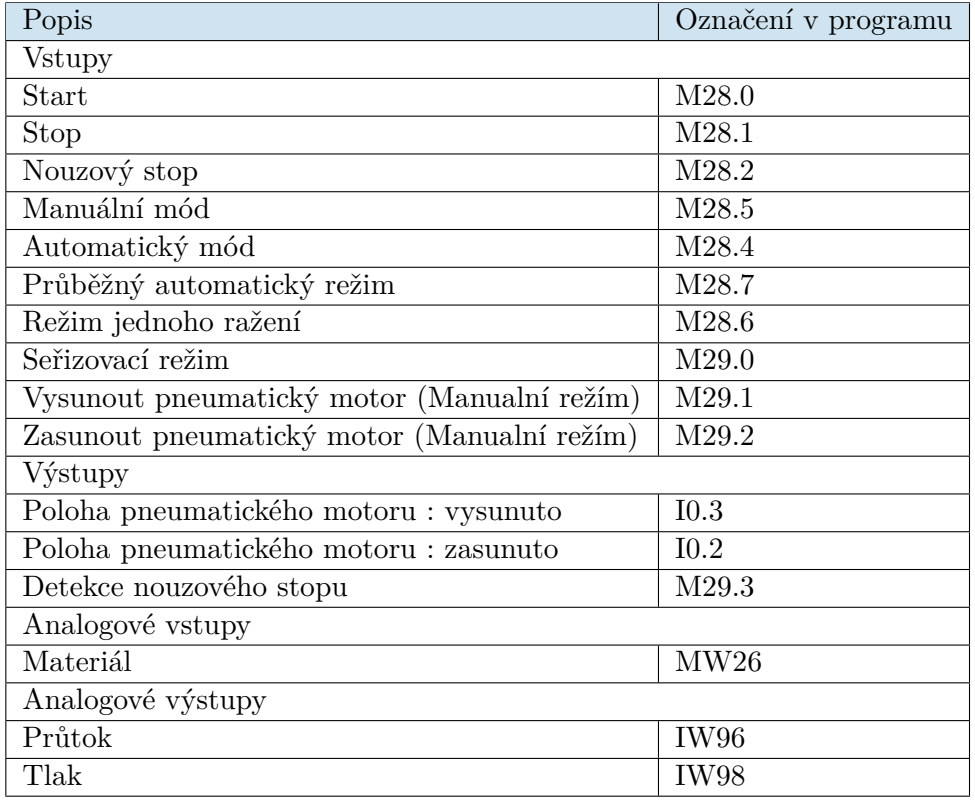

**Tabulka 6.2:** Tabulka přenášených proměnných

## <span id="page-34-0"></span>**6.2 Řídicí software**

#### <span id="page-34-1"></span>**6.2.1 TIA Portal**

Jedná se o software od firmy Siemens určený k programování, konfigurovaní a diagnostice řídicích systémů. Velkou devizou tohoto softwaru je možnost vytvářet jak samotné řídicí aplikace, tak i vizualizace nejen pro HMI ale i pro SCADA. TIA Portal využívá všechny jazyky dle standardu IEC 61131-3. Programy se v tomto programu dělí do bloků, které jsou rozděleny dle jejich funkcí. [\[24\]](#page-58-13)

- **. Organizační blok OB** Jedná se o základní blok programu, jenž se vytváří automaticky s názvem Main. Organizační bloky jsou volány cyklicky. Organizačních bloků je několik druhů, níže jsou vypsány základní organizační bloky.
	- **.** OB Startup Tento organizační blok je volán pouze jednou po spuštění PLC.
	- **.** Cyclic program OB Tento organizační blok je volán cyklicky pro vykonání a vykonává program.
- **. Datový blok DB** Datové bloky slouží k uložení dat programu, obsahují hodnoty proměnných, jenž jsou využity v programu.
- **. Funkční blok FB** Funkční bloky jsou podprogramy, jenž jsou vykonány pouze při volání. Každému funkčnímu bloku je při volání přidělen deklarovaný datový blok, který obsahuje data a parametry funkčního bloku.
- **. Funkce FC** Funkce obsahují program, jsou volány z jiných bloků a mohou být volány vícekrát z různých částí programu. K funkcím se na rozdíl od funkčních bloků neváže žádná paměť, tedy po vykonání funkce jsou data ztracena.

#### <span id="page-34-2"></span>**6.2.2 Program PLC**

Zobrazený diagram na obrázku č. [6.4](#page-35-0) zjednodušeně popisuje hlavní cyklicky opakovaný program.

<span id="page-35-0"></span>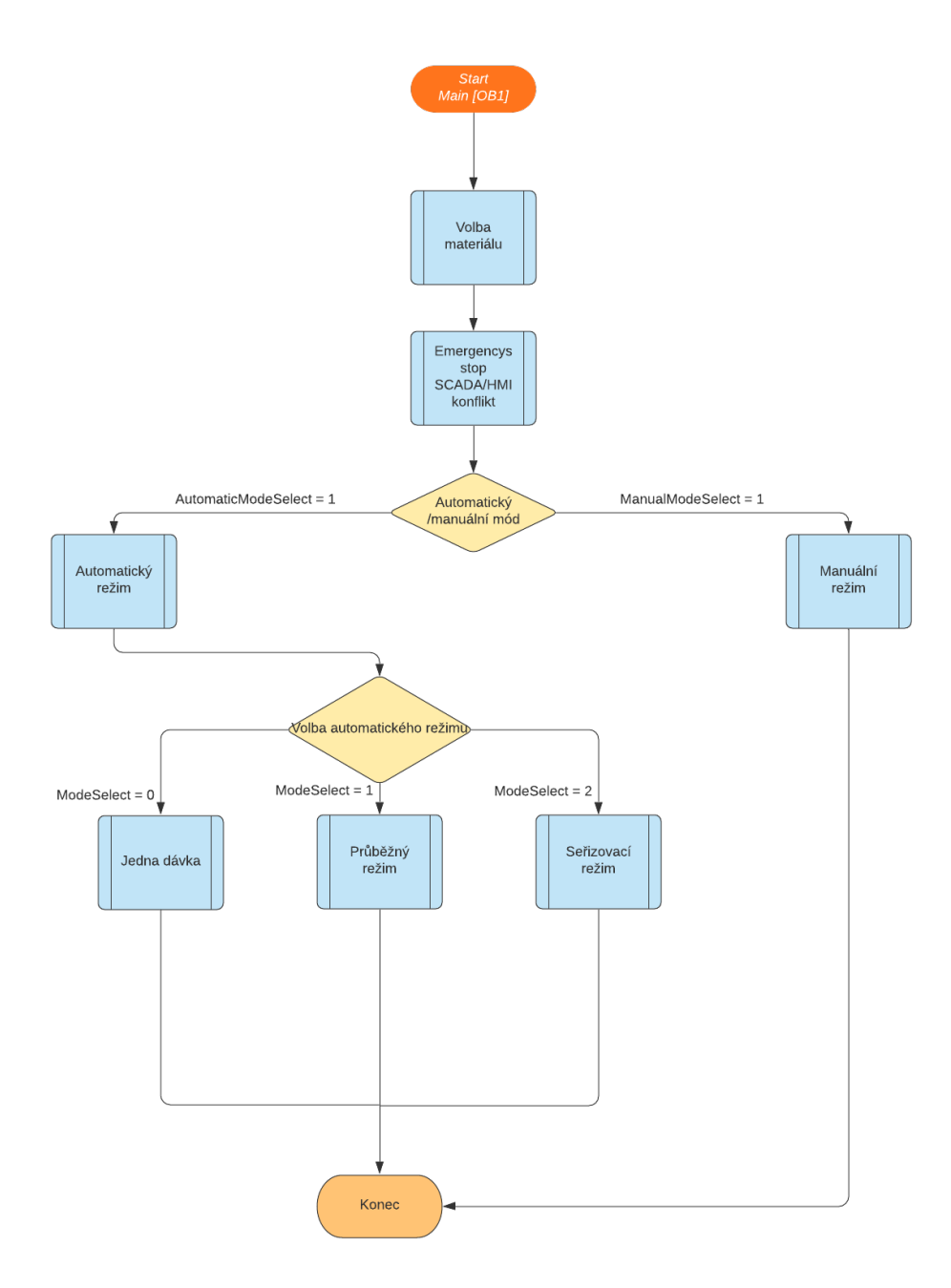

**Obrázek 6.4:** Vývojový diagram inovovaného hlavního cyklu

Ideální průběh vypadá následovně. Po zapnutí stroje automat cyklicky kontroluje vstupní hodnotu do funkčního bloku kontrolujícího nastavení materiálu. V další části probíhá vyhodnocování nouzového stopu, kdy je vyhodnocován vstup od reálného tlačítka u stroje a vstup z vizualizace. Pokud je zmáčknuto alespoň jedno z tlačítek, výstupem z funkčního bloku je proměnná, která okamžitě zastaví stroj nezávisle na zvoleném módu nebo režimu, ve kterém se právě nachází. Pokud však k tomuto nedojde, přichází rozhodovací část, ve které je volem režim stroje a to tedy automatický nebo manuální režim.
**........................................** 6.2. Řídicí software

Volba režimu je ve vizualizaci řešena pomocí radiových tlačítek, tedy není možné, že nastane situace, kdy je spuštěn automatický a manuální režim současně. Při zvolení manuálního módu je ovládání stroje jednoduché a velice intuitivní. Veškeré prvky nesouvisící s ovládáním v manuálním módu zmizí a zůstávají pouze nezbytné prvky. Nezbytné prvky jsou radiová tlačítka ovládající rozvaděč, který svým přestavením mění polohu pístu. Při zvolení automatického režimu, je třeba ještě zvolit mód automatického režimu. Na výběr jsou celkem tři.

- **.** Kontinuální mód
- **.** Mód jedné dávky
- Mód jedné dáv<br>■ Seřizovací mód

Přepínání mezi režimy probíhá u všech módů stejně. Při změně módu dojde ke změně až tehdy, kdy je pneumatický motor ve své počáteční pozici. Odstartování všech režimů je též shodné, provádí se tlačítkem *Start*. Po zmáčknutí nouzového stopu dojde k okamžitému zastavení stroje, to však neplatí pro tlačítko *stop*, které zastaví stroj v poloze zasunuto.

## **Kapitola 7 OPC server**

#### **7.1 Nastavení DeltaLogic OPC serveru**

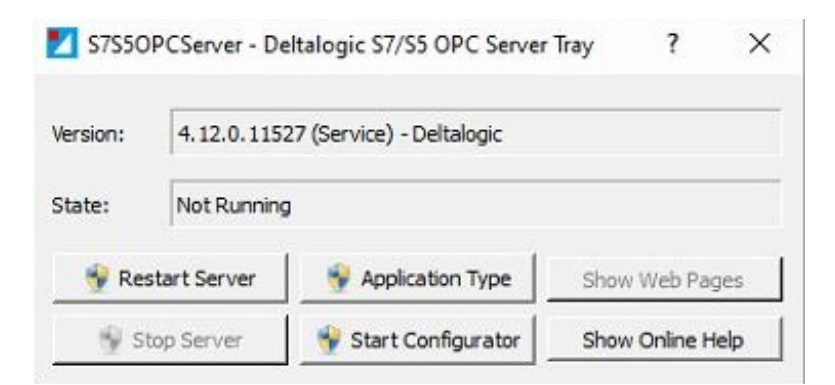

**Obrázek 7.1:** Deltalogic S7/5 OPC server Tray

<span id="page-37-0"></span>Konfiguraci OPC serveru lze nastavit po spuštění *OPC Tray*, kde po zvolení možnosti *Start Configuration* se otevře dialogové okno konfigurace serveru.

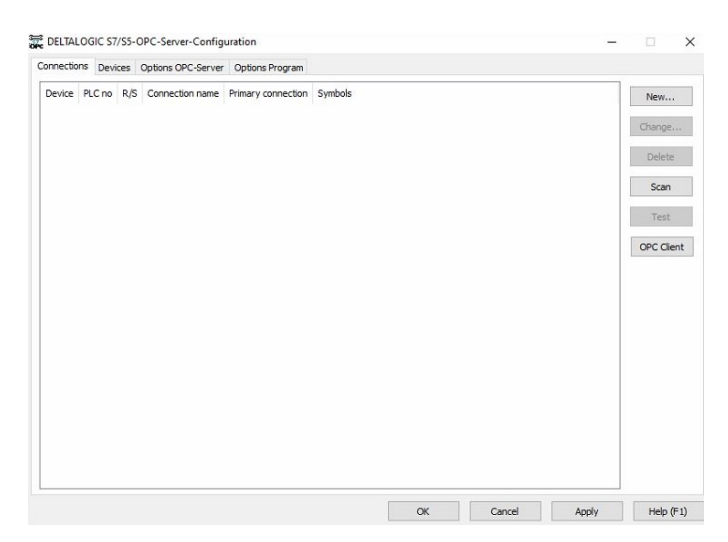

**Obrázek 7.2:** Deltalogic S7/5 OPC server konfigurační okno

**........**7.1. Nastavení DeltaLogic OPC serveru

Po změně záložky *Connections* na záložku *Devices*, zvolíme první volné zařízení, tedy *Device 0* a zvolíme *S7-TCP/IP*.

Ve vedlejší nabídce v záložce *TCP/IP* nastavíme *Connection parameter* jako *OP-Connection*.

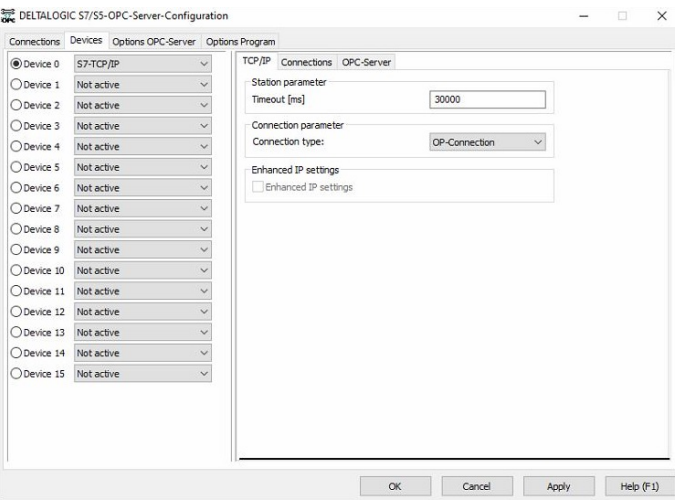

**Obrázek 7.3:** Deltalogic S7/5 OPC server nastavení zařízení

<span id="page-38-0"></span>V druhé záložce *Connections* vyplníme parametry logického automatu, kterému přiřadíme číslo 1, jeho IP adresu a typ, viz obrázek č[.7.4.](#page-38-0)

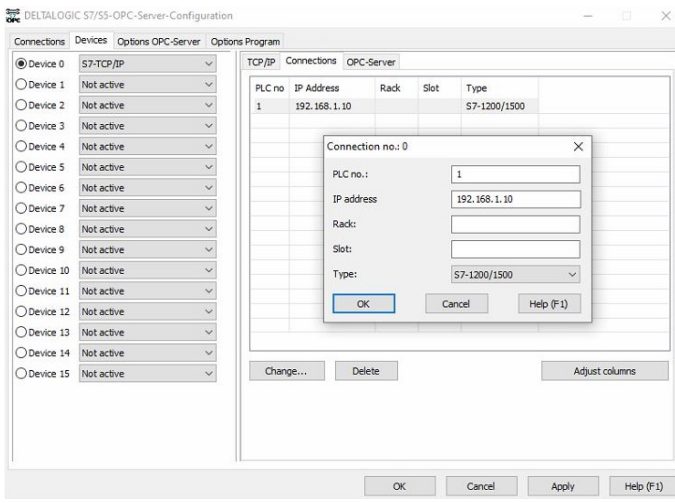

**Obrázek 7.4:** Deltalogic S7/5 OPC server nastavení připojení zařízení

V posledním kroku je nutné přidat připojení na záložce *Connection*, která je zobrazena na obrázku č[.7.2.](#page-37-0)

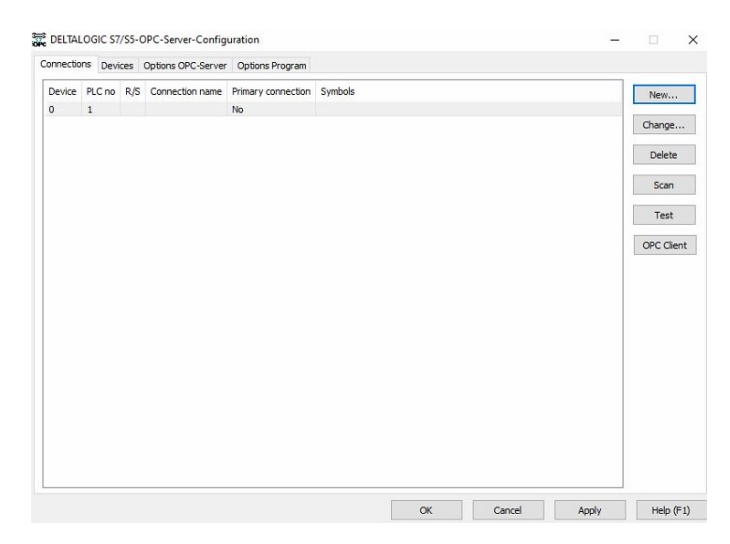

**Obrázek 7.5:** Deltalogic S7/5 OPC server přidání připojení

Po přidání připojení je možné otestovat spojení s logickým automatem, a to pomocí tlačítka *Test*. Nyní stačí pouze zapnout OPC server a to tak, že se na hlavní liště Windows klikne pravým tlačítkem na logo *OPC Tray*, zobrazí se lišta, kde v nabídce *Run Mode* je třeba zvolit volbu *Application*.

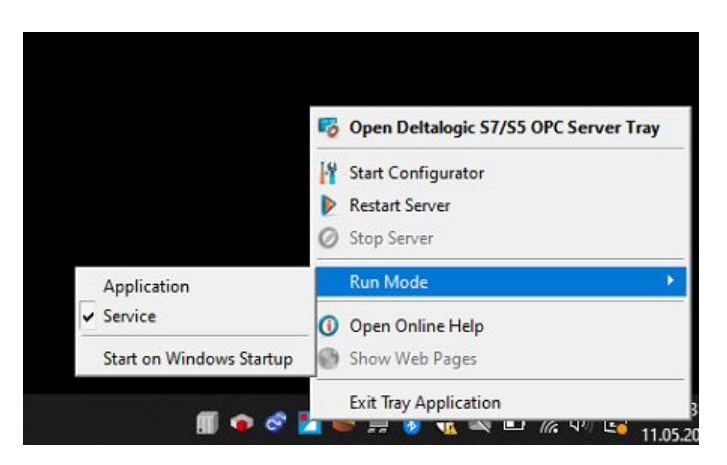

**Obrázek 7.6:** Deltalogic S7/5 OPC server spuštění

## **Kapitola 8 Vizualizace**

#### **8.1 SCADA systémy**

SCADA tedy Supervisory Control and Data Acquisition bývá většinou volně překládáno do češtiny jako dispečerské řízení a sběr dat. Slouží jako náhrada dřívějších ovládacích panelů, které již v dnešní době SCADA systémy vytlačily téměř ze všech aplikací. Výhodou, kterou disponují SCADA systémy oproti ovládacím panelům, je vysoká míra flexibility a variabilita nastavení. SCADA systémy umožňují sbírání, vyhodnocování a zobrazení dat technického cha-

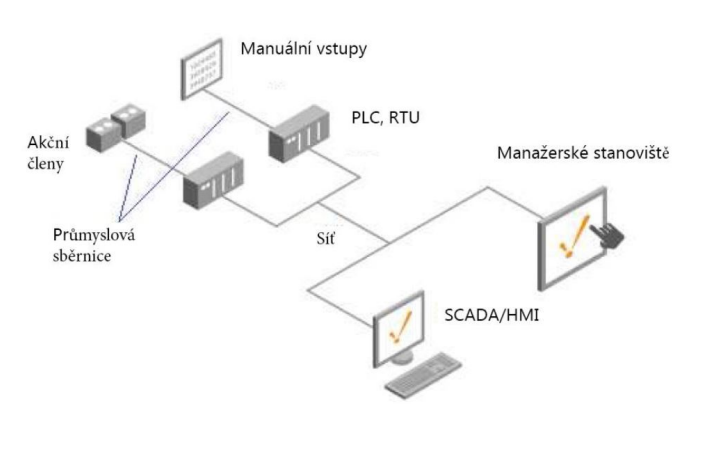

**Obrázek 8.1:** Nejčastější rozdělení SCADA systémů [\[25\]](#page-58-0)

<span id="page-40-0"></span>rakteru. Jak již volný překlad napovídá, jednou z hlavních rolí SCADA systémů je sběr dat. Sběr dat začíná u samotných senzorů a snímačů, které zajišťují pro proces nezbytná data. Senzory umístěné přímo v bodě našeho zájmu, zasílají data do PLC či RTU, které dále předávají data samotnému SCADA systému. SCADA systémy bývají většinou rozděleny do několika dílčích celků. Každý z dílčích celků má své specifické úlohy a oprávnění. Nejčastějším rozdělením je na operátorské stanoviště a manažerské stanoviště. [\[25\]](#page-58-0)

#### **8.2 Komunikace mezi OPC serverem a SCADA systémem**

#### **8.2.1 Kontrola proměnných**

Prvně než se vůbec spojíme SCADA systém s OPC serverem, je dobré zkontrolovat stav přenášených proměnných pomocí klienta. Na obrázku č. [8.2](#page-41-0) je vidět výpis dostupných OPC serverů. Pro další postup jsem zvolil server DELTALOGIC S7/S5.

<span id="page-41-0"></span>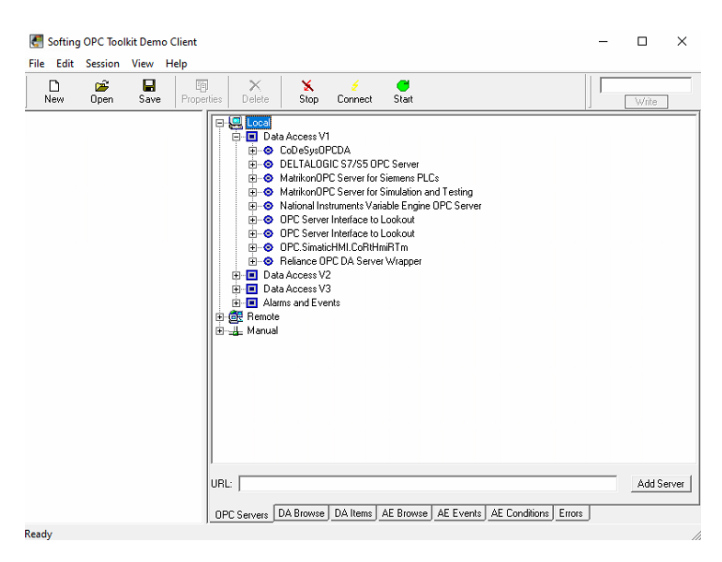

**Obrázek 8.2:** Výpis dostupných OPC serverů

Na obrázku č. [8.3](#page-42-0) jsou znázorněny dostupné OPC proměnné. Bohužel tento výpis proměnných je poněkud nestandardní a měly by se zde zobrazit veškeré přenášené proměnné. K proměnných je nutné přistoupit pomocí zadání přesné adresy proměnné.

<span id="page-42-0"></span>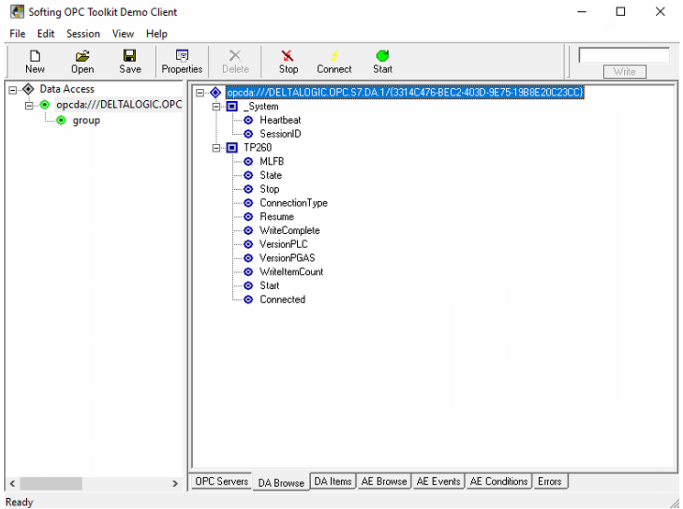

**Obrázek 8.3:** Výpis dostupných OPC serverů

Postup jak zobrazit proměnné v OPC grupě jako na obrázku č. [8.4](#page-42-1) je následující.

- **.** Dvojklikem levého tlačítka myši na jakoukoliv proměnnou se přidá proměnná do OPC grupy.
- Po označení proměnné je nutné otevřít vlastnosti proměnné, a to buď kliknutím na pravé tlačítko myši a zvolením *Properties* nebo zmáčknutím tlačítka F7.
- <span id="page-42-1"></span>**.** Po otevření okna s vlastnostmi proměnné stačí přepsat *item ID* proměnné.

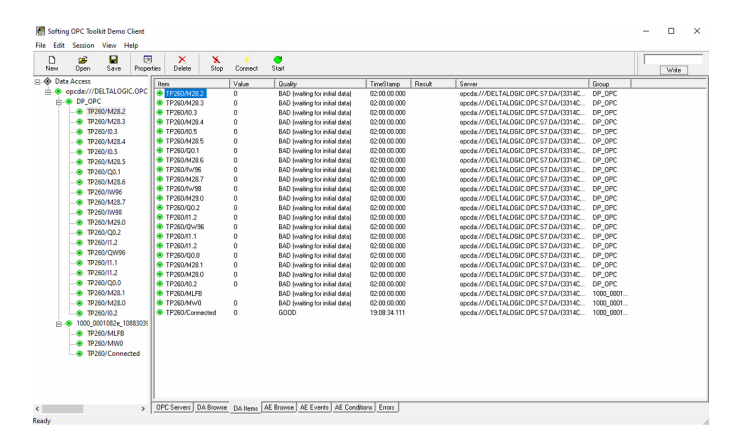

**Obrázek 8.4:** Výpis dostupných OPC serverů

Jak je vidět na obrázku č. [8.4.](#page-42-1) Všechny proměnné jsou dostupné a tedy je možné je přenášet do SCADA systému.

#### **8.2.2 Nastavení spojení mezi OPC serverem a SCADA systémem - Řešení**

Pro přidání OPC serveru je nutné otevřít *Správce stanic*. Na obrázku č. [8.5](#page-43-0) je ikona zvýrazněna červeným čtvercem.

<span id="page-43-0"></span>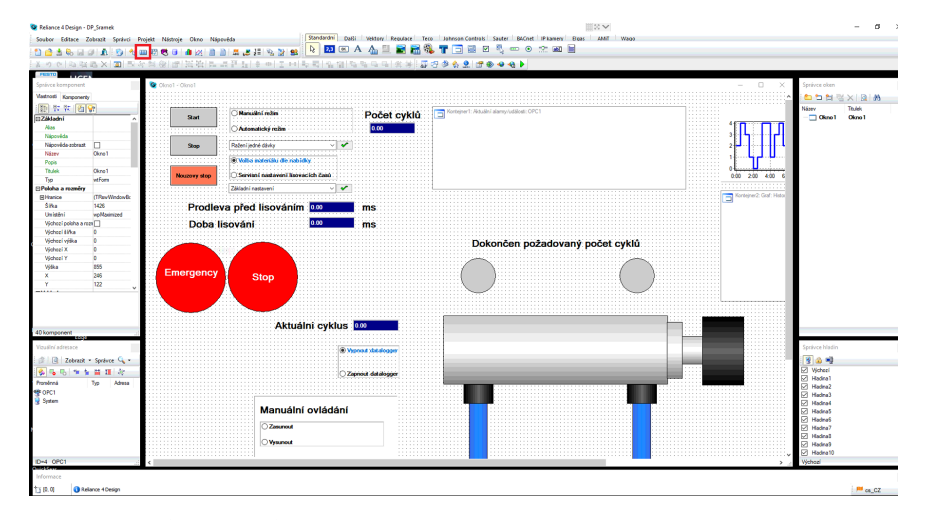

**Obrázek 8.5:** Prostředí programu Reliance 4 Design

Po otevření okna *Správce stanic* je třeba vybrat druh spojení. To je v tomto případě OPC. Dále po kliknutí na ikonu OPC je třeba vybrat OPC server. Ten lze vybrat na záložce *Základní* v části *Různé*. Zde je třeba kliknout na ikonu monitoru s nápisem OPC.

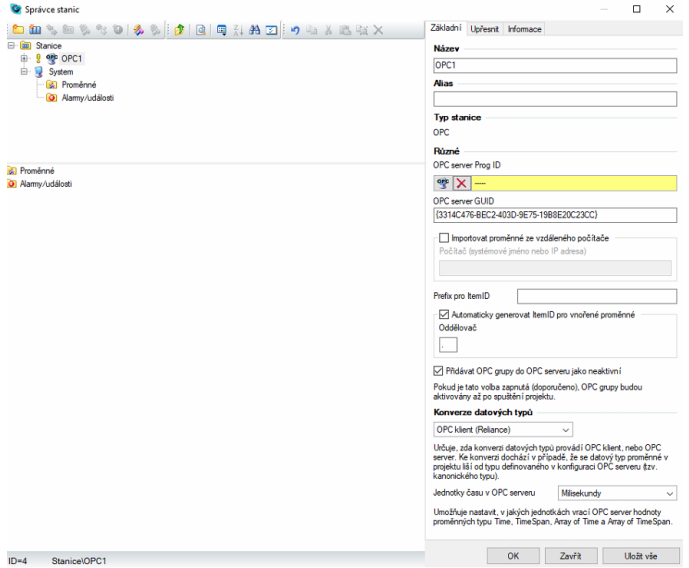

**Obrázek 8.6:** Správce stanic

Po kliknutí na ikonu výběru OPC serveru se zobrazí dialogové okno s výpisem všech dostupných OPC serverů. Znovu volím jako v sekci výše

#### DELTALOGIC S7/S5.

| Vybrat OPC server                         |        | ×<br>п |
|-------------------------------------------|--------|--------|
| <b>OPC Server</b>                         | DA 1.0 | DA 2.0 |
| Tento počítač                             |        |        |
| OPP CoDeSys.OPC.DA                        | Ano    | Ano    |
| <b>DELTALOGIC.OPC.S7.DA</b>               | Ano    | Ano    |
| <b>In The Matrikon OPC Siemens PLC</b>    | Ano    | Ano    |
| OPC Matrikon.OPC.SiemensPLC.1             | Ano    | Ano    |
| OPC Simulation                            | Ano    | Ano    |
| opp Matrikon.OPC.Simulation.1             | Ano    | Ano    |
| ope National Instruments.LookoutOPCServer |        |        |
| OPE National Instruments.OPCDemo          |        |        |
| opt National Instruments. Variable Engine |        | Ano    |
| OPC.SimaticHMI.CoRtHmiRTm                 | Ano    | Ano    |
| Reliance.OPC.Server.1                     |        | Ano    |
| 图 <b>L</b> Mistnisit                      |        |        |
|                                           |        |        |
|                                           |        |        |
|                                           |        |        |
|                                           | ок     | Stomo  |

**Obrázek 8.7:** Dialogové okno s výpisem dostupných OPC serverů

#### **8.2.3 Import proměnných z OPC serveru do SCADA systému**

Po úspěšném přidání OPC serveru zbývá pouze import proměnných z OPC serveru. Znovu je nutné otevřít *Správce stanic*, avšak nyní je třeba zvolit místo na *OPC1* na složku *Proměnné*. Po zvolení záložky *Proměnné* je třeba importovat proměnné z OPC serveru, to lze provést pomocí tlačítka *Importovat* v části *Import proměnných z OPC serveru*.

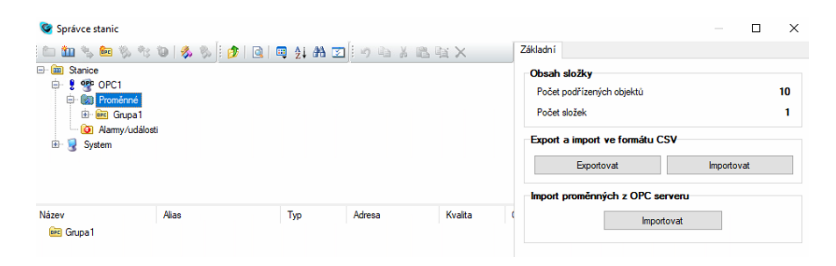

**Obrázek 8.8:** Import proměnných do SCADA systému

Po importování pomocí tlačítka *Importovat* se otevře nabídka s přenášenými proměnnými na OPC serveru. Bohužel proměnné z PLC zde nejsou vidět. Postup, jakým je zpřístupníme SCADA systému je obdobný jako v sekci [Komunikace mezi OPC serverem a SCADA systémem.](#page-40-0)

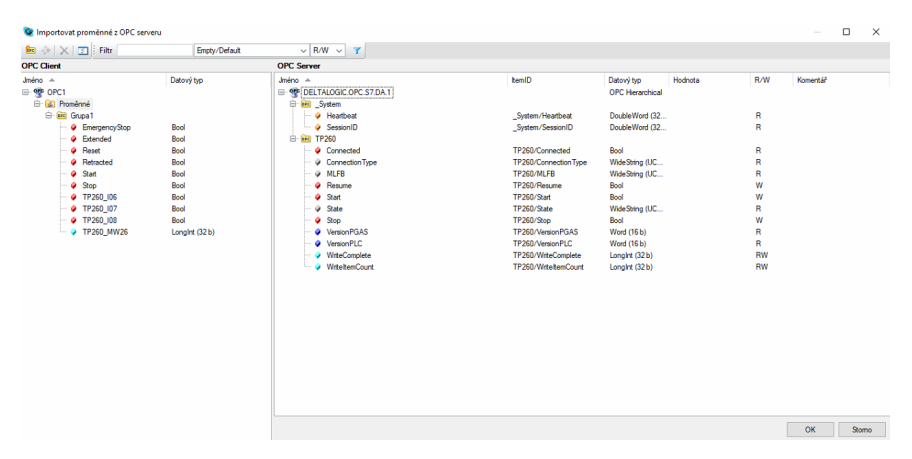

**Obrázek 8.9:** Dialogové okno s výpisem dostupných proměnných přenášených OPC serverem

Nyní stačí pouze přetáhnout libovolnou OPC proměnnou do tzv. OPC grupy. Úspěšné přetažení, je znázorněno na obrázku č. [8.10.](#page-45-0)

<span id="page-45-0"></span>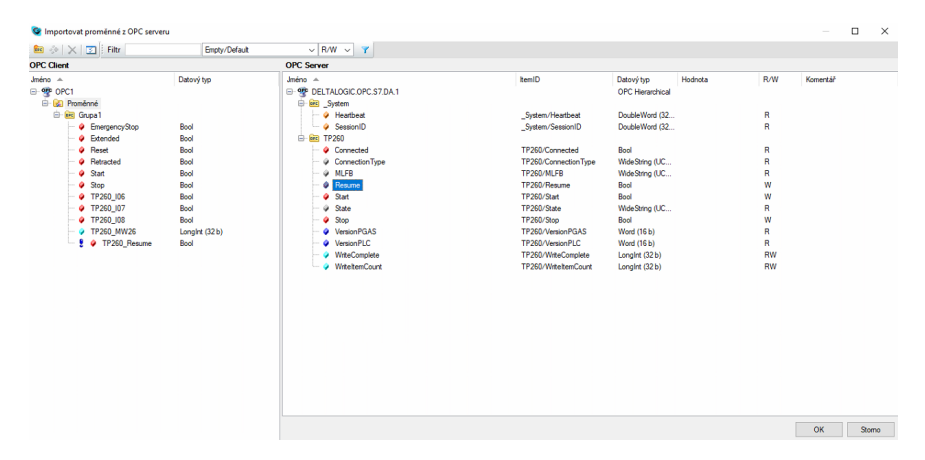

**Obrázek 8.10:** Dialogové okno po úspěšném přetažení proměnné do OPC grupy

Nyní je proměnná zpřístupněná SCADA systému. Bohužel se nejedná o proměnnou, kterou bychom chtěli importovat. Pro získáni proměnné, kterou chceme sdílet se SCADA systémem, je třeba upravit *ItemID* proměnné. Ve *Správci stanic* je třeba rozbalit nabídku OPC grupy, kam jsme umístili proměnnou

v předchozím kroku. Postup je názorně vidět na obrázcích č. [8.11](#page-46-0) a č. [8.12.](#page-46-1)

<span id="page-46-0"></span>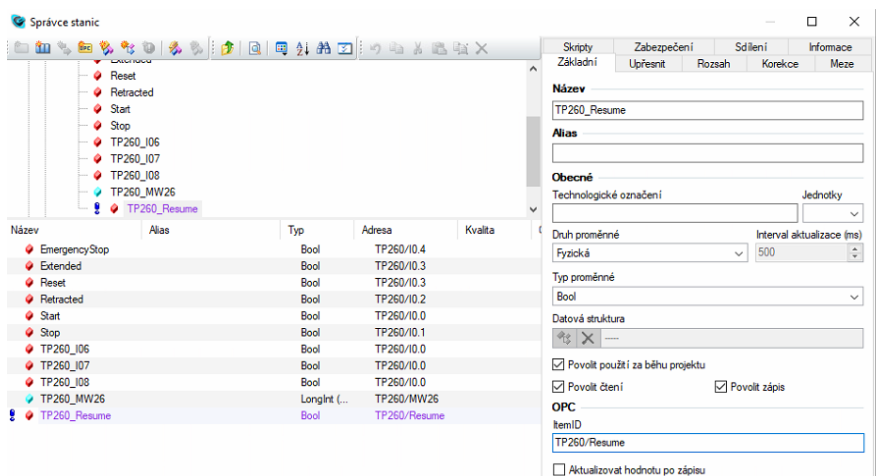

**.....** 8.2. Komunikace mezi OPC serverem a SCADA systémem

**Obrázek 8.11:** Nastavení proměnné ve Správci stanic

<span id="page-46-1"></span>

| Správce stanic                                                                                                    |           |            |         |              | $\Box$                                                                                        | $\times$     |
|----------------------------------------------------------------------------------------------------|-----------|------------|---------|--------------|-----------------------------------------------------------------------------------------------|--------------|
|                                                                                                    |           |            |         |              | Zabezpečení<br>Sdileni<br>Skripty<br>Informace                                                |              |
| <b>E-BE Grupa1</b><br><b>C</b> EmergencyStop<br>C Extended<br><b>C</b> Reset<br><b>C</b> Retracted<br><b>C</b> Rozvadec |           |            |         | $\lambda$    | Základní<br>Rozsah<br>Meze<br><b>Upřesnit</b><br>Korekce<br><b>Název</b><br>Rozvadec<br>Alias |              |
| Start<br>۰<br><b>O</b> Stop<br><b>TP260 106</b><br>TOOCO IOT                                                            |           |            |         | $\checkmark$ | Obecné<br>Technologické označení<br>Jednotky                                                  | $\checkmark$ |
| Název<br>Alias                                                                                                    | Typ       | Adresa     | Kvalita |              | Druh proměnné<br>Interval aktualizace (ms)                                                    |              |
| <b>C</b> EmergencyStop                                                                                                  | Bool      | TP260/I0.4 |         |              | 500<br>Fyzická<br>$\checkmark$                                                                | $\div$       |
| C Extended                                                                                                    | Bool      | TP260/I0.3 |         |              |                                                                                               |              |
| <b>C</b> Reset                                                                                                    | Bool      | TP260/10.3 |         |              | Tvo proměnné                                                                                  |              |
| <b>C</b> Retracted                                                                                                    | Bool      | TP260/I0.2 |         |              | Bool                                                                                          | $\checkmark$ |
| Rozvadec                                                                                                    | Bool      | TP260/Q0.0 |         |              | Datová struktura                                                                              |              |
| $Q$ Start                                                                                                    | Bool      | TP260/I0.0 |         |              | $\frac{1}{2}$ $\times$ $-$                                                                    |              |
| $Q$ Stop                                                                                                    | Bool      | TP260/I0.1 |         |              |                                                                                               |              |
| TP260_I06                                                                                                    | Bool      | TP260/I0.0 |         |              | Povolit použití za běhu projektu                                                              |              |
| TP260 107                                                                                                    | Bool      | TP260/I0.0 |         |              | $\nabla$ Povolit zápis<br>Povolit čtení                                                       |              |
| TP260 108                                                                                                    | Bool      | TP260/I0.0 |         |              | OPC.                                                                                          |              |
| TP260_MW26                                                                                                    | Longint ( | TP260/MW26 |         |              | temID<br>TP260/Q0.0<br>Aktualizovat hodnotu po zápisu                                         |              |

**Obrázek 8.12:** Upravená proměnná ve Správci stanic

#### **8.3 Tvorba vizualizace v prostředí programu Reliance 4**

#### **8.3.1 Tvorba vizualizačního okna**

Tvorba grafického rozhraní ve SCADA systému Reliance 4 Design je z velké většiny intuitivní.

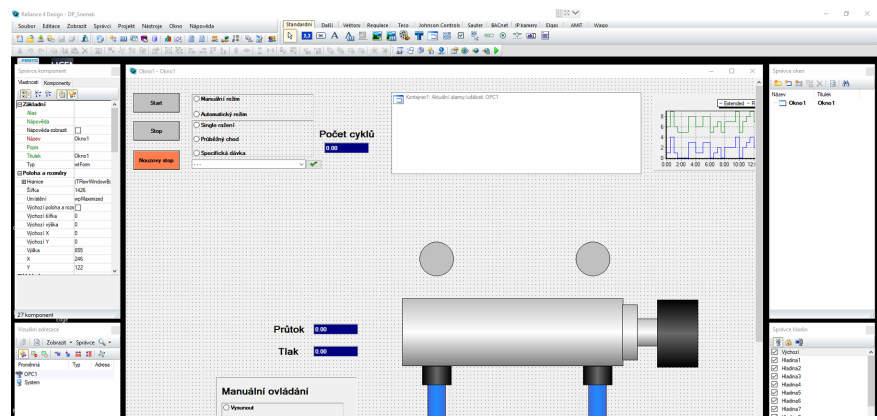

**Obrázek 8.13:** Prostředí SCADA systému Reliance

V tomto prostředí nás z počátku bude nejvíce zajímat horní lišta, která poskytuje množství nástrojů na tvorbu grafického rozhraní a okno pro tvorbu samotného rozhraní. Nejdůležitější funkce lze nalézt v horní liště. Některé z těchto funkcí budou popsány v následujících sekcích.

#### **8.3.2 Tvorba alarmů**

Tvorba alarmů je poměrně intuitivní. Po otevření *Správce stanic* je třeba přidat do složky *Alarmy/Události* nový alarm. Pokud však již máme předpřipravené alarmy, stačí je pouze importovat ze souboru CSV.

V nastavení nového alarmu zvolíme proměnnou, typ poruchy, vypíšeme zvolenou alarmovou hlášku, prioritu a zvolíme podmínku. Podmínky, které poskytuje systém vystihují téměř všechny možné případy.

| Správce stanic                               |                             | <b>加马血多七〇 多月 10 0 0 0 分为 2 分为 2 分为 2 分为 2</b> 次                             | Základní Upřesnit Akce                                         | $\times$<br>□<br>Informace                        |
|----------------------------------------------|-----------------------------|-----------------------------------------------------------------------------|----------------------------------------------------------------|---------------------------------------------------|
| <b>E in</b> Stanice                          |                             |                                                                             | <b>Název</b>                                                   |                                                   |
| e op OPC1<br><b>E</b> Proměnné               |                             |                                                                             | Konflikt HMI SCADA                                             |                                                   |
| O Alamy/události                             |                             |                                                                             | <b>Alias</b>                                                   |                                                   |
|                                              | <b>8</b> Konflikt HMI SCADA |                                                                             |                                                                |                                                   |
|                                              | Nedostatečný tlak           |                                                                             | <b>Text</b>                                                    |                                                   |
| 2ádný tlak<br>G- System                      |                             |                                                                             | Pravděpodobný konflikt mezi SCADA systémem a ovládacím panelem |                                                   |
|                                              |                             |                                                                             | Proměnná                                                       |                                                   |
| Název                                        | Alias                       | Text                                                                        | X DPC1/Konflikt                                                |                                                   |
| Konflikt HMI SCADA                           |                             | Pravděpodobný konflikt mezi SCADA systémem a ovlád                          | Typ                                                            |                                                   |
| <sup>O</sup> Nedostatečný tlak<br>2ådný tlak |                             | Nedostatečný tlak v pneumatickém vedení<br>Žádný tlak v pneumatickém vedení | $\frac{90}{90}$ X porucha                                      | E)                                                |
|                                              |                             |                                                                             |                                                                |                                                   |
|                                              |                             |                                                                             | Podminka/stav                                                  | Rúzné<br>Priorita                                 |
|                                              |                             |                                                                             | $\mathbf{I}$ $\bigcirc$ Změna hodnotv                          | $\div$<br>20                                      |
|                                              |                             |                                                                             | i Libovolná změna                                              |                                                   |
|                                              |                             |                                                                             | ○ Přírůstek                                                    | Rozsah                                            |
|                                              |                             |                                                                             | <b>Pokles</b>                                                  | Od hodnoty                                        |
|                                              |                             |                                                                             | √ ® Náběžná hrana                                              | $\overline{0}$<br>$\hat{\mathbb{I}}$              |
|                                              |                             |                                                                             | $\mathbb{L}$ $\bigcirc$ Sestupná hrana                         | Do hodnoty                                        |
|                                              |                             |                                                                             | ▲ O Hom i kritická mez                                         | $\overline{0}$<br>$\frac{\texttt{a}}{\texttt{v}}$ |
|                                              |                             |                                                                             | ○ Homí varovná mez<br>٠.                                       |                                                   |
|                                              |                             |                                                                             | ◯ Dolní varovná mez<br>۰                                       |                                                   |
|                                              |                             |                                                                             | Dolní kritická mez                                             |                                                   |
|                                              |                             |                                                                             | ◯ Hodnota v rozsahu                                            |                                                   |
|                                              |                             |                                                                             | <b>III</b> O Událost ze stanice                                |                                                   |
|                                              |                             |                                                                             |                                                                |                                                   |
|                                              |                             |                                                                             |                                                                |                                                   |
|                                              |                             |                                                                             |                                                                |                                                   |
|                                              |                             |                                                                             |                                                                |                                                   |
|                                              |                             |                                                                             |                                                                |                                                   |
|                                              |                             |                                                                             |                                                                |                                                   |
| $\epsilon$                                   |                             |                                                                             | $\rightarrow$                                                  |                                                   |

**Obrázek 8.14:** Nastavení nového alarmu ve Správci stanic

Pro zobrazení alarmových hlášek v grafickém, je třeba přidat prvek *Kontejner*. Prvek je zvýrazněn na obrázku č[.8.15](#page-48-0) červeným obdélníkem.

<span id="page-48-0"></span>

**Obrázek 8.15:** Přidání prvku Kontejner

Po přidání prvku je třeba svázat prvek s vytvořenýmy alarmy ve *Správci stanic* a přiřadit funkci prvku. Tedy užijeme dvojklik na prvek *Kontejner* a jeho vlastnostech mu přiřadíme vytvořené alarmy a funkci *Aktuální alarmy- /události*.

**.....** 8.3. Tvorba vizualizace v prostředí programu Reliance 4

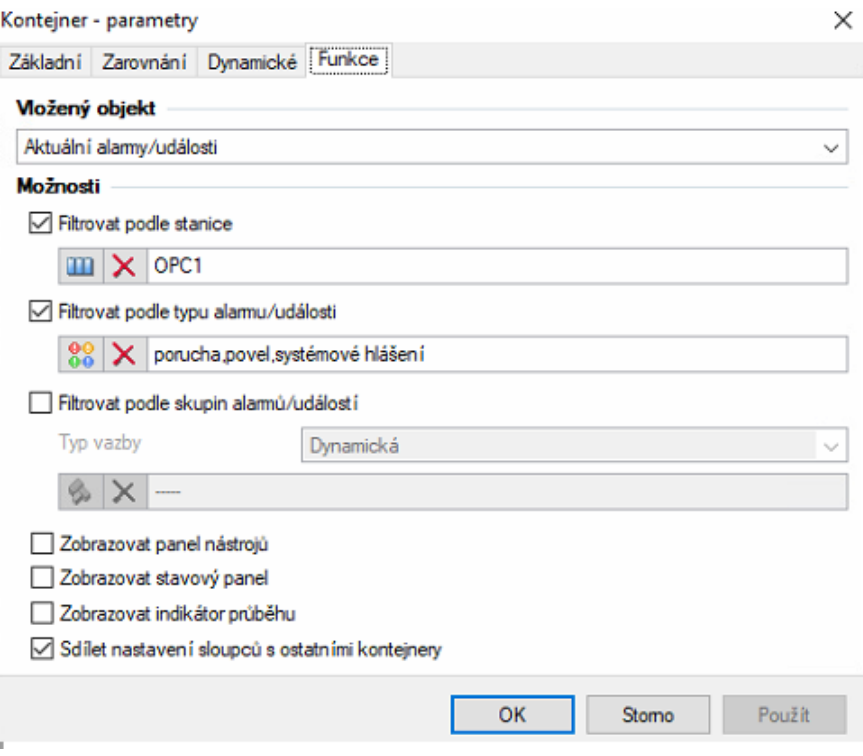

**Obrázek 8.16:** Přiřazení vytvořených alarmů k prvku Kontejner

#### **8.3.3 Tvorba plovoucích grafů**

Nastavení grafů je obdobné jako v případě přidávání nových alarmů/událostí.

|  |  |  |  | :<br>Soubor Editace Zobrazit Správci Projekt Nástroje Okno Nápověda                                                         |
|--|--|--|--|----------------------------------------------------------------------------------------------------|
|  |  |  |  | LES EL LA DE EL LA <mark>10 E de 20 de 20 de 20 de 30 de 30</mark> de 30 de 30 de 30 de 30 de 30 de 30 de 30 de 30 de 30 de |

**Obrázek 8.17:** Umístění Správce plovoucích grafů

Po otevření *Správce plovoucích grafů* je třeba vytvořit graf a přiřadit mu *Novou řadu grafu* , dále pak je třeba doplnit sledovanou proměnnou.

**.....** 8.3. Tvorba vizualizace v prostředí programu Reliance 4

<span id="page-50-0"></span>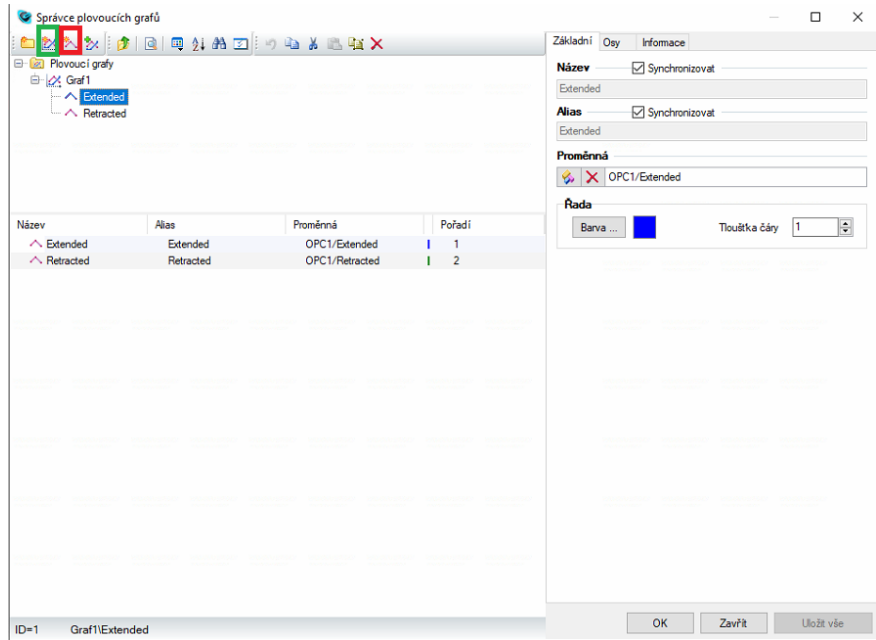

**Obrázek 8.18:** Přidání nového grafu a jeho nastavení

Nyní již zbývá pouze přidat prvek plovoucího grafu a přiřadit mu nastavený graf výše. Prvek plovoucího grafu nalezneme v horní liště, jedná se o zvýrazněny prvek červeným čtvercem. Po přidání prvku, dvojklikem na prvek otevřeme nastavení jeho parametrů. V záložce *Funkce* vybereme typ *Statická* a přiřadíme před vytvořený graf.

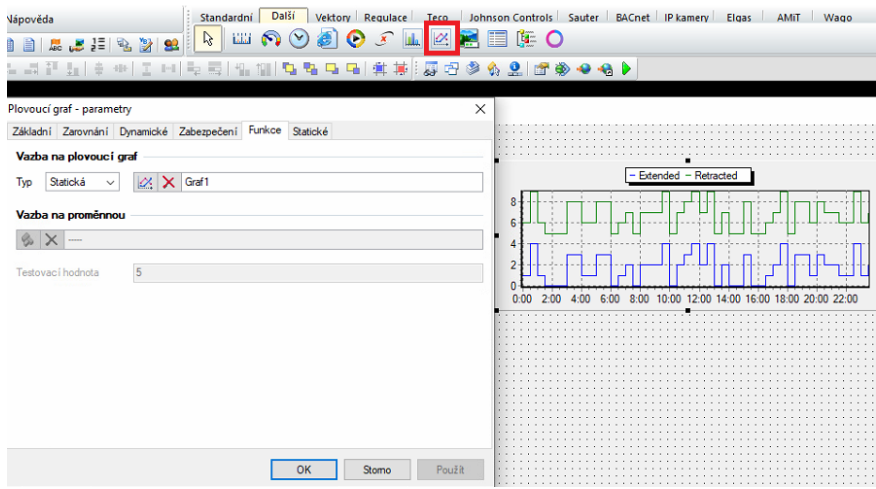

**Obrázek 8.19:** Přiřazení vytvořeného plovoucího grafu k prvku Kontejner

#### **8.3.4 Tvorba historického grafu**

SCADA systém Reliance umožňuje nejen vytvoření grafů, které zobrazují aktuální hodnoty, ale lze vynést do grafu i historická data. Tento typ grafů se

definuje ve *Správci grafů*, který se nachází vlevo od *Správce plovoucích grafů*. Pozice ikony je zvýrazněna na obrázku níže červeným čtvercem.

|                                                                                              |                                                                                                    |                                                                                                 |                                         |                                     | 囲岡∨       |                    |  |
|----------------------------------------------------------------------------------------------|----------------------------------------------------------------------------------------------------|-------------------------------------------------------------------------------------------------|-----------------------------------------|-------------------------------------|-----------|--------------------|--|
| ástroje Okno Nápověda                                                                        |                                                                                                    | Standardni Další Vektory Regulace Teco Johnson Controls Sauter BACnet IP kamery Elgas AMiT Wago |                                         |                                     |           |                    |  |
| <b>2 K F F SA 5 E</b><br>$\mathbf{d}$ $\mathbf{z}$                                           | $5 - 3$                                                                                                    | 20 K A A U 3 品处T 口目口气 - 0 太四目                                                                   |                                         |                                     |           |                    |  |
| 2*  포 검   도 코 프 뉴   후 ·+   조 ·+   두 로 / 유 / 유 / 고 드   후 후 i :   - - - - > A 오   2* 수 수 수 0 ▶ |                                                                                                    |                                                                                                 |                                         |                                     |           |                    |  |
|                                                                                              |                                                                                                    |                                                                                                 |                                         |                                     |           |                    |  |
|                                                                                              |                                                                                                    |                                                                                                 |                                         |                                     |           |                    |  |
|                                                                                              |                                                                                                    |                                                                                                 |                                         |                                     |           |                    |  |
| Správce grafů                                                                                |                                                                                                    |                                                                                                 |                                         |                                     |           | $\times$<br>$\Box$ |  |
|                                                                                              | thin thin the police and the police of the most of the most of the most of the most of the most of the most of |                                                                                                 | Základní Osv                            | Řady                                | Informace |                    |  |
| <b>E</b> Grafy                                                                               |                                                                                                    |                                                                                                 | <b>Název</b>                            |                                     |           |                    |  |
| <b>E I</b> Historické grafy                                                                  | E di HistorickaPozicePneumatickehoMotoru                                                                       |                                                                                                 | Historick a Pozice Pneumatickeho Motoru |                                     |           |                    |  |
| - ill Extended                                                                               |                                                                                                    |                                                                                                 | Alias                                   |                                     |           |                    |  |
| <b>CED</b> Osy grafů                                                                         |                                                                                                    |                                                                                                 |                                         |                                     |           |                    |  |
|                                                                                              |                                                                                                    |                                                                                                 | <b>Titulek</b>                          | Použít alias, resp. název grafu     |           |                    |  |
|                                                                                              |                                                                                                    |                                                                                                 |                                         | HistorickaPozicePneumatickehoMotoru |           |                    |  |
|                                                                                              |                                                                                                    |                                                                                                 | Text                                    |                                     | Pozadi    |                    |  |
| Název                                                                                        | Alias                                                                                                    | Položka da<br>Pořadí                                                                            | Font.                                   |                                     | Barva.    |                    |  |
| <b>Ill</b> Extended                                                                          | Extended                                                                                                    | Pneumati I<br>$\mathbf{1}$                                                                      |                                         |                                     |           |                    |  |
|                                                                                              |                                                                                                    |                                                                                                 | Pravitko/kříž                           |                                     |           |                    |  |
|                                                                                              |                                                                                                    |                                                                                                 | Barva                                   |                                     | Šířka     | ÷                  |  |
|                                                                                              |                                                                                                    |                                                                                                 | Stránkování                             |                                     |           |                    |  |
|                                                                                              |                                                                                                    |                                                                                                 | O Počet bodů                            |                                     |           | Počet hodin        |  |
|                                                                                              |                                                                                                    |                                                                                                 | Casový rozsah                           |                                     | 10        | E                  |  |
|                                                                                              |                                                                                                    |                                                                                                 |                                         |                                     |           |                    |  |
|                                                                                              |                                                                                                    |                                                                                                 |                                         |                                     |           |                    |  |
|                                                                                              |                                                                                                    |                                                                                                 |                                         |                                     |           |                    |  |
|                                                                                              |                                                                                                    |                                                                                                 |                                         |                                     |           |                    |  |
|                                                                                              |                                                                                                    |                                                                                                 |                                         |                                     |           |                    |  |
|                                                                                              |                                                                                                    |                                                                                                 |                                         |                                     |           |                    |  |
|                                                                                              |                                                                                                    |                                                                                                 |                                         |                                     |           |                    |  |
|                                                                                              |                                                                                                    |                                                                                                 |                                         |                                     |           |                    |  |
|                                                                                              |                                                                                                    |                                                                                                 |                                         |                                     |           |                    |  |
|                                                                                              |                                                                                                    |                                                                                                 |                                         |                                     |           |                    |  |
|                                                                                              | [Out   Historick4 and Historicks Design December behalf of them.]                                              |                                                                                                 |                                         | OK                                  | Zavřít    | Uložit vše         |  |

**Obrázek 8.20:** Umístění správce grafů spolu se základním nastavením historického grafu

Při vytváření historického grafu je nutné prvně vytvořit nový graf, dále tomuto nově vytvořenému grafu je nutné vytvořit novou řadu, které je nutné přiřadit řadu vytvořenou pro plovoucí graf. V tomto případě řady, které jsou vytvořeny na obrázku č. [8.18.](#page-50-0)

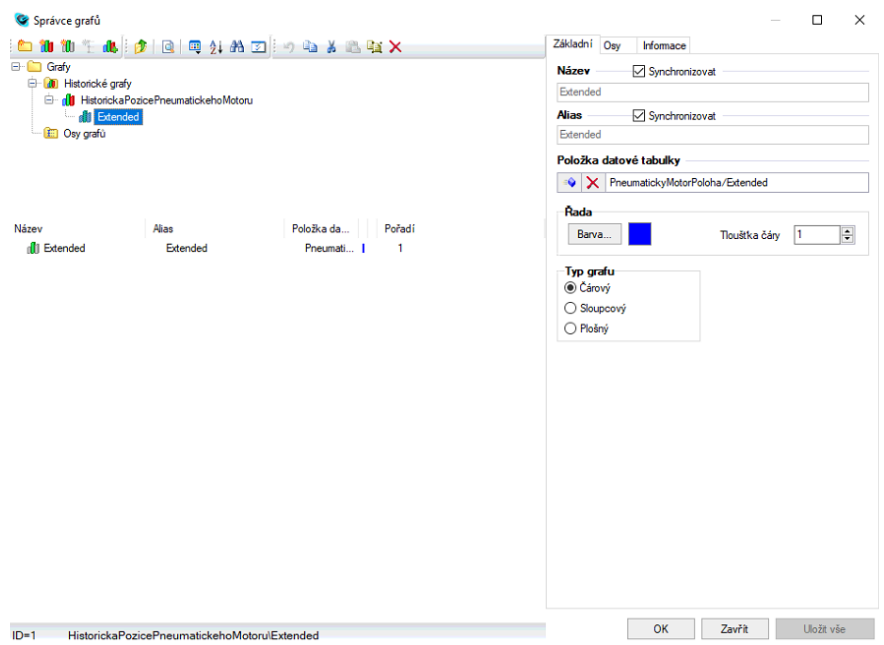

**........................** 8.3. Tvorba vizualizace v prostředí programu Reliance 4

**Obrázek 8.21:** Nastavení historického grafu ve Správci grafů

Prvek, který umožňuje zobrazit historický graf je prvek *Kontejner*, kterému změníme atribut na *Graf*. Detailní nastavení historického grafu je zobrazeno na obrázku č. [8.22.](#page-52-0)

<span id="page-52-0"></span>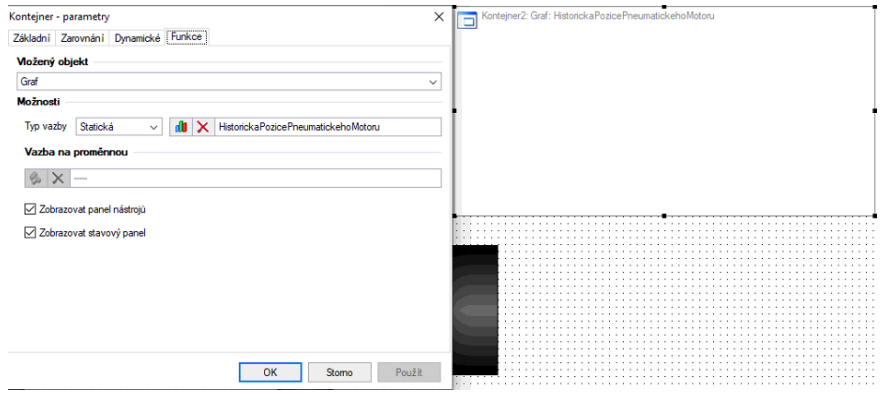

**Obrázek 8.22:** Nastavení prvku Kontejner pro zobrazení grafu

#### **8.3.5 Implementace skriptů**  $\mathcal{L}^{\mathcal{L}}$

Pro vytvoření animace pneumatického motoru je zapotřebí vytvořit skript. Ještě před započetím práce na samotném skriptu je třeba vytvořit proměnnou, která bude obsahovat informaci o pozici v ose x, kam se má pneumatický motor vysunout.

<span id="page-53-0"></span>

| Správce stanic                                                                                                    |              |                           |        |               |                |                                                            |                                |                       | $\Box$<br>$\times$           |
|----------------------------------------------------------------------------------------------------|--------------|---------------------------|--------|---------------|----------------|------------------------------------------------------------|--------------------------------|-----------------------|------------------------------|
| □ 加斗 毎多な D   多 %   ま   日   甲 針 品   コ   ゥ ⇒ る 過 転 X<br><b>G</b> EmergencyStopScada<br>C Extended<br><sup>O</sup> ManualMode<br>Material |              |                           |        |               | $\overline{a}$ | <b>Skripty</b><br>Základní<br><b>Název</b><br>PolohaPistuX | Zabezpečení<br><b>Upřesnit</b> | Sdílení<br>Rozsah     | Informace<br>Korekce<br>Meze |
| <b>O</b> Prutok<br><b>C</b> Reset<br><b>C</b> ResetScada<br><b>C</b> Retracted<br><b>O</b> Rozvadec                                    |              |                           |        |               | $\checkmark$   | Alias<br>PolohaPistuX<br>Obecné<br>Technologické označení  |                                |                       | Jednotky<br>$\checkmark$     |
| Název<br>Alias                                                                                                    | Typ          | Adresa                    | Kvalta | Časová značka |                | Druh proměnné                                              |                                |                       | Interval aktualizace (ms)    |
| AutomaticMode                                                                                                    | Bool         | TP260/M28.4               |        |               |                | Vnitřní                                                    |                                | 500<br>$\checkmark$   | $\div$                       |
| ContinousMode                                                                                                    | Bool         | TP260/M28.7               |        |               |                | Typ proměnné                                               |                                |                       |                              |
| <b>C</b> EmergencyStop<br><b>C</b> EmergencyStopScada                                                                                  | Bool<br>Bool | TP260/10.4<br>TP260/M28.1 |        |               |                | Longint (32b)                                              |                                |                       | $\checkmark$                 |
| <b>C</b> Extended                                                                                                    | Bool         | TP260/I0.3                |        |               |                |                                                            |                                |                       |                              |
| ManualMode                                                                                                    | Bool         | TP260/M28.5               |        |               |                | Datová struktura                                           |                                |                       |                              |
| <b>O</b> Material                                                                                                    | Longint (    | TP260/MW26                |        |               |                | $8 \times -$                                               |                                |                       |                              |
| <b>O</b> Proměnná1<br>۰                                                                                                    | Word (16     |                           |        |               |                | Povolit použití za běhu projektu                           |                                |                       |                              |
| <b>Prutok</b>                                                                                                    | Bool         | TP260/IW96                |        |               |                | Povolit čtení                                              |                                | <b>⊡</b> Povolt zápis |                              |
| <b>C</b> Reset                                                                                                    | Bool         | TP260/I0.3                |        |               |                |                                                            |                                |                       |                              |
| <b>C</b> ResetScada                                                                                                    | Bool         | TP260/M28.3               |        |               |                |                                                            |                                |                       |                              |
| <b>C</b> Retracted                                                                                                    | Bool         | TP260/I0.2                |        |               |                |                                                            |                                |                       |                              |
| <b>C</b> Rozvadec                                                                                                    | Bool         | TP260/Q0.0                |        |               |                |                                                            |                                |                       |                              |
| SingleRunMode                                                                                                    | Bool         | TP260/M28.6               |        |               |                |                                                            |                                |                       |                              |
| SpecificRunMode                                                                                                    | Bool         | TP260/M29.0               |        |               |                |                                                            |                                |                       |                              |
| StartScada                                                                                                    | Bool         | TP260/M28.0               |        |               |                |                                                            |                                |                       |                              |
| StopScada                                                                                                    | Bool         | TP260/M28.1               |        |               |                |                                                            |                                |                       |                              |
| $\Phi$ Tlak                                                                                                    | Bool         | TP260/IW98                |        |               |                |                                                            |                                |                       |                              |
|                                                                                                    |              |                           |        |               |                |                                                            |                                |                       |                              |
| $ID = 22$<br>OPC1\Grupa1\Proměnná1                                                                                                    |              |                           |        |               |                |                                                            | OK                             | Zavřít                | Uložit vše                   |

**Obrázek 8.23:** Vytvoření interní proměnné

Příklad jak má být vytvořena interní proměnná lze nalézt výše na obrázku č. [8.23,](#page-53-0) na kterém je vidět detailní nastavení proměnné, která byla využita při tvorbě skriptu.

Samotné nastavení a vytváření skriptů se provádí ve správci skriptů, který lze nalézt v hlavní nabídce pod záložkou *Správci*. Po otevření *Správce skriptů* se zobrazí okno s editorem skriptů, ve kterém lze vytvářet a upravovat vytvořené skripty. Pro účel animace bylo zvoleno periodické vykonávání skriptu s následujícím intervalem opakováním *00:00:00,005*.

**......** 8.3. Tvorba vizualizace v prostředí programu Reliance 4

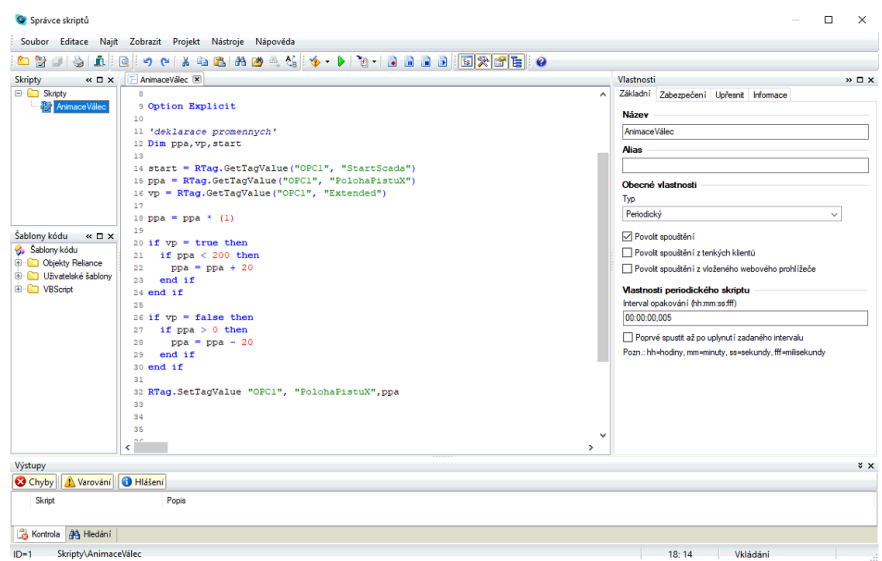

**Obrázek 8.24:** Skript animace pohybu pneumatického motoru

Po dokončení skriptu už jen zbývá přiřadit před připravenou proměnnou všem prvkům, které chceme uvést do pohybu pomocí skriptu.

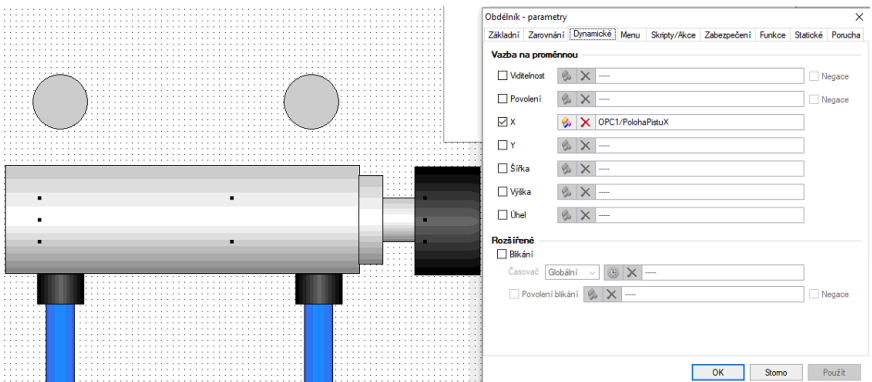

**Obrázek 8.25:** Příklad přiřazení předpřipravené proměnné

## **Kapitola 9**

**Závěr**

**2. Prostudujete podklady z didaktického setu TP 260 - Digitální pneumatika.** tika.

Tato část zadání jsem rešeršně zpracoval v kapitolách Didaktický set TP260, Digitální pneumatika. V dalších kapitolách mé diplomové práce jsem rešeršně zpracoval témata, která velice úzce souvisí s již zmíněným didaktickým setem. Z hlediska dalšího vývoje a využití jsem rešeršně nezpracovával komunikační protokol OPC nýbrž OPC UA, který v průmyslové automatizaci jistě mnohé dokáže. Tímto jsem splnil první úkol mé diplomové práce. % zpracoval témata, která velice úzce souvisí s již zmíněný Z hlediska dalšího vývoje a využití jsem rešeršně nezpraprotokol OPC nýbrž OPC UA, který v průmyslové autoriokáže. Tímto jsem splnil první úkol mé diplomové prapr

V další části jsem vypracoval sadu výukových úloh dle didaktického setu TP 260. Zadání výukových úloh spolu s řešením úloh je přiloženo jako příloha této diplomové práce. Tímto jsem jsem splnil další bod zadání mé diplomové práce.

V praktické části této diplomové práce jsem využil nabyté znalosti, které jsem získal při vypracování úloh k didaktickému setu TP 260 a vytvořil jsem software, který inovuje funkci a pneumatického lisu. Pomocí komunikačního protokolu OPC jsem propojil logický automat se SCADA systémem. V průběhu řešení spojení mezi OPC serverem a SCADA systémem jsem narazil na nesčetné problémy, které mě vedly ke zkoušení a vymýšlení nových variant spojení SCADA systému s OPC serverem. Postupně jsem vyzkoušel téměř všechny volně dostupné OPC servery. Jako nejspolehlivější OPC server se ukázal ten, který je dodáván spolu s didaktickým setem. Prakticky jsem popsal jak nastavit samotný server spolu s tím jak jej propojit se SCADA systémem. Jako vhodný SCADA systém pro tuto práci se ukázal systém Reliance dodávaný firmou Geovap. Tento systém se v průběhu řešení diplomové práce ukázal jako velice silný nástroj pro průmyslovou automatizaci. Práci s tímto SCADA systémem mi ulehčovaly velice detailní a užitečné návody jak od dodavatelské firmy tak i návody vytvořené v rámci předmětu Programovatelné automaty a vizualizace. Tímto jsem splnil body 3. a 4. zadání mé diplomovépráce

- **.**3. Navrhněte inovaci instrumentace a řízení pneumatického lisu s ohledem na snížení spotřeby vzduchu, optimalizaci parametrů výroby a s ohledem na možnost zařazení inovovaného stroje do automatizované výroby.
- **.**4. Navrhněte SCADA/HMI projekt pomocí SW Reliance pro tento stroj s možností zadávání různých výrobních dávek a s možností dlouhodobého sběru a vyhodnocení dat.

Tím byly naplněny všechny body zadání mé diplomové práce.

#### **Seznam použité literatury**

- <span id="page-57-0"></span>1. Gohlke, F. & Unan, L. *Festo Didactic - TP 260* Denkendorf, 2019.
- 2. *Equipment set TP 260.v1 Advanced level: digitalization in pneumatics* [https://www.festo- didactic.com/int- en/learning- systems/](https://www.festo-didactic.com/int-en/learning-systems/equipment-sets/pneumatics/training-packages/equipment-set-tp-260-advanced-level-digitalization-in-pneumatics.htm?fbid=aW50LmVuLjU1Ny4xNy4xOC41NjMuMTAyODA4) [equipment-sets/pneumatics/training-packages/equipment-set](https://www.festo-didactic.com/int-en/learning-systems/equipment-sets/pneumatics/training-packages/equipment-set-tp-260-advanced-level-digitalization-in-pneumatics.htm?fbid=aW50LmVuLjU1Ny4xNy4xOC41NjMuMTAyODA4)[tp - 260 - advanced - level - digitalization - in - pneumatics . htm ?](https://www.festo-didactic.com/int-en/learning-systems/equipment-sets/pneumatics/training-packages/equipment-set-tp-260-advanced-level-digitalization-in-pneumatics.htm?fbid=aW50LmVuLjU1Ny4xNy4xOC41NjMuMTAyODA4) [fbid=aW50LmVuLjU1Ny4xNy4xOC41NjMuMTAyODA4](https://www.festo-didactic.com/int-en/learning-systems/equipment-sets/pneumatics/training-packages/equipment-set-tp-260-advanced-level-digitalization-in-pneumatics.htm?fbid=aW50LmVuLjU1Ny4xNy4xOC41NjMuMTAyODA4) (2021).
- 3. Beneš, P. & Mykiska, A. *Úvod do pneumatiky Učebnice FESTO Didactic Postgraduální studium* První (České vysoké učení technické v Praze, Praha, 1989).
- 4. Koubová, J. *Didaktické úlohy pro digitální pneumatiku s využitím FMT (Festo Motion Terminal)* dipl (České vysoké učení technické v Praze. Vypočetní a informační centrum., 2020).
- 5. Wahl, P. *Digital simplicity. New ways to increase productivity with "smart" systems* [http://festoblog.com/pdf/white-paper/Digital\\_](http://festoblog.com/pdf/white-paper/Digital_Simplicity_WP.pdf) [Simplicity\\_WP.pdf](http://festoblog.com/pdf/white-paper/Digital_Simplicity_WP.pdf) (2021).
- 6. *Digital Pneumatics: How Cyber-Physical Systems are Ushering in the Fourth Industrial Revolution* [https://insights.globalspec.com/](https://insights.globalspec.com/article/10758/digital-pneumatics-how-cyber-physical-systems-are-ushering-in-the-fourth-industrial-revolution) [article/10758/digital-pneumatics-how-cyber-physical-systems](https://insights.globalspec.com/article/10758/digital-pneumatics-how-cyber-physical-systems-are-ushering-in-the-fourth-industrial-revolution)[are-ushering-in-the-fourth-industrial-revolution](https://insights.globalspec.com/article/10758/digital-pneumatics-how-cyber-physical-systems-are-ushering-in-the-fourth-industrial-revolution) (2021).
- 7. *Ventilové terminály MPA-L* [https://www.festo.com/cms/cs\\_cz/](https://www.festo.com/cms/cs_cz/17307.htm) [17307.htm](https://www.festo.com/cms/cs_cz/17307.htm) (2021).
- 8. Janovský, J. *Návrh systému domácího kina s pohyblivou sedačkou s využitím FMT (Festo Motion Terminal)* dipl (České vysoké učení technické v Praze. Vypočetní a informační centrum., 2021).
- 9. Martinásková, M. & Šmejkal, L. *Řízení programovatelnými automaty* Vyd. 2. isbn: 80-010-2925-5 (Vydavatelství ČVUT, V Praze, 2004).
- 10. Martinásková, M. & Šmejkal, L. *Řízení programovatelnými automaty* isbn: 80-010-2804-6 (Vydavatelství ČVUT, Praha, 2003).
- 11. *Digital simplicity: Festo Motion Terminal VTEM* [https://www.allied](https://www.allied-automation.com/wp-content/uploads/2018/02/Festo_Motion_Terminal-00000002.pdf)automation.com/wp-content/uploads/2018/02/Festo Motion [Terminal-00000002.pdf](https://www.allied-automation.com/wp-content/uploads/2018/02/Festo_Motion_Terminal-00000002.pdf) (2021).

**.............................................** 9. Závěr

- 12. *Motion Terminal VTEM* [https://www.festo.com/cat/en-gb\\_gb/](https://www.festo.com/cat/en-gb_gb/data/doc_CS/PDF/CZ/VTEM_CZ.PDF) data/doc CS/PDF/CZ/VTEM CZ.PDF (2021).
- 13. GmbH, U. A. *OPC UA Foundation logo* [http : / / opcfoundation .](http://opcfoundation.github.io/UA-.NETStandard/help/acclientoverview.htm) [github.io/UA-.NETStandard/help/acclientoverview.htm](http://opcfoundation.github.io/UA-.NETStandard/help/acclientoverview.htm) (2021).
- 14. Vojáček, A. *Průmyslová komunikace OPC UA 1.díl popis protokolu* [https://automatizace.hw.cz//prumyslova- komunikace- opc- ua-](https://automatizace.hw.cz//prumyslova-komunikace-opc-ua-1dil-popis-protokolu.html)[1dil-popis-protokolu.html](https://automatizace.hw.cz//prumyslova-komunikace-opc-ua-1dil-popis-protokolu.html) (2021).
- 15. Ausberger, T. OPC UA servery a jejich použití pro přenos dat řídicích systémů (2015).
- 16. Inray Industriesoftware GmbH. *OPC Server* [https://www.opc-router.](https://www.opc-router.com/what-is-opc-ua/%5C#iLightbox[feature]/0) [com/what-is-opc-ua/%5C#iLightbox\[feature\]/0](https://www.opc-router.com/what-is-opc-ua/%5C#iLightbox[feature]/0) (2021).
- 17. GmbH, U. A. *OPC UA Software Layers* [https : / / documentation .](https://documentation.unified-automation.com/uasdkdotnet/2.6.1/html/L2OpcUaSoftwareLayers.html) [unified-automation.com/uasdkdotnet/2.6.1/html/L2OpcUaSoftwa](https://documentation.unified-automation.com/uasdkdotnet/2.6.1/html/L2OpcUaSoftwareLayers.html)reLayers. [html](https://documentation.unified-automation.com/uasdkdotnet/2.6.1/html/L2OpcUaSoftwareLayers.html) (2021).
- 18. *OPC UA Node classes* [http://documentation.unified-automation.](http://documentation.unified-automation.com/uasdkc/1.9.1/html/L2UaAddressSpaceConcepts.html) [com/uasdkc/1.9.1/html/L2UaAddressSpaceConcepts.html](http://documentation.unified-automation.com/uasdkc/1.9.1/html/L2UaAddressSpaceConcepts.html) (2021).
- 19. Automation, U. *OPC UA Node Classes* [http://documentation.unified](http://documentation.unified-automation.com/uasdkc/1.9.1/html/L2UaNodeClasses.html)[automation . com / uasdkc / 1 . 9 . 1 / html / L2UaNodeClasses . html](http://documentation.unified-automation.com/uasdkc/1.9.1/html/L2UaNodeClasses.html) (2021).
- 20. *OPC UA Common Operation Level Status Codes* [https://zone.ni.](https://zone.ni.com/reference/en-XX/help/376230B-01/opcuavis/opcua_status/) [com/reference/en-XX/help/376230B-01/opcuavis/opcua\\_status/](https://zone.ni.com/reference/en-XX/help/376230B-01/opcuavis/opcua_status/) (2021).
- 21. *Service Set model* [https://reference.opcfoundation.org/v104/](https://reference.opcfoundation.org/v104/Core/docs/Part4/4.1/) [Core/docs/Part4/4.1/](https://reference.opcfoundation.org/v104/Core/docs/Part4/4.1/) (2021).
- 22. *Exploring OPC UA security concepts* [https://opcconnect.opcfoundat](https://opcconnect.opcfoundation.org/2020/06/exploring-opc-ua-security-concepts/)ion. [org/2020/06/exploring-opc-ua-security-concepts/](https://opcconnect.opcfoundation.org/2020/06/exploring-opc-ua-security-concepts/) (2021).
- 23. *Siemens Simatic S7-1200 Data sheet* [https://docs.rs-online.com/](https://docs.rs-online.com/4ed5/0900766b81397276.pdf) [4ed5/0900766b81397276.pdf](https://docs.rs-online.com/4ed5/0900766b81397276.pdf) (2021).
- 24. Janeček, P. *Automatické generovánı PLC programu pomocı TIA Portal Openness: Automatic Creation of PLC Program using TIA Portal Openness* dis (Brno University of Technology, 2019).
- <span id="page-58-0"></span>25. Šrámek, F. *Vzdálené řízení PLC SCADA systémem pomocí protokolu MODBUS* B.S. thesis (České vysoké učení technické v Praze. Vypočetní a informační centrum., 2018).

# **Použitý software**

- **.** FluidSIM®
- **.** Reliance 4
- **.** TIA Portal V15.1
- **.** OPC server DELTALOGIC

## **Přílohy**

## **Příloha A**

**Příručka pro studenty**

### **A.1 Návrh a oživení stroje**

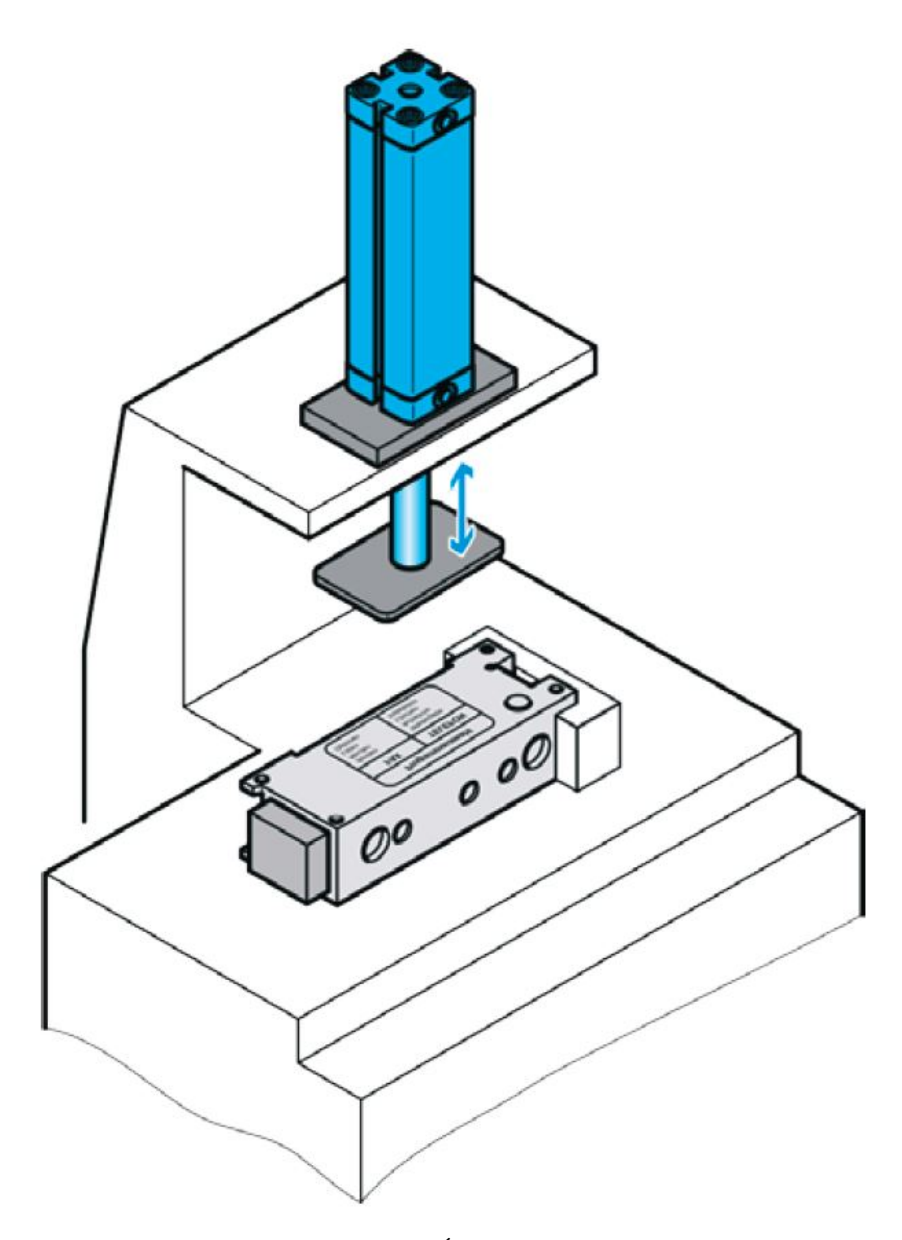

**Obrázek A.1:** Úloha č.1 [\[1\]](#page-57-0)

#### a a **A.1.1 Zadání**

Cyklus začíná po stisknutí tlačítka START a bez přerušení pokračuje až do doby stisknutí tlačítka STOP. Stlačení tlačítka STOP nepřeruší stávající cyklus a stroj pokračuje až do dokončení stávajícího cyklu. Pneumatický motor na počátku cyklu je zasunutý. Při dosažení koncové polohy pneumatický motor tlačí na produkt předem určeným tlakem, viz. tabulka č. [A.1.](#page-63-0) Pneumatický motor by měl vyjíždět a zajíždět takovou rychlostí, aby nepoškodil produkt. Celková doba cyklu je pro plastový kryt 5 sekund a pro kovový kryt 6 sekund (Pro zjednodušení úlohy lze použít 5,5 sekund pro oba kryty). Po každém proběhnutí cyklu stroj vyčká 1 sekundu na další produkt a až poté začíná nový cyklus. V případě výpadku elektrického proudu se stroj automaticky zasune do své počáteční polohy.

| Produkt       | Požadovaný tlak          |
|---------------|--------------------------|
| Plastový kryt | 3,5 bar (350 kPa), 3 sec |
| Kovový kryt   | 4,5 bar (450 kPa), 4 sec |

<span id="page-63-0"></span>**Tabulka A.1:** Tabulka požadovaných tlaků pro různé materiály [\[1\]](#page-57-0)

#### **A.1.2 Úkoly**

- **.** Vyberte potřebné komponenty, které použijete pro stavbu stroje
- **.** Nakreslete pneumatický obvod
- **.** Vytvořte program v jazyku GRAFCET nebo jiném programovacím jazyku dle standardu IEC 61131-3
- **.** Oživte stroj

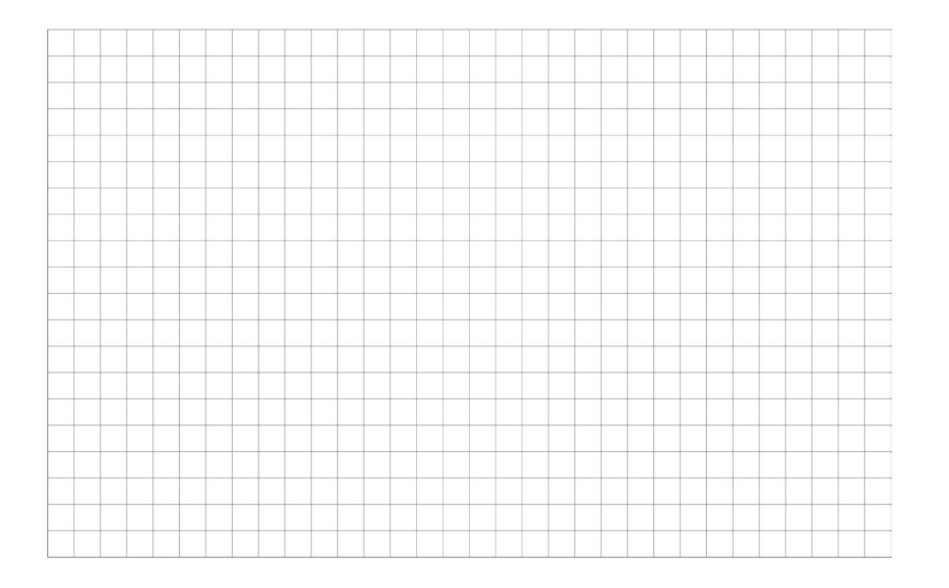

#### **A.2 Výroba pomocí stroje a řešení problémů**

#### **A.2.1 Výroba pomocí stroje**

Po úspěšném návrhu, sestavení a oživení stroje je možné zahájit výrobu dle výrobního plánu, tabulka č. [A.2.](#page-64-0)

<span id="page-64-0"></span>

| Stroj:              |          |          |          |             |
|---------------------|----------|----------|----------|-------------|
| Zakázka:            |          |          |          |             |
|                     | Materiál | Množství | Operátor | Kontroloval |
| 1                   | Plast    | 14       | .        | .           |
| $\overline{2}$      | Kov      | 6        | .        | .           |
| 3                   | Plast    | 12       |          | .           |
| 4                   | Kov      | 9        |          | .           |
| 5                   | Plast    | 8        |          | .           |
| 6                   | Kov      | 14       | .        | .           |
| 7                   | Plast    | 3        |          | .           |
| 8                   | Kov      | 11       | .        | .           |
| 9                   | Plast    | 3        | .        | .           |
| 10                  | Kov      | 7        | .        | .           |
| 11                  | -        | -        | -        | -           |
| Celkový čas výroby: | min      |          |          |             |
| Čas dokončení       |          |          |          |             |

**Tabulka A.2:** Výrobní plán [\[1\]](#page-57-0)

#### **Úkoly**

- **.** Proveďte výrobu podle výrobního plánu. Během výroby dodržte specifika daná v tabulce č. [A.1.](#page-63-0)
- **.** Změřte celkový čas výroby a posléze jej zapište. Začněte měřit po stisku tlačítka START a přestaňte poté, co byl dokončen poslední kus a pneumatický motor je ve své počáteční poloze.

#### **A.2.2 Řešení problémů (volitelné)**

#### **Úkoly**

- **.** Poznamenejte si čas, kdy se stroj zastavil.
- **.** Pokuste se najít závadu na stroji. Není dovoleno nahodile vyměňovat komponenty.
- **■** Po úspěšném nalezení vadné součástky ji buď vyměňte nebo nastavte/seřiďte tak, aby znovu fungovala.
- **.** Vytvořte seznam komponentů, vhodných k opravě nebo k výměně.
- **.** Poznamenejte si čas, kdy začal stroj znovu pracovat.

#### **A.3 Vylepšení stroje**

Analyzujte roli týmu údržby ve výrobě z hlediska aktuálního stroje. Pravidlem je, že role týmu údržby se neliší od role týmu dalších zaměstnanců pracujících na značce produktu. Spokojenost zákazníků je vždy hlavním cílem.

Ziskovost, a tedy udržitelnost společnosti závisí na jednom klíčovém bodě spokojenosti jejích zákazníků. Každý zaměstnanec společnosti může přímo nebo nepřímo ovlivnit způsob, jakým zákazníci vnímají firmu a její produkty. Tento dopad může být pozitivní nebo negativní. Spokojenost zákazníka má mnoho aspektů, ale hlavní dva jsou tyto: **.** Kvalita výsledného produktu

- **.** Výrobní náklady
- 

Stejně jako mnoho zaměstnanců ve společnosti má tým údržby obrovský a přímý dopad na spokojenost zákazníka. Musíme přemýšlet o tom, jak může tým údržby ovlivnit tyto dva hlavní aspekty. Nejprve musíme analyzovat parametry našeho stroje, které ovlivňují kvalitu a náklady.

#### **A.3.1 Úkoly**

- **.** Vyjmenujte a popište alespoň dva faktory ovlivňující kvalitu výroby stroje.
- **.** Vyjmenujte a popište alespoň pět faktorů ovlivňujících velikost nákladů stroje.

#### **A.4 Plánování nezbytných modifikací stroje**

#### **A.4.1 Úkoly**

- **.** Vyjmenujte opatření zlepšující kvalitu produktu, která by měla být provedena.
- **.** Vyjmenujte opatření, která chcete zavést za účelem zlepšení kvality výrobků.
- **.** Vypište všechny modifikace stroje, které musíte provést, pokud chcete implementovat výše zmíněná opatření.
- **.** Nakreslete nový pneumatický obvod obsahující všechny potřebné úpravy.

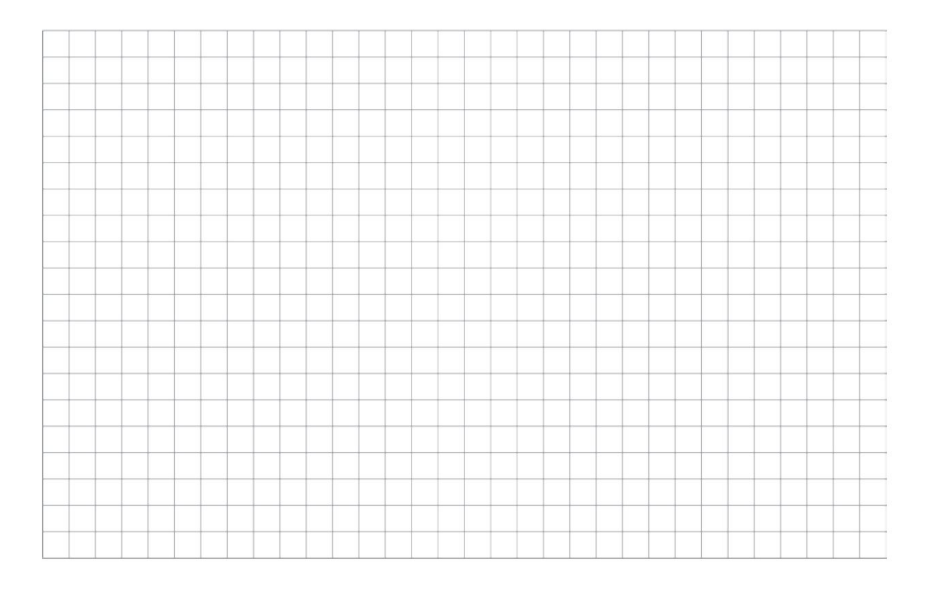

#### **A.5 Digitální versus analogové signály**

#### **A.5.1 Signály**

#### **Digitální signál**

Digitální signál je signál, který je vzorkovaný a následně kvantovaný. Je tvořen posloupností vzorků, které mohou nabývat pouze omezeného počtu hodnot, takže jej lze reprezentovat posloupností celých čísel.

#### **Příklad digitálního signálu**

Digitální senzor tlaku s displejem ukazuje tlak v krocích po 1 baru. Má osm možných zobrazovaných hodnot (0-7 bar).

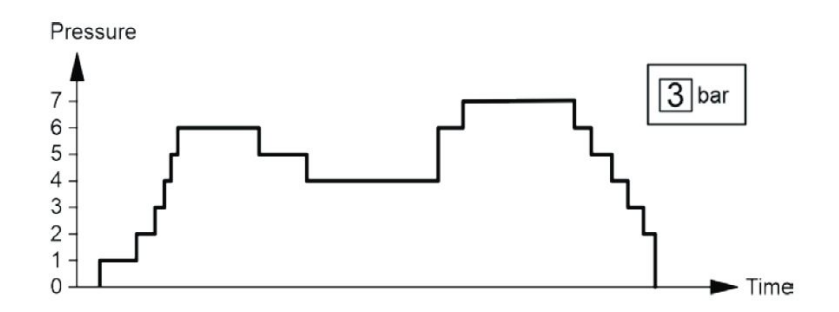

**Obrázek A.2:** Příklad digitálního signálu [\[1\]](#page-57-0)

#### **Binární signál**

Binární signál je signál parametrizující informaci do dvou hodnot False a True.

#### **Příklad binárního signálu**

Žárovka se rozsvítí, pokud je systém zásobován správným množstvím vzduchu. Pokud je průtok pod  $10[\frac{l}{min}]$  (stav : False) žárovka nebude svítit. Pokud však je vyšší než $10[\frac{l}{min}]$  (stav : True) žárovka se rozsvítí.

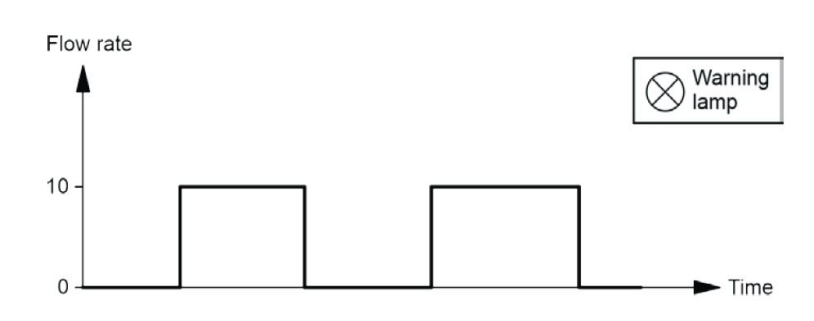

**Obrázek A.3:** Příklad binárního signálu [\[1\]](#page-57-0)

#### **Analogový signál**

Analogový signál je signál, ve kterém jsou informace přiřazeny bod po bodu do rozsahu kontinuálních hodnot parametru signálu.

#### **Příklad analogového signálu**

V případě snímače průtoku je každé hodnotě průtoku přiřazena určitá hodnota (informace). Pokud signál stoupá nebo klesá, informace se neustále mění.

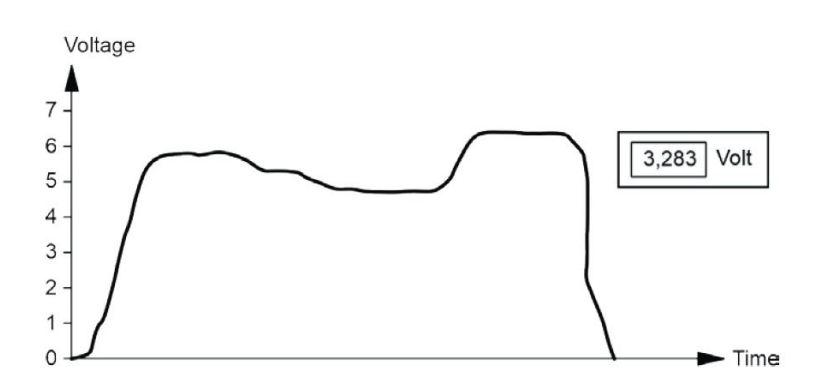

**Obrázek A.4:** Příklad analogového signálu [\[1\]](#page-57-0)

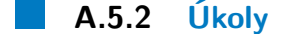

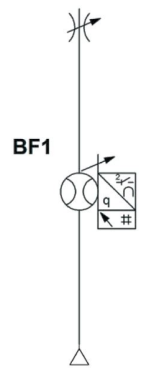

**Obrázek A.5:** Schéma zapojení průtokoměru [\[1\]](#page-57-0)

**.** Nastavte průtokoměr, tak aby výstup byl binární signál. Stav True nastává v případě, že průtok je vyšší než $10[\frac{l}{min}],$ pokud však průtok nedosahuje 10[ *<sup>l</sup> min*] nastává stav False. Připojte žárovku na výstup senzoru (OutA). Nyní pokud průtok bude vyšší než $10[\frac{l}{min}]$ žárovka se rozsvítí. Návod, jak nastavit průtokoměr je v podkapitole č. [A.5.3.](#page-71-0)

**.....** A.5. Digitální versus analogové signály

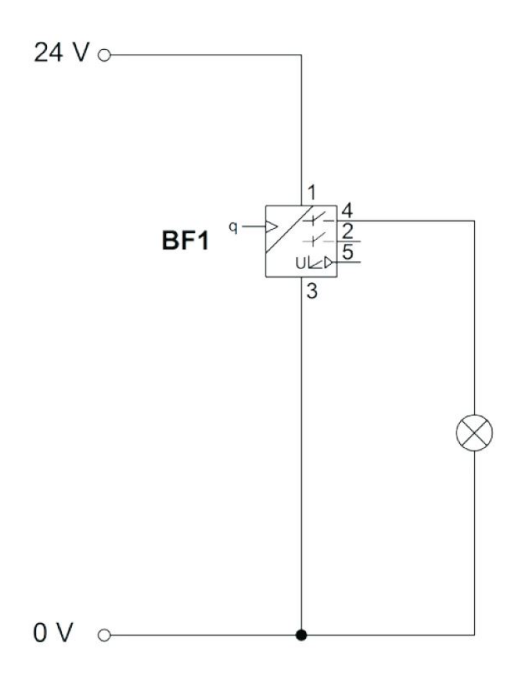

**Obrázek A.6:** Schéma zapojení průtokoměru s binárním výstupem [\[1\]](#page-57-0)

**.** Změřte výstupní signál průtokoměru voltmetrem. Připojte bílý kabel k multimetru a měřte signál. Změňte průtok pomocí škrtícího ventilu. Rozsah měření použitého průtokoměru je 0 až 50 $[\frac{l}{min}]$ ; analogový výstup je 0 až 10 V. To znamená, že voltmetr bude zobrazovat 0 V, v případě nulového průtoku, a 10 voltů při průtoku 50 $\left[\frac{l}{min}\right]$ .

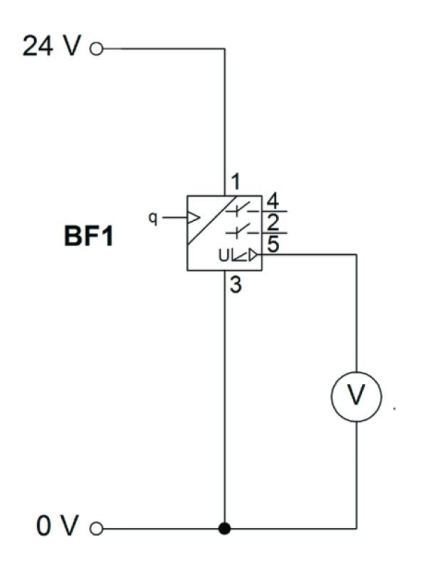

**Obrázek A.7:** Schéma zapojení průtokoměru s voltmetrem [\[1\]](#page-57-0)

**•** Jaké napětí odpovídá průtoku $10[\frac{l}{min}]$ ?

**....** A.5. Digitální versus analogové signály

#### <span id="page-71-0"></span>**A.5.3 Nastavení průtokoměru**

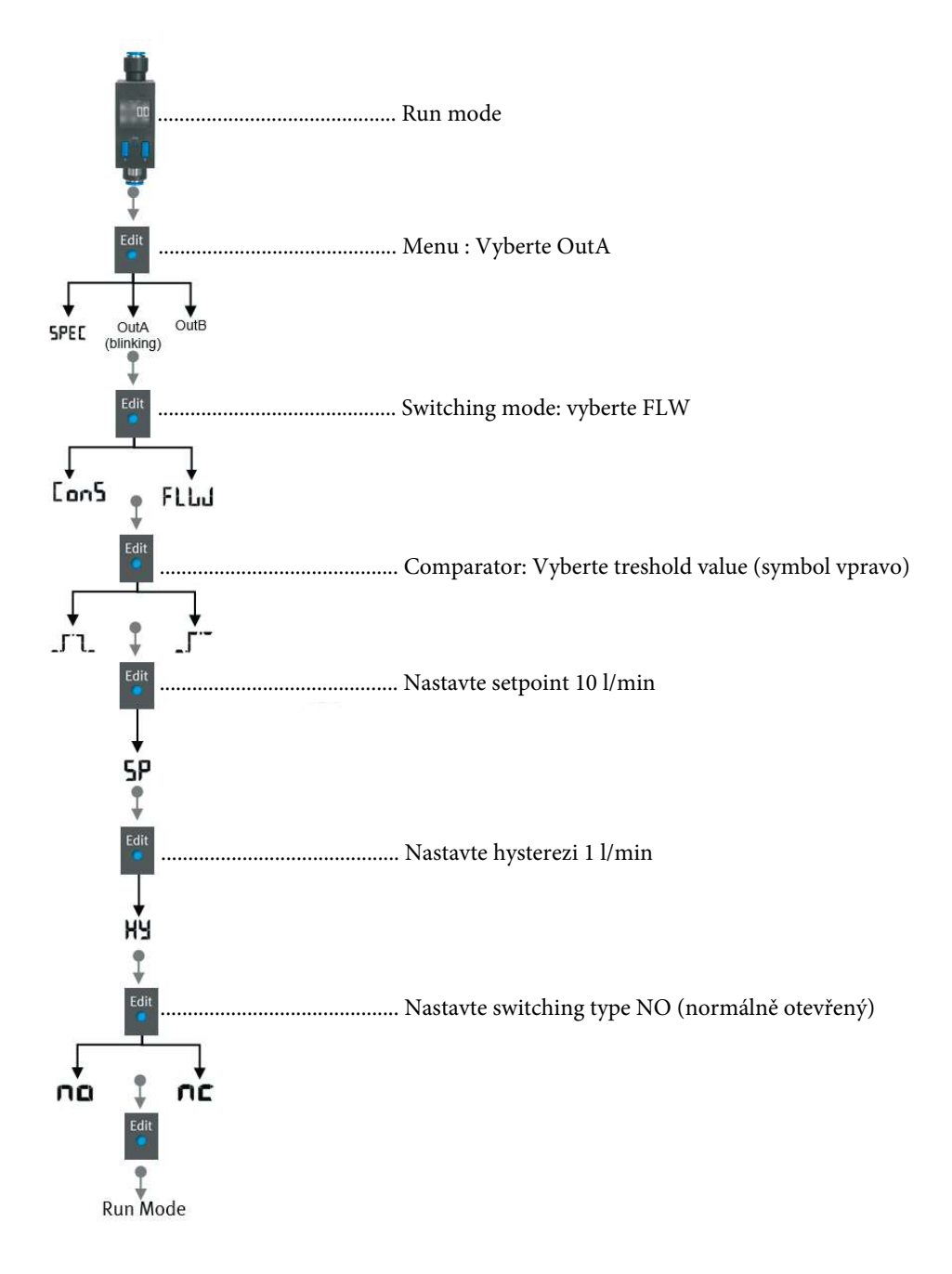

**Obrázek A.8:** Postup nastavení průtokoměru [\[1\]](#page-57-0)
# **A.6 Oživování modifikovaného obvodu**

# **A.6.1 Návrh pneumatického obvodu**

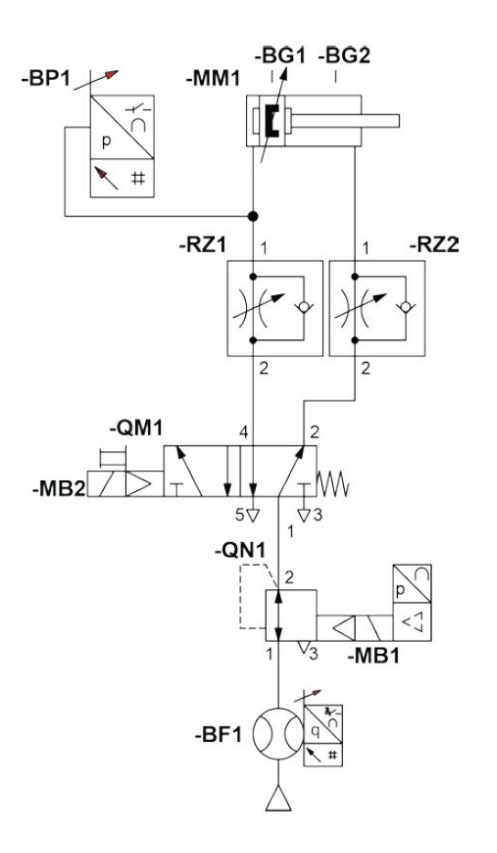

**Obrázek A.9:** Modifikovaný pneumatický obvod [\[1\]](#page-57-0)

### **A.6.2 Návrh elektrického obvodu**

Zapojte všechny komponenty. Jakmile dokončíte zapojení komponentů, seznamte se s funkcí proporcionálního tlakového regulátoru. Pro správnou identifikaci barvy vodičů, použijte aplikaci Festo Didactic QR app. Pro tento účel si nastavte Festo Didactic info portal, jako váš vyhledávací portál v nastavení.

### **Otázky:**

- **.** Jaký je napěťový rozsah analogového vstupu automatu a jaký je regulační rozsah pro pracovní tlak?
- **.** Jak vysoký musí být skutečný tlak, aby byla zajištěna správná regulace?
- **.** Jaký tlak je zhruba nastaven, pokud je vstupní napětí 2.5 V?

# **Tabulka vstupů a výstupů**

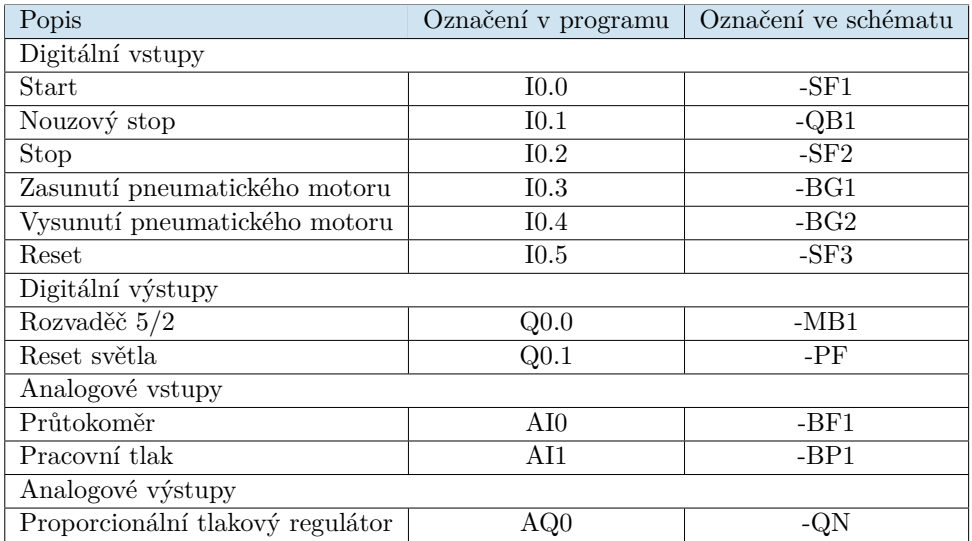

**Tabulka A.3:** Tabulka vstupů a výstupů [\[1\]](#page-57-0)

V elektrickém schématu na obrázku č[.A.10](#page-74-0) správně určete barvy vodičů proporcionálního tlakového regulátoru. Lze pro tuto úlohu využít aplikaci nebo katalogový list.

<span id="page-74-0"></span>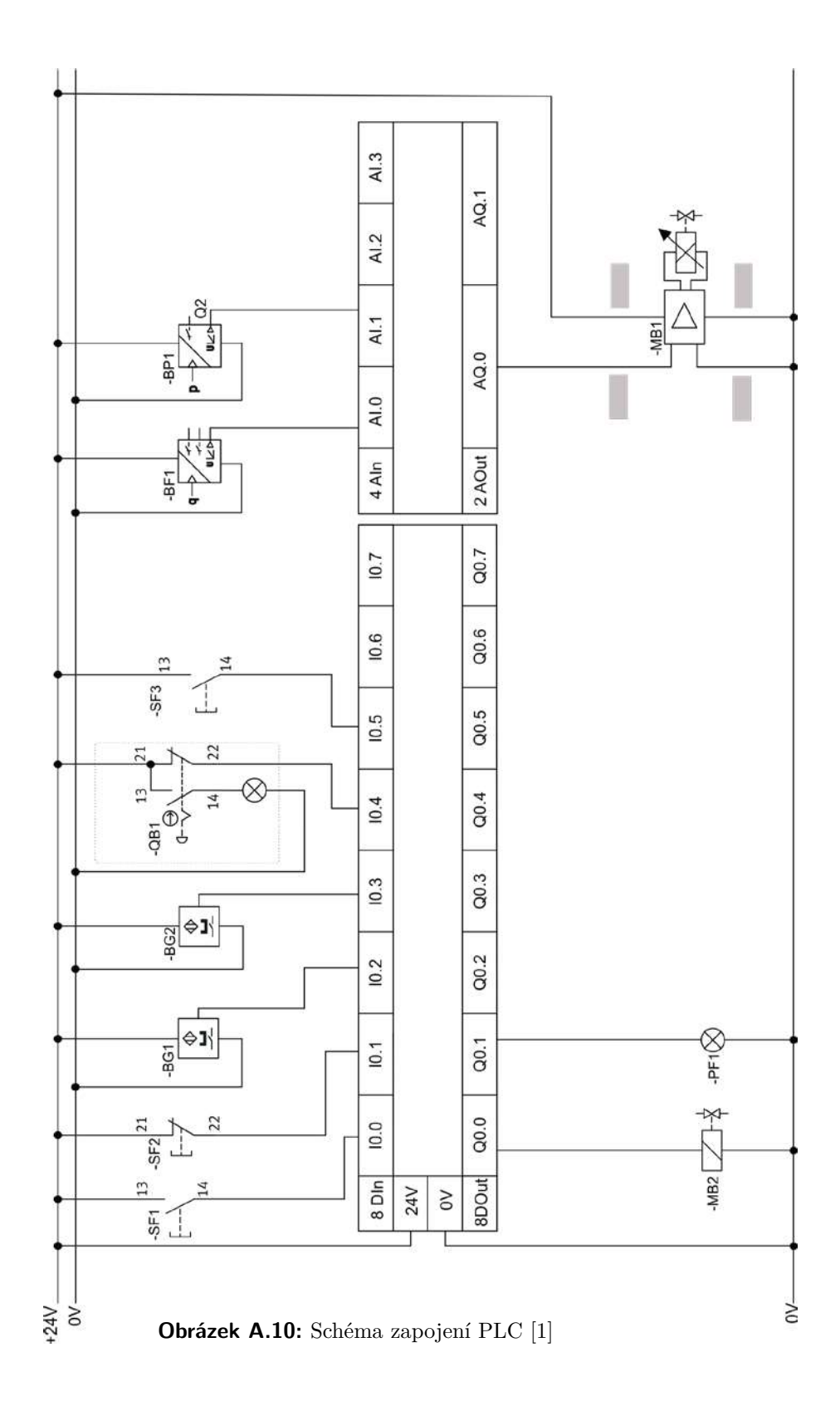

# **A.6.3 Oživovací protokol**

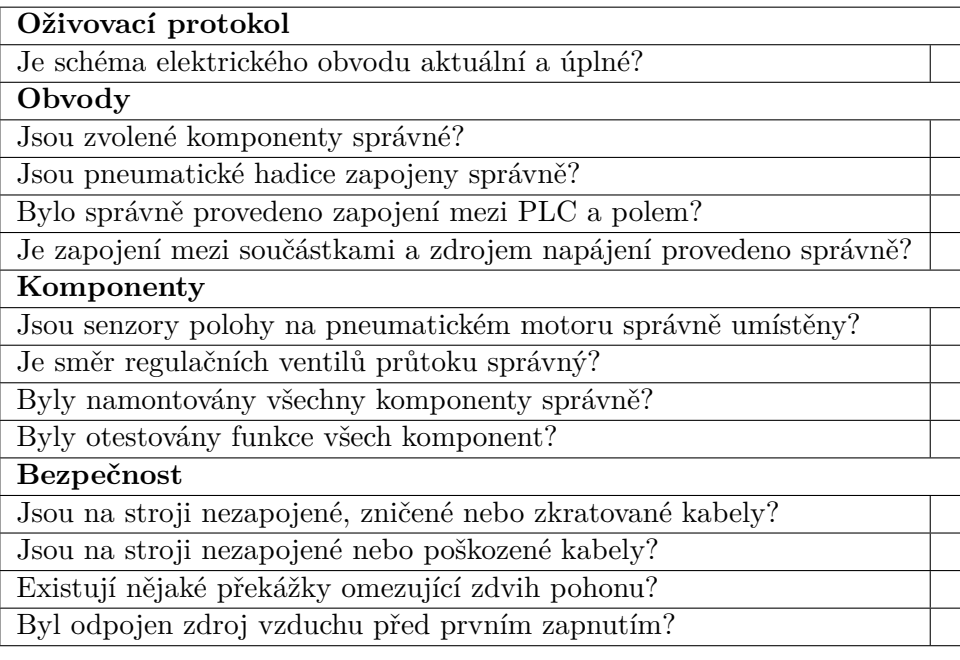

**Tabulka A.4:** Oživovací protokol [\[1\]](#page-57-0)

# **A.7 Nastavování komunikační sítě**

<span id="page-76-0"></span>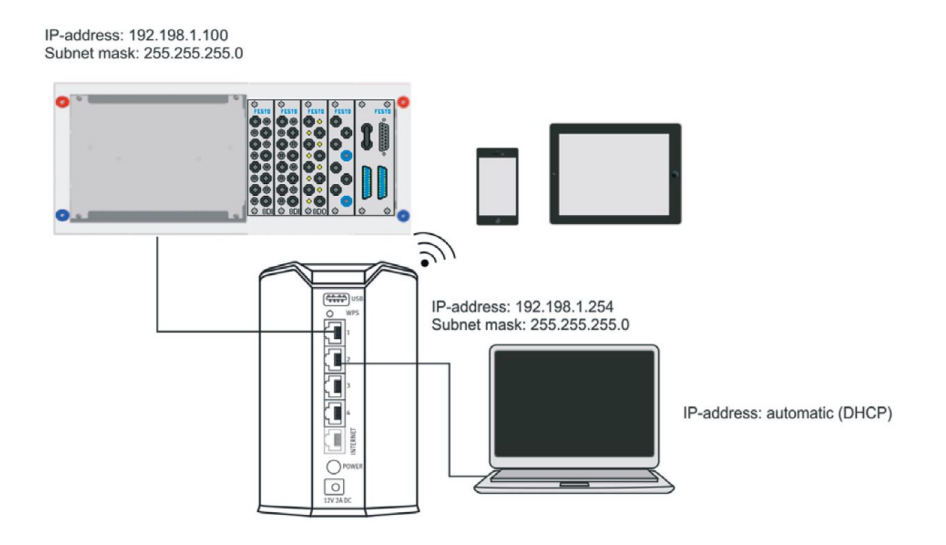

**Obrázek A.11:** Schéma zapojení komunikační sítě [\[1\]](#page-57-0)

# **A.7.1 Úkol - Přizpůsobení konfigurace přístupového bodu WLAN . 1. Schéma z<br>
<b>.1. Schéma z**<br> **.1. Vysvětlete tyto základní pojmy:<br>
<b>.1.** Vysvětlete tyto základní pojmy:<br> **.1.** Síťový adaptér

- **. Síťový adaptér**
	-
	- **. WLAN přístupový bod . IP adresa**
	-
	- **. Maska podsítě . Gateway**
	-
	- **. DHCP(Dynamic Host Configuration Protocol)**
- 1 IP adresa<br>
1 Maska podsítě<br>
1 Gateway<br>
1 DHCP(Dynamic Host Configuration Protocol)<br>
2. Upravte konfiguraci přístupového bodů WLAN tak, abyste získali chybové hlášky přímo na počítači. Postupujte podle bodu uvedených níže.
	- **.** Připojte PC k přístupovému bodu a v prohlížeči nastavte jeho IP adresu.
	- **.** Otevřete Windows console (příkaz: cmd) a napište do příkazové řádky *ipconfig*.
		- **.** Na jaké IP adrese je aktuálně přiřazen přístupový bod k vašemu počítači?
		- **.** Jaká je IP adresa gateway a maska podsítě?

**....** A.7. Nastavování komunikační sítě

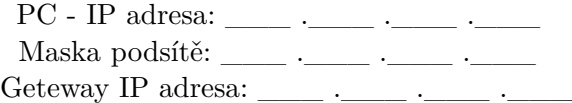

- **2** Ve školní či pracovní síti mohou být IP adresy limitovány rozsahem. Pokud tomu tak je, změňte rozsah DHCP serveru.
	- **.** Po úspěšném nastavení rozsahů, zkontrolujte nastavení. Otevřete Windows console (příkaz: cmd) a napište do příkazové řádky *ipconfig*.
	- **.** Vyberte nové jméno sítě (SSID).
	- **.** Jaká akce se provede pomocí příkazu *ipconfig*?
	- **.** Poznamenejte si nejdůležitější informace, které lze určit pomocí tohoto příkazu.

# **A.7.2 Úkol - Nastavtavení PLC v TIA portal**

Systém je vybaven automatem S7-1200 a musí být připojen ke stejné síti jako váš počítač a později i vaše mobilní telefon.

- **.** Otevřete TIA Portal v15 a poté program *TP260\_2.ap15*. Program najdete na USB.
- **.** *Devices networks*. PLC a další I/O moduly jsou již nakonfigurovány. V nabídce *Vlastnosti* zkontrolujte, zda je nastavena adresa IP 192.168.1.10 a maska podsítě 255.255.255.0.

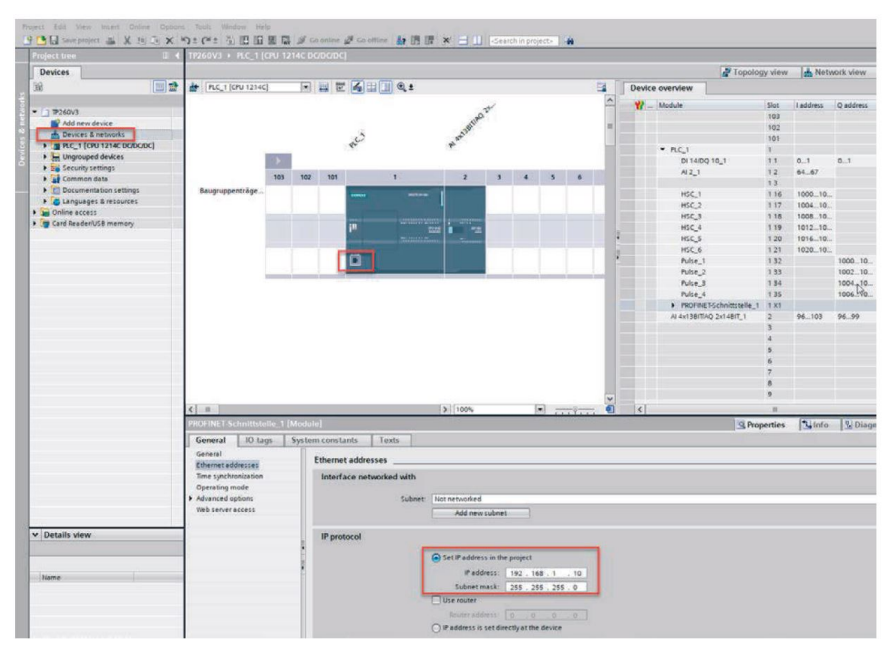

**Obrázek A.12:** Nastavení IP adresy v prostředí TIA Portal [\[1\]](#page-57-0)

**.** Nahrajte programu do PLC.

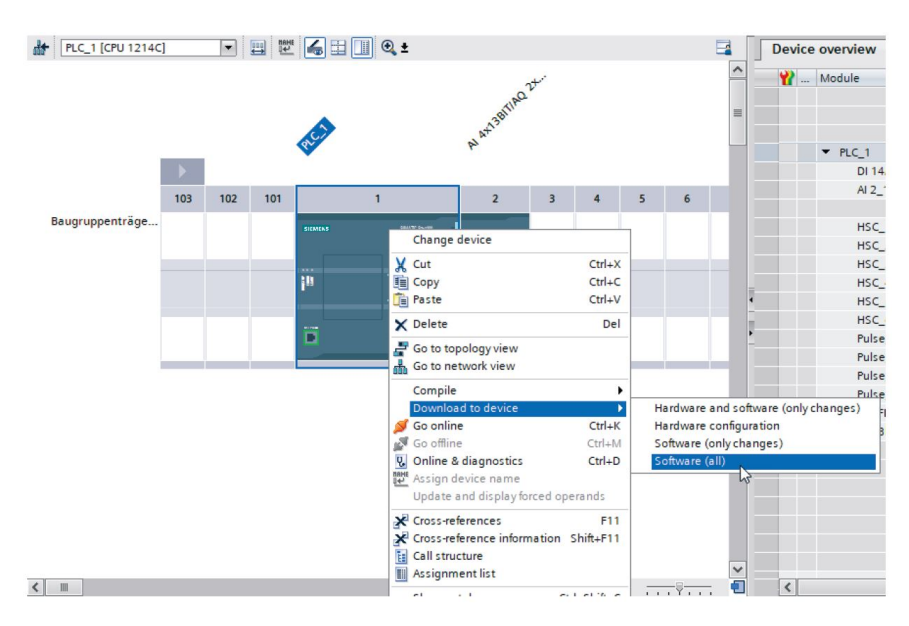

**Obrázek A.13:** Jedna z možností jak nahrát program do PLC v prostředí TIA Portal [\[1\]](#page-57-0)

# **A.7.3 Úkol - Nastavení sítě**

- **.** Zapojte všechna zařízení dle obrázku č[.A.11.](#page-76-0)
- **.** Ujistěte se, že PC má statickou IP 192.168.1.100
- **.** Zkontrolujte, zda jednotlivá zařízení spolu mohou komunikovat. Toto ověříte pomocí příkazu *ping*, za který zadáte IP adresu zařízení, se kterým chcete komunikovat. Komunikace funguje bez jakýchkoli chyb, pokud se neztratí žádný ze čtyř odeslaných datových paketů.

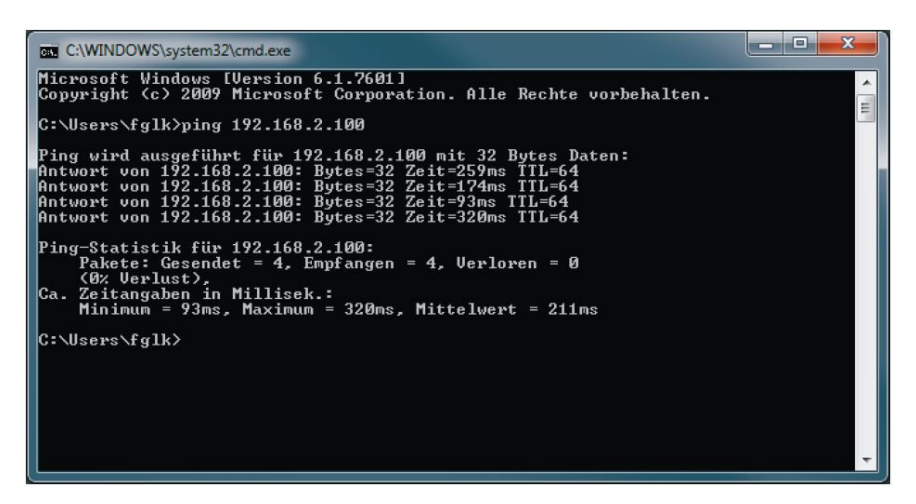

**Obrázek A.14:** Test fungující komunikace pomocí příkazu ping [\[1\]](#page-57-0)

#### $\mathbb{R}^n$ **A.7.4 Úkol - Nastavení OPC serveru**

V automatizační technice OPC (Open Platform Communications) server formuje rozhraní datového přístupu mezi jedním datovým zdrojem na jedné straně a na straně druhé mezi OPC klienty. Komunikace OPC serveru (PC) může být realizována například pomocí sériové linky, Ethernetu či bezdrátově. V tomto tréninkovém setu je využit Ethernetový kabel jako přenosové médium. V tomto případě je software od firmy Festo OPC klientem, který může číst, přepisovat a interpretovat data získaná automatem pomocí OPC serveru.

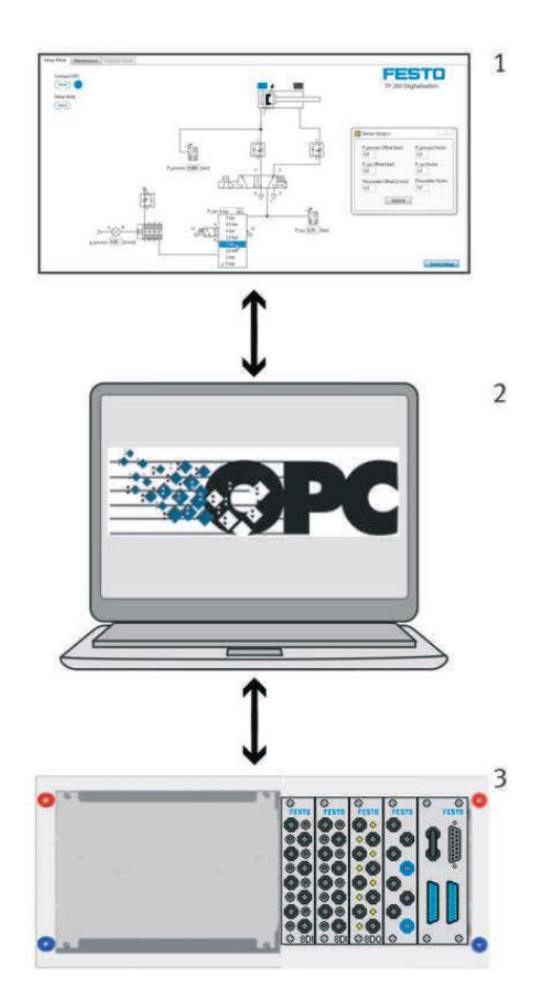

**Obrázek A.15:** 1: OPC klient, 2: OPC server, 3: Zdroj dat [\[1\]](#page-57-0)

Následující kroky Vás provedou základním nastavením OPC serveru. Nemaže nebo neměňte současnou konfiguraci. Pokud se však liší použitá IP adresa, budete muset IP adresu odpovídajícím způsobem upravit. Následující kroky Vás provedou základním nastavením OPC serveru. Ne maže nebo neměňte současnou konfiguraci. Pokud se však liší použitá IP adresa, budete muset IP adresu odpovídajícím způsobem upravit.<br> **1.** Spuštění nasta

rohu dvojklikem na červenou šipku spustíte nabídku s možností konfigurace OPC serveru. Pro otevření konfiguračního okna je třeba stlačit tlačítko *Start Configurator*.

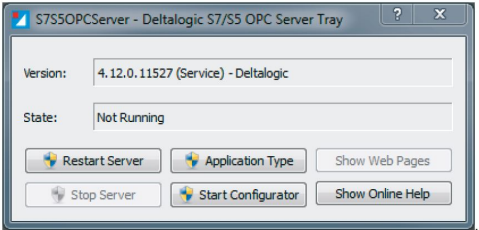

**Obrázek A.16:** OPC server dialogové okno [\[1\]](#page-57-0)

**.**<br> **2.** Uvidíte, jak je přidáno zařízení s číslem 0. Pro toto zařízení je nastaveno<br>
primární připojení. Kdy adresování proměnných, může být předpona<br>
která popisuie číslo zařízení a číslo AG, vvnechána. primární připojení. Kdy adresování proměnných, může být předpona, která popisuje číslo zařízení a číslo AG, vynechána.

Doplňte tabulku pomocí níže uvedeného snímku obrazovky.

|                 |                |      | <b>IPZ60V3</b> • PLC_T [CPU 1214C DCIDCIDC] • Program blocks • db_r 5_Sequencer [DB1] |                                |          |                                         |        |              |                       |                                 |          |
|-----------------|----------------|------|---------------------------------------------------------------------------------------|--------------------------------|----------|-----------------------------------------|--------|--------------|-----------------------|---------------------------------|----------|
| ⊉∉              | ≝              |      | $\mathbb{I}_{q}$ $\mathbb{I}_{q}$ $\mathbb{E}$ $\mathbb{I}_{q}^{\infty}$              | $\Box$ e<br>Keep actual values | Snapshot | 吗 问 Copy snapshots to start values & B. |        |              |                       | Load start values as actual val |          |
|                 |                |      | db_FB_Sequencer                                                                       |                                |          |                                         |        |              |                       |                                 |          |
|                 |                | Name |                                                                                       | Data type                      | Offset   | Start value                             | Retain | Accessible f | Writa                 | Visible in                      | Setpoint |
|                 | $\blacksquare$ |      | $\blacksquare$ Input                                                                  |                                |          |                                         |        |              |                       |                                 |          |
|                 | 4回 =           |      | xStart                                                                                | Bool                           | 0.0      | false                                   |        | ☞            | $\blacktriangleright$ | ☑                               |          |
|                 | 40 ■           |      | xStop                                                                                 | <b>Bool</b>                    | 0.1      | false                                   |        | V            | ☑                     | ☑                               |          |
|                 | $\blacksquare$ |      | xEmStop                                                                               | Bool                           | 0.2      | false                                   |        | V            | V                     | ☑                               |          |
|                 | $\blacksquare$ |      | xCylRetracted                                                                         | Bool                           | 0.3      | false                                   |        | ☞            | ☑                     | ☞                               |          |
|                 | $\blacksquare$ |      | xCylExtended                                                                          | Bool                           | 0.4      | false                                   |        | ☞            | ☑                     | ☞                               |          |
|                 | 40 ■           |      | xReset                                                                                | Bool                           | 0.5      | false                                   |        | ⊽            | ▽                     | ☑                               |          |
|                 | $\blacksquare$ |      | tPressTime                                                                            | Time                           | 2.0      | T#4s                                    |        | ☞            | ☑                     | ☑                               |          |
|                 | $\blacksquare$ |      | xExternalStop                                                                         | Bool                           | 6.0      | false                                   |        | ☞            | ☑                     | ☞                               |          |
| 10              | $-1$           |      | wPressureAN                                                                           | Word                           | 8.0      | 16#0                                    |        | ☞            | ☑                     | ☞                               |          |
|                 | $\blacksquare$ |      | wFlowAN                                                                               | Word                           | 10.0     | 16#0                                    |        | ☑            | $\blacktriangleright$ | ☑                               |          |
| 12 <sub>2</sub> | { ■            |      | bLotSize                                                                              | Byte                           | 12.0     | 16#0                                    |        | ☞            | ☑                     | ☑                               |          |
| 13              | {□▼            |      | Output                                                                                |                                |          |                                         |        |              |                       |                                 |          |
| 14              | $\blacksquare$ |      | xExtendCyl                                                                            | Bool                           | 14.0     | false                                   |        | ☞            | ☑                     | ☞                               |          |
| 15              | ko ∎           |      | xReseLamp                                                                             | Bool                           | 14.1     | false                                   |        | ▽            | ▽                     | ▽                               |          |
| 16              | $\blacksquare$ |      | xAutoLamp                                                                             | Bool                           | 14.2     | false                                   |        | ▽            | ☑                     | ☑                               |          |
| 17              | $\blacksquare$ |      | xCounterStop                                                                          | <b>Bool</b>                    | 143      | false                                   |        | ∨            | $\blacktriangleright$ | ☑                               |          |

**Obrázek A.17:** Nastavení tagů v programu TIA Portal [\[1\]](#page-57-0)

**.**3. Zadejte IP adresu a typ PLC. Vyberte kartu *device* na horním panelu nástrojů a poté kartu *Connections*. V případě potřeby změňte IP adresu PLC.

**.......** A.7. Nastavování komunikační sítě

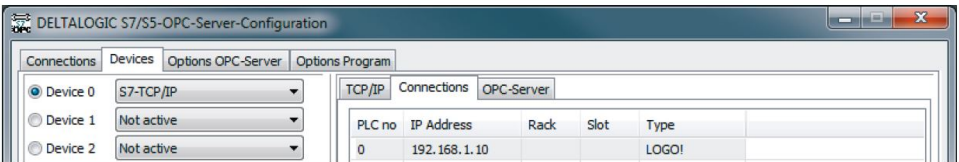

**Obrázek A.18:** Menu dialogového okna konfigurace OPC server [\[1\]](#page-57-0)

**.**4. Kliknutím pravého tlačítka myši na ikonu OPC serveru nastavte OPC server do Run módu. Postupujte jako na obrázku č[.A.19.](#page-81-0)

<span id="page-81-0"></span>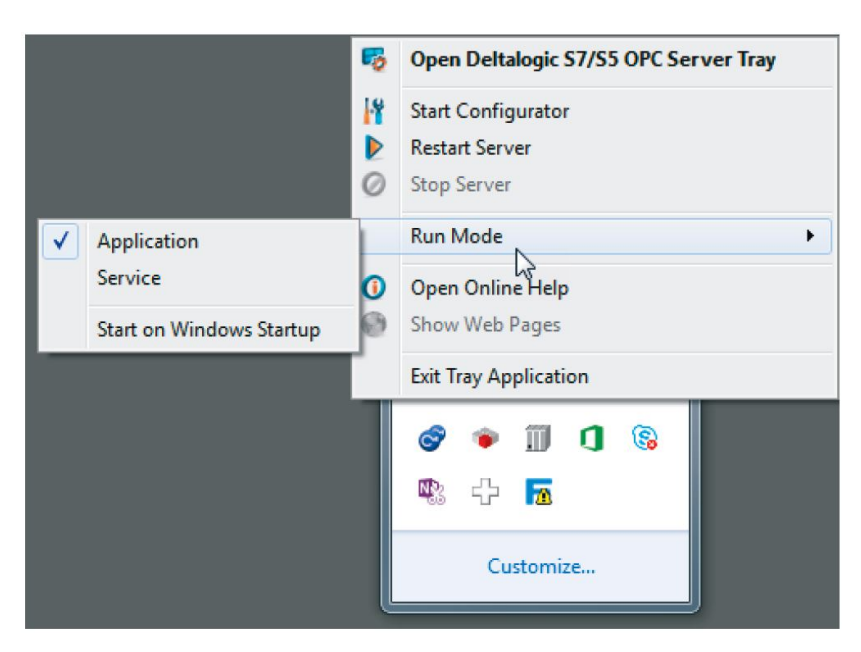

**Obrázek A.19:** Spuštění OPC serveru [\[1\]](#page-57-0)

# **A.7.5 Úkol - Spuštění vizualizačního softwaru TP 260 Operator Panel**

**.**1. Zapněte vizualizační software TP 260 Operator Panel. Software bude nyní v *setup* módu.

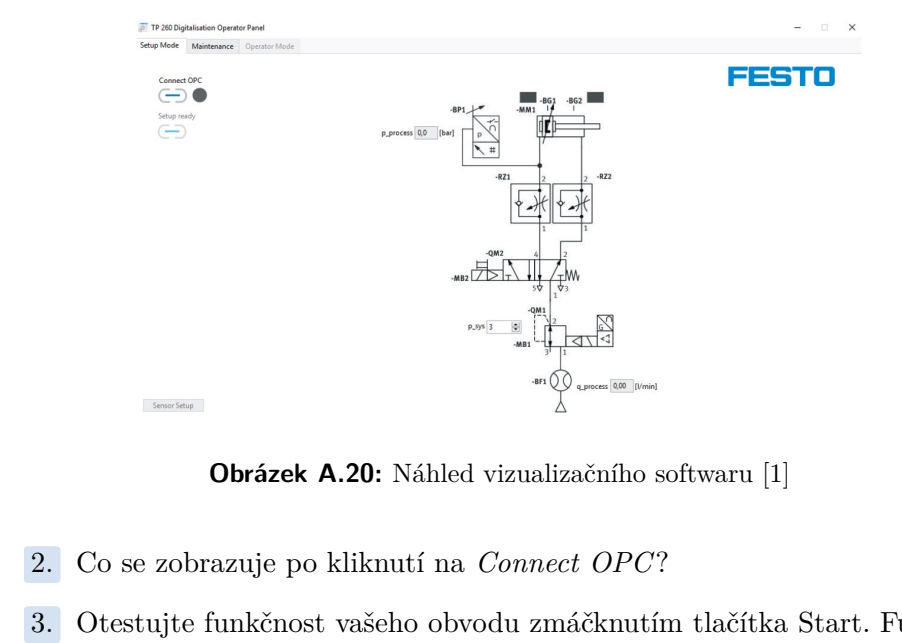

**Obrázek A.20:** Náhled vizualizačního softwaru [\[1\]](#page-57-0)

- 
- **.**<br>2. Co se zobrazuje po kliknutí na *Connect OPC*?<br>3. Otestujte funkčnost vašeho obvodu zmáčknutím tlačítka Start. Funguje<br>Váš Obvod správně? Váš Obvod správně?
	- Ano, obvod funguje, tak jak má.
	- Ne, obvod nefunguje, tak jak má.

# **A.8 Stanovení a nastavení parametrů procesu**

# **A.8.1 Nastavení senzorů**

Analogové senzory poskytují řídicímu systému napěťový nebo proudový signál. Tento signál pak musí být převeden na odpovídající fyzickou jednotku. Dále je třeba definovat dvě veličiny faktor a ofset. Faktor je použit k převodu jednotek mezi sebou a posun. K tomu se používá následující vzorec:

 $Fyzická hodnota = (Zme\v{r}ené napěti · Faktor) + Offset$ 

#### **Příklad:**

Mějme snímač polohy, s rozsahem 0−200 [*mm*] a napěťovým rozsahem 0−10 [*V* ]. Předpokládejme, že faktor pro tento příklad je 20 <sup>[mm</sup>  $\frac{nm}{V}$ ]. Použijeme-li vzorec uvedený výše, dostaneme tento výsledek:

Zdvih [mm] = 
$$
\left(Hodnota napěti [V] \cdot 20 \left[\frac{mm}{V}\right]\right) + Offset [mm]
$$

#### **Nastavení senzorů - úkoly**

- **Nastavení senzorů úkoly<br>■ Určete převodní faktory z katalogového listu snímače tlaku a průtoku.<br>Wédanie vý** Výsledky zapište. **Nastavení senzorů - úkoly**<br>Určete převodní faktory z kata<br>Výsledky zapište.<br>1. Faktor tlakového senzoru:<br>2. Faktor průtokového senzo Určete převodní faktory z katalo<br/>; Výsledky zapište.<br>
1. Faktor tlakového senzoru: 2. Faktor průtokového senzoru: Jaký je tlak, pokud bylo změřeno
	-
	-
- **.** Jaký je tlak, pokud bylo změřeno napětí <sup>3</sup>*.*<sup>5</sup> [*<sup>V</sup>* ] na výstupu z tlakového senzoru? Offset pro tento příklad je −0*.*1 [*bar*].
- **.** Odpovídající faktory jsou přednastaveny v nastavení senzoru. Offset můžete upravit, pokud je potřeba. Níže vypište tyto hodnoty: Odpovídající faktory jsou<br>můžete upravit, pokud je p<br>**1.** Skutečný posun tlaku:<br>**2.** Posun procesního tlak Odpovídající faktory jsou produžete upravit, pokud je pot 1. Skutečný posun tlaku:<br>
2. Posun procesního tlaku:<br>
3. Posun průtoku: Odpovidající faktor<br>
můžete upravit, pok<br>
1. Skutečný posur<br>
2. Posun procesní<br>
3. Posun průtoku:<br>
Vypočítaná data lze
	-
	-
	-

Vypočítaná data lze zadat v nastavení, chcete-li to provést, vyberte tlačítko *Sensor setup* a poté pomocí tlačítka *Submit* nastavení uložíte.

# **A.8.2 Přiřazení snímačů do procesních parametrů**

Přiřaďte instalované senzory, k zmíněným procesním parametrům.

| Procesní parametry | Senzory |
|--------------------|---------|
| Runtime            |         |
| Spotřeba energie   |         |
| Kontaktní tlak     |         |
| <b>H</b> nik       |         |

**Tabulka A.5:** Tabulka procesních parametrů [\[1\]](#page-57-0)

Použitím tlakového senzoru (-BP1) síla vyvozená pneumatickým motorem může být změřena i nepřímo. Spočítejte lisovací tlak pneumatického motoru, pokud je do pneumatického motoru přiveden natlakovaný vzduch na 4 bary. Všechny další údaje týkající se pneumatického motoru lze získat z katalogového listu. Řešení:

### **A.8.3 Provoz stroje**

Jakmile nastavíte senzory a otestujete svůj obvod v módu *setup mode*, můžete zaznamenat svá měření.

### **Poznámka**

Předtím než provedete změnu módu ze *Setup mode* do *Operator mode*, ujistěte se, že je stroj zastaven. **Poznámka**<br>Předtím než provedete změnu módu ze *Setup mode* d<br>se, že je stroj zastaven.<br>1. Zmáčkněte *Setup ready* pro opuštění Setup módu.<br>2. Zvolte *Operator Mode*. V operátorském módu, můž

- 
- Předtím než provedete změnu módu ze *Setup mode* do *Operator mode*, uji se, že je stroj zastaven.<br>
1. Zmáčkněte *Setup ready* pro opuštění Setup módu.<br>
2. Zvolte *Operator Mode*. V operátorském módu, můžete volit ze dvou ant receptů na pravé straně okna. V závislosti na tom, zda chcete lisovat plastový nebo kovový díl, je nutné přizpůsobit nastavení tlaku a dobu lisování v programu Vašeho PLC. Referenční hodnoty jsou specifikovány podle receptu.

**.** . . A.8. Stanovení a nastavení parametrů procesu

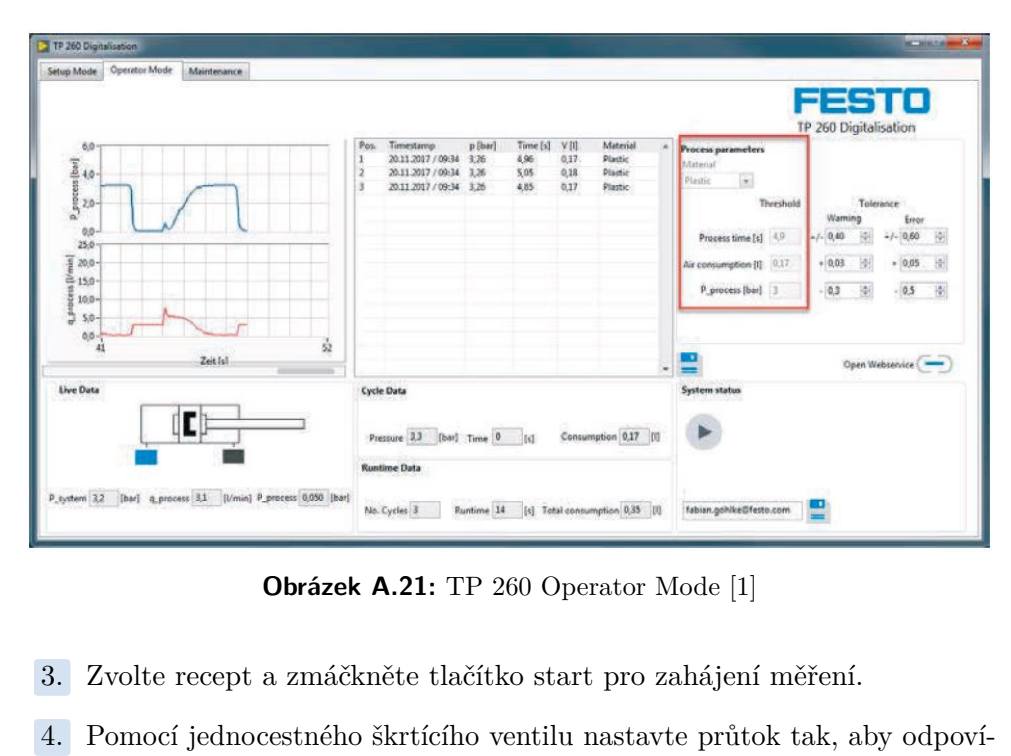

**Obrázek A.21:** TP 260 Operator Mode [\[1\]](#page-57-0)

- 
- **.**4. Pomocí jednocestného škrtícího ventilu nastavte průtok tak, aby odpovídal průměrné hodnotě. 7. Zvolte recept a zmáčkněte tlačítko start 4. Pomocí jednocestného škrtícího ventilu n<br/>dal průměrné hodnotě. 5. Po dokončení nastavení zastavte měření.
	-

# **A.9 Poskytování informací o typech chyb**

# **A.9.1 Nastavování tolerancí**

Pozorujte, jak stroj provede několik cyklů, posléze nastavte tolerance pro upozornění a pro chybové hlášky.

### **Otázky**

- Proč ve specifikované konfiguraci systému není nutné sledovat, zda je úroveň tlaku překročena?
- **.** Vypočítejte tolerance tlaku, pro výstupní stavy "varování" a "chyba", pokud chcete stlačit plastovou část. Výstupní stav "varování" nastane v případě, že lisovací síla bude dosahovat méně než 90% lisovací síly a výstupní stav "chyba" nastane v případě, že lisovací síla bude méně než 80% lisovací síly.
- **.** Uveďte své důvod,Proč je dobré sledovat dobu běhu i v případě, že klesne pod danou úroveň?

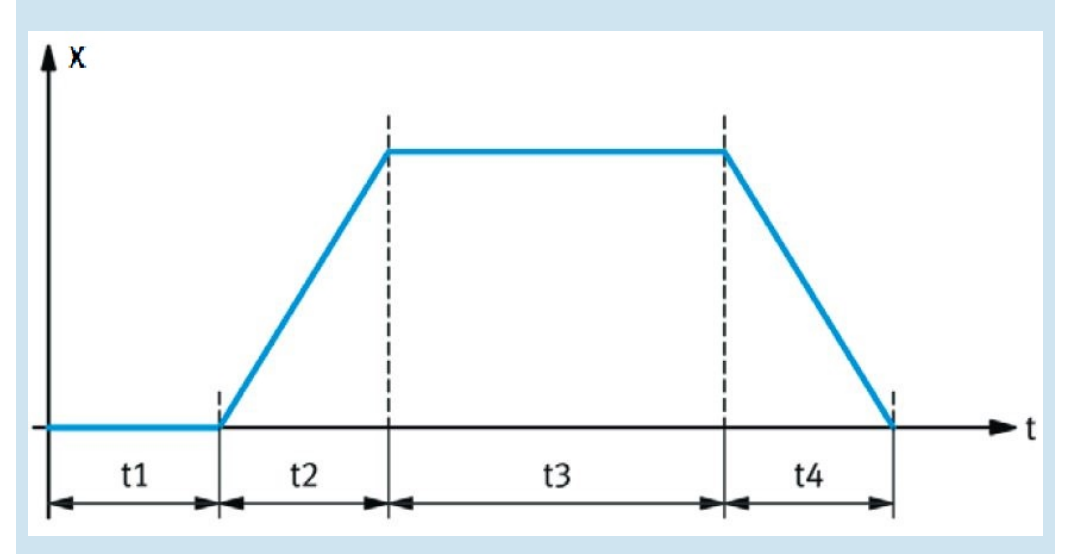

**Obrázek A.22:** t1 - Doba v zasunuté poloze, t2 - Čas vysouvání pneumatického motoru, t3 - Doba lisování , t4 - Čas nutný pro zasunutí pneumatického motoru [\[1\]](#page-57-0)

# **A.9.2 Zkoumání typů chyb**

Vyplňte níže uvedenou tabulku pro čtyři typy chyb. Pokud si nejste jisti přesným označením součásti, naskenujte QR kód a načtěte si informace z informačního portálu. Mějte na paměti, že doba cyklu může být jak příliš krátká, tak i příliš dlouhá. Data o příčině a opatřeních přepište do tabulky, kterou naleznete na kartě *Maintenance tab*.

**..............................** A.9. Poskytování informací o typech chyb

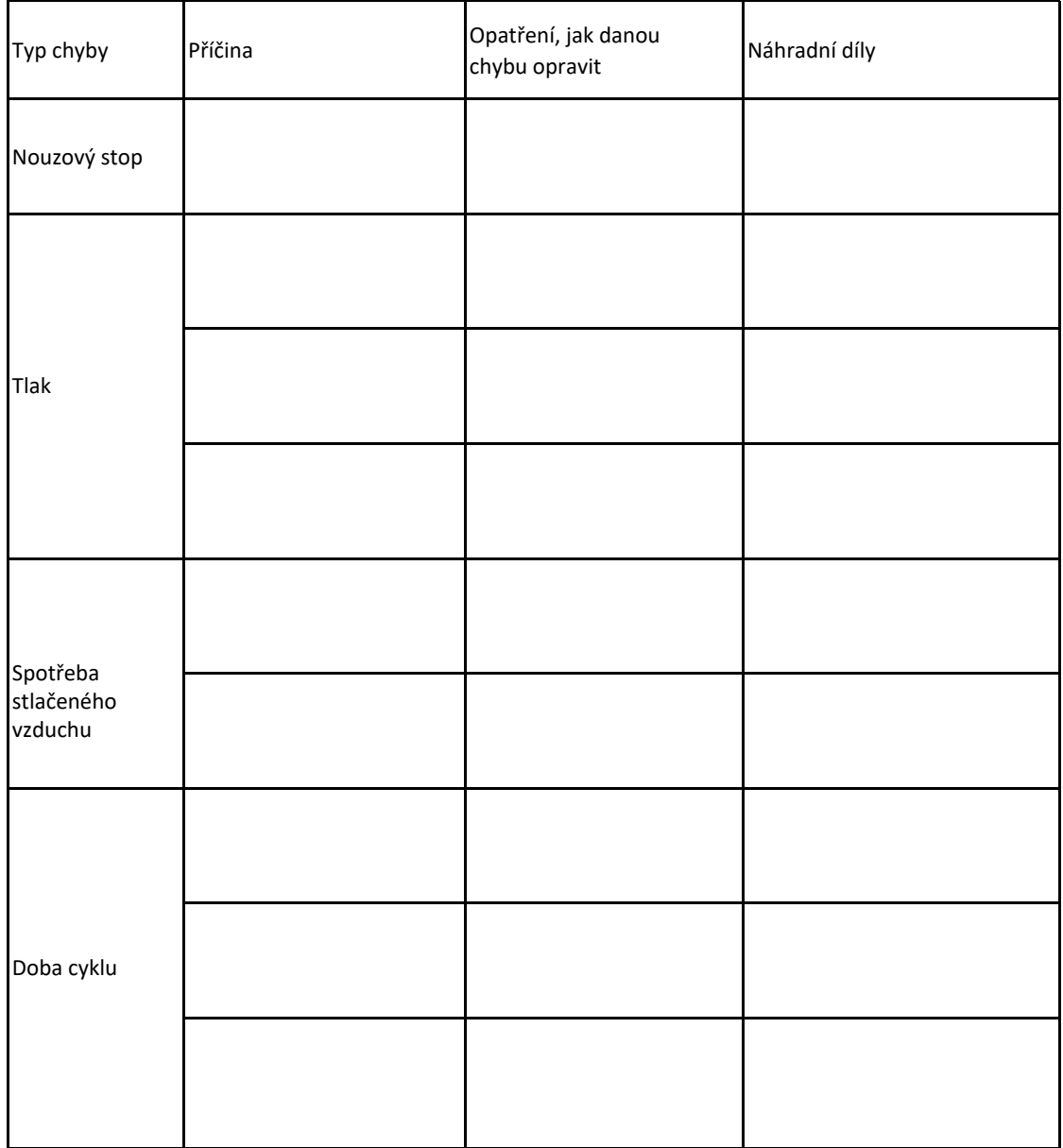

**Tabulka A.6:** Tabulka typů chyb [\[1\]](#page-57-0)

# **A.10 Nastavení push up notifikací**

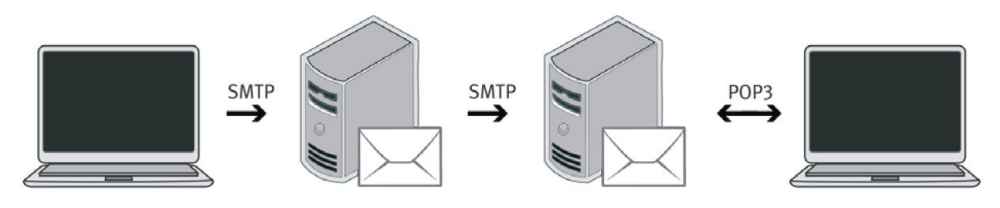

**Obrázek A.23:** Schéma komunikace [\[1\]](#page-57-0)

### **Upozornění**

Na tomto cvičení lze pracovat pouze pokud je k dispozici přístup k internetu, který umožňuje požadavky SMTP. Síť ve vaší škole nebo firmě nesmí blokovat volání serveru SMTP.

# **A.10.1 Nastavení programu na odesílání emailů**

#### **Informace o nastavení systému připojeného k internetu**

Aby bylo možné odesílat e-maily, systém nebo alespoň počítač, na kterém běží měřicí software, musí být připojen k internetu. Na obrázku č[.A.24](#page-89-0) je znázorněn způsob, jak docílit požadovaného zapojení.

<span id="page-89-0"></span>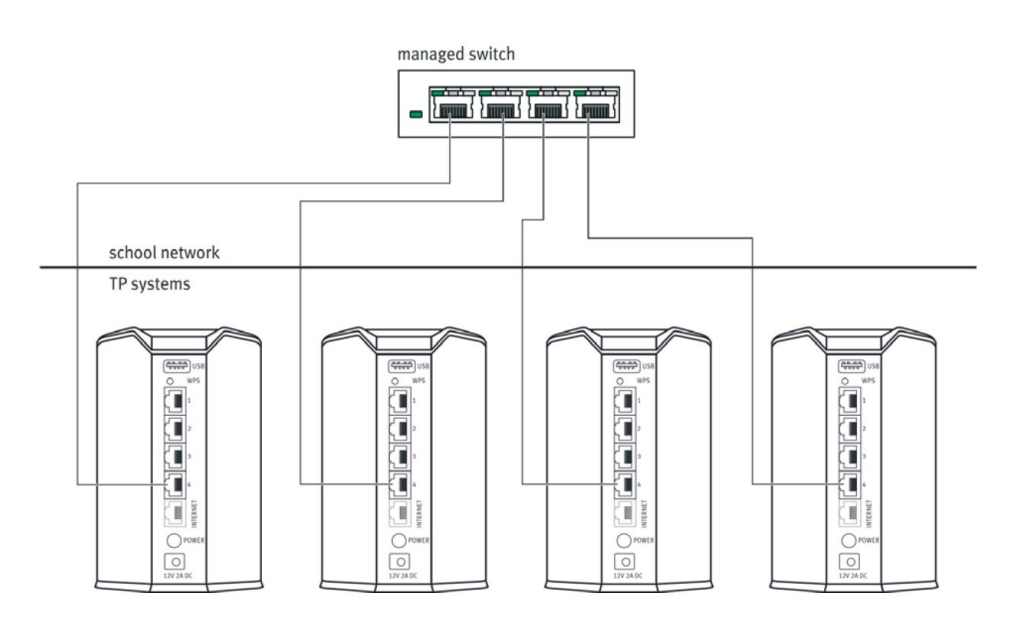

**Obrázek A.24:** Schéma sítě [\[1\]](#page-57-0)

### **Informace o odesílání e-mailů**

Aby bylo možné odeslat e-mail, je nutné mít založený e-mail u některého z poskytovatelů (GMX, gmail, . . . ). Chcete-li odeslat e-mail z programu jako je například na obrázku č[.A.25,](#page-90-0) je nutné znát jméno SMTP serveru poskytovatele. K odesílání a přenosu e-mailů se používá protokol SMTP (Simple Mail Transfer Protocol). K otevření e-mailu na straně příjemce se používá protokol POP3 (Post Office Protocol 3). Většina poskytovatelů e-mailu v dnešní době používá k šifrování SSL / TLS (Transport Layer Security). Pokud poskytovatel podporuje šifrování SSL / TLS, odeslaný e-mail bude muset být šifrovaný.

<span id="page-90-0"></span>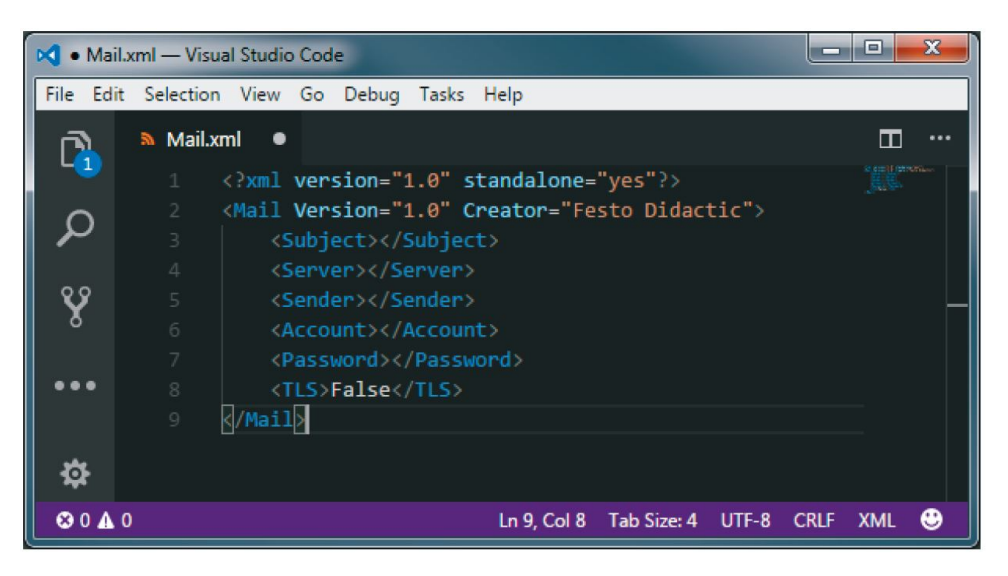

**Obrázek A.25:** XML kód [\[1\]](#page-57-0)

### **Úkoly**

Máte e-mailový účet GMX s adresou JohnDoe@gmx.de. K tomu potřebujete jméno serveru SMTP, číslo portu a informace o tom, zda je podporován SSL. Předmět popisuje předmět zprávy, jak se bude zobrazovat technikovi po přijetí zprávy. Při odesílání prostřednictvím poskytovatele GMX, potřebná data mohou vypadat následovně:

| Název serveru | mail.gmx.net   |
|---------------|----------------|
| Číslo portu   | 587            |
| Odesílatel    | JohnDoe@gmx.de |
| Účet          | JohnDoe@gmx.de |
| Heslo         | <b>XYZ</b>     |
| <b>TLS</b>    | True           |

**Tabulka A.7:** Potřebná data [\[1\]](#page-57-0)

**....** A.10. Nastavení push up notifikací

<span id="page-91-0"></span>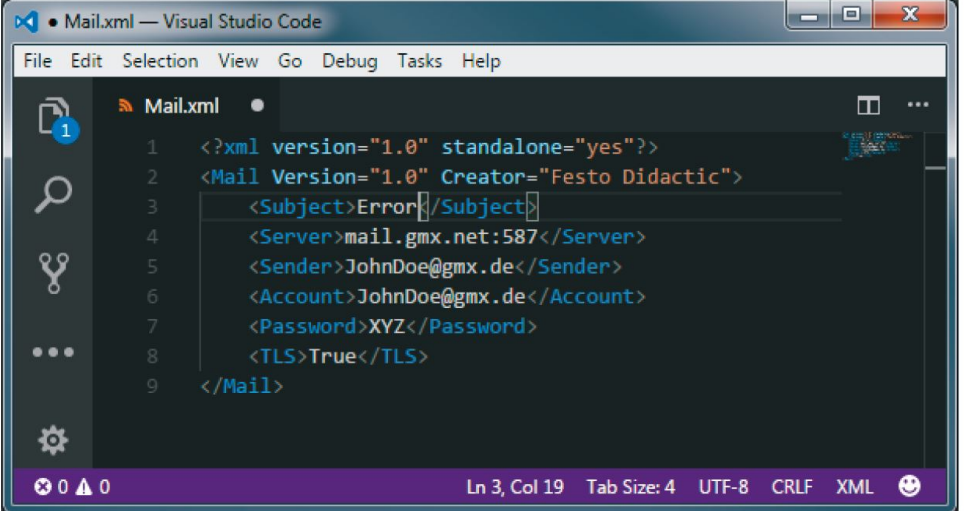

Po doplnění by měl vypadat program jako na obrázku č[.A.26.](#page-91-0)

**Obrázek A.26:** XML kód doplněný o potřebná data k zasílání notifikačního emailu [\[1\]](#page-57-0)

Název serveru a číslo portu jsou odděleny dvojtečkou a zadány do jednoho řádku. Adresa příjemce se zadává na ovládacím panelu softwaru TP 260 Software Operator Panel v části "System status".

### **Úkoly**

**.** Vyhledejte potřebná data a doplňte je do předpřipraveného programu.

```
\langle?xml version = "1.0" standalone = "yes"?>
\langleMail Version = "1.0" Creator = CVUT–FS>
     \langleSubject\rangle/Subject>\langle Server \rangle / Server \rangle<Sender></ Sender>
     \langleAccount\rangle/Account>\langlePassword\langle/Password\rangle<TLS>F al s e</TLS>
\langle/Mail>
```
- **.** Zkontrolujte připojení k e-mailovému serveru. Chcete-li zkontrolovat připojení k e-mailovému serveru STMP, můžete postupovat jako níže.
- **.**1. V ovládacím panelu aktivujte funkci "Telnet Client", jako na obrázku č[.A.27.](#page-92-0)

**....** A.10. Nastavení push up notifikací

<span id="page-92-0"></span>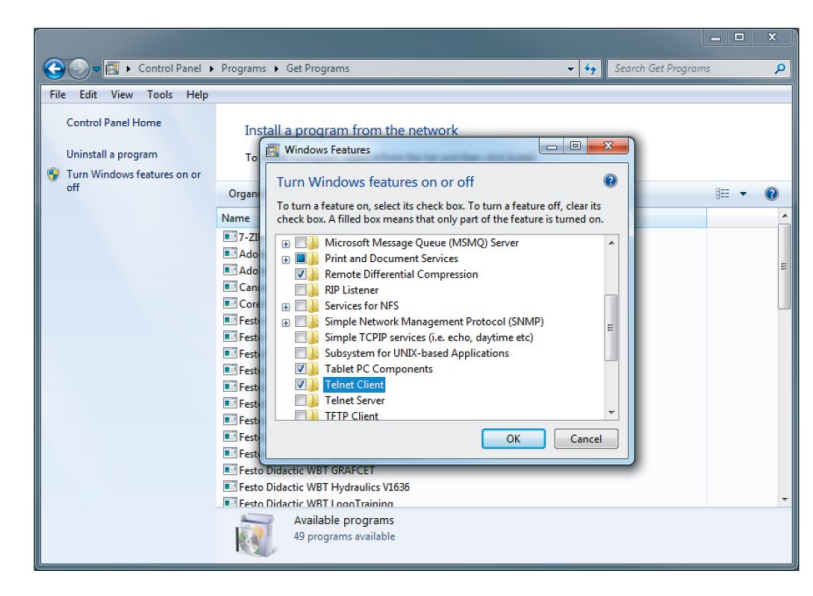

**Obrázek A.27:** Nastavení Telnet Client [\[1\]](#page-57-0)

**.**<br>2. Jakmile je funkce aktivována, lze zadat příkaz do konzoly *'telnet<Server>*<br>4.27: Nastavení Telnet Client [1]<br>2. Jakmile je funkce aktivována, lze zadat příkaz do konzoly *'telnet<Server>*<br>4.7. V našem příkladě s ad *<Port>'*. V našem příkladě s adresou GMX, příkaz by byl:*telnet mail.gmx.net 587*

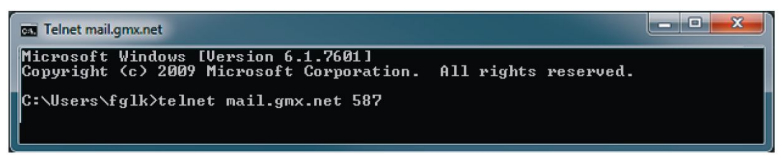

**Obrázek A.28:** Ověření komunikace pomocí konzoly [\[1\]](#page-57-0)

**.**3. Pokud se podaří navázat spojení se serverem SMTP, zobrazí se po několika sekundách následující odpověď.

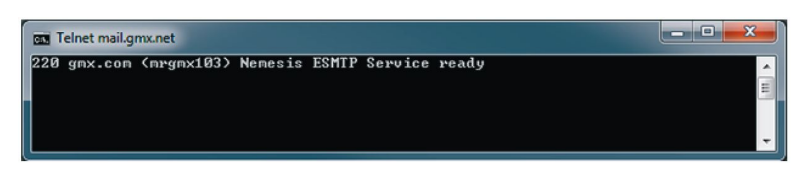

**Obrázek A.29:** Výstup z konzoly potvrzující navázání spojení se serverem SMTP  $\lceil 1 \rceil$ 

**[.](#page-57-0)**<br> **Obrázek A.29:** Výstup z konzoly potvrzující navázání spojení se serverem SMTP<br>
[1]<br> **4.** Otestujte automatické odesílání e-mailů na nějakou událost např. stlačení<br>
tlačítka nouzový stop. tlačítka nouzový stop.

# **A.11 Provozování systému**

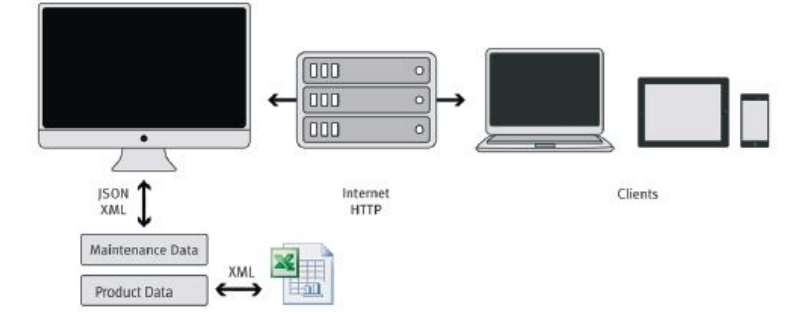

**Obrázek A.30:** Rozvržení [\[1\]](#page-57-0)

# **A.11.1 Simulace chybových stavů**

**.** Spusťte měřicí software TP260 a webový server TP260. V operátorském režimu v měřicím softwaru TP260 otevřete webovou službu TP260 v prohlížeči stisknutím tlačítka *Open Webservice*. Pro přístup k níže uvedenému uživatelskému rozhraní vyberte v části Uživatelské role záložku *Maintenance Technician*.

|                                          | Maintenance Technician |                                                    |              |                           |  |
|------------------------------------------|------------------------|----------------------------------------------------|--------------|---------------------------|--|
| <b>Bystem friturnation</b>               |                        |                                                    |              |                           |  |
| <b>Status</b>                            |                        | Warnings<br>Fox: 10-10 Warmg Invald all commediate |              |                           |  |
|                                          |                        |                                                    |              |                           |  |
|                                          |                        |                                                    |              |                           |  |
|                                          |                        |                                                    |              |                           |  |
|                                          |                        |                                                    |              |                           |  |
|                                          | p [bar]                | Time [s]                                           | VIL          | Materiali                 |  |
|                                          | 3.26                   | 4.95                                               | 0.22         | Plastic                   |  |
|                                          | 3.26<br>3.27           | 5.36<br>4.95                                       | 0.20<br>0.20 | Plastic<br><b>Plastic</b> |  |
| Error<br>Last Cycles<br>Pos.<br>ğ.<br>10 | 3.27                   | 4.95                                               | 0,20         | Plastic                   |  |
|                                          | 3.21                   | 2.87                                               | 0.16         | <b>Plastic</b>            |  |
| 11<br>Martenance Intomation:             |                        |                                                    |              |                           |  |

**Obrázek A.31:** 1: Stav systému; 2: Výstrahy; 3: Cykly; 4: Informace o údržbě [\[1\]](#page-57-0)

**. A.11. Provozování systému** 

# **Poznámka**

V uživatelském rozhraní webové služby se zobrazí (1) stav systému, (2) případná varování nebo chyby, (3) posledních pět cyklů a (4) informace pro technika údržby, které jste zadali.

# **Informace**

Webová služba umožňuje komunikaci mezi stroji prostřednictvím počítačových sítí na základě požadavků http nebo HTTPS. Dochází k výměně dat a přístupu k funkcím na vzdálených počítačích. Každá webová služba má URI (jednotný identifikátor zdroje) a popis rozhraní ve strojově čitelném formátu, jako je XML nebo, jako v tomto případě, JSON6. Ten definuje způsob interakce s webovou službou.

**.** Případně připojte tablet k síti, abyste mohli spustit webovou službu a zpřístupnit ji technikovi údržby.

### **Poznámka**

Adresa webové služby je: http://"IP":8001/WebService1/index.html. Nahraďte "IP" IP adresou počítače, na kterém je webový server spuštěn. V části Uživatelské role vyberte možnost Maintenance Technician (Technik údržby). Každé zařízení, které chce webová služba spustit, se musí nacházet v síti systému. role vyberte možnost l<br>které chce webová služ<br>Simulujte jeden z násle<br>1. Nedostatečný tlak<br>2. Nouzové zastavení

- **.** Simulujte jeden z následujících čtyř typů chyb :
	-
	-
- které chce webová služ<br>
Simulujte jeden z násle<br>
1. Nedostatečný tlak<br>
2. Nouzové zastavení<br>
3. Příliš vysoký průte % Simulujte jeden z následu 1. Nedostatečný tlak 2. Nouzové zastavení 2. Příliš vysoký průtok 4. Příliš dlouhá/příliš l
	- 1. Nedostatečný tlak<br>
	2. Nouzové zastavení<br>
	3. Příliš vysoký průtok<br>
	4. Příliš dlouhá/příliš krátká doba cyklu

# **A.12 Seznámení s webovou službou logického automatu**

- **.**1. Aktivujte webovou službu S7
	- **.** Spusťte TIA Portal.
	- **.** Nakonfigurujte S7 tak, aby byl možný přístup k webové službě.

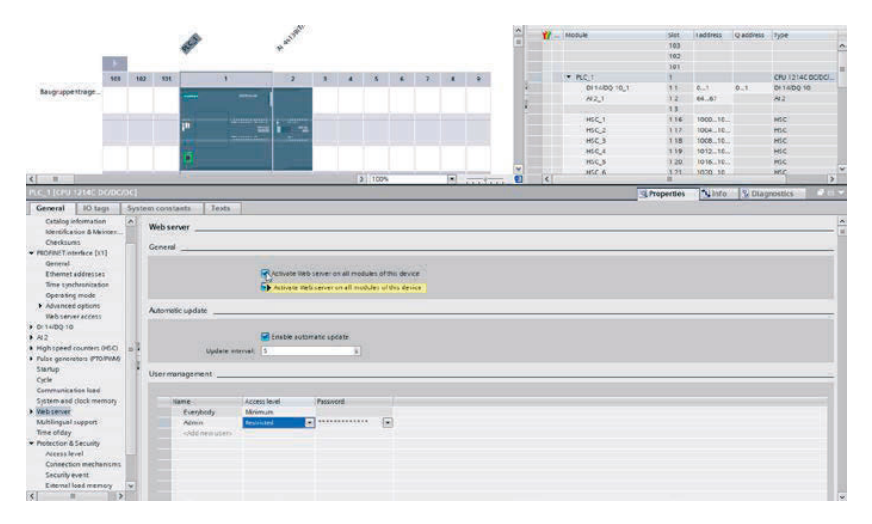

**Obrázek A.32:** Nastavení programu TIA Portal [\[1\]](#page-57-0)

**.** Přidejte dalšího uživatele (např. Admin) s heslem a omezeným přístupem.

| $\leq$<br>i to                                                                                                    |                                                                        | The user is authorized to                                                                                                    | $F$ $V$ | lv.<br>HSC 6<br>40<br>$\bullet$ |                     | $121 - 1020 - 10$  | HSC                  | $\ddot{ }$<br>$5 -$ |
|----------------------------------------------------------------------------------------------------|------------------------------------------------------------------------|----------------------------------------------------------------------------------------------------|---------|---------------------------------|---------------------|--------------------|----------------------|---------------------|
| PLC_1 [CPU 1214C DODODC]                                                                                                    |                                                                        | query diagnostics<br>read togs                                                                                                    |         |                                 | <b>Q</b> Properties | <sup>1</sup> Info: | <b>V</b> Diagnostics | <b>DEY</b>          |
| IO tags<br>General                                                                                                    | Toxts<br>System constants                                              | <b>El write tags</b>                                                                                                    |         |                                 |                     |                    |                      |                     |
| Catalog information<br>Identification & Mainten<br>Checksums<br>- PROFINET interface [X1]<br>General<br>Ethernet addresses<br>Time synchronization<br>Operating mode                                                                  | $\sim$<br>Web server.<br>General                                       | read tag status<br>write tag status<br>acknowledge alarms<br>popen user-defined web pages<br>To write in user-defined web pages<br><b>Im</b> read files<br>I write/delete files                                                             | ice     |                                 |                     |                    |                      | $\overline{a}$      |
| <b>F. Advanced options</b><br>Web server arrests<br>DI 14/00 10<br>M2<br>> High speed counters (HSC)<br>F. Pulse generators (PTO/PMA)<br>Startup<br>Cycle<br>Communication load                                                       | Automatic update<br>Update inter<br>User management                    | El change operating mode<br>Fill flash LEDs<br>perform a firmware update<br>C change system parameters<br>Library application parameters.<br>Create a backup of the PLC<br>The store the PLC by a backup file<br>perform changes as F-Admin |         |                                 |                     |                    |                      |                     |
| System and clock memory<br>» Webserver<br>Multilingual support<br>Time of day<br>Protection & Security<br>Access level<br>Connection mechanisms<br>Security event<br>External load memory<br>$\overline{\phantom{a}}$<br>$\vert$<br>× | <b>Name:</b><br>Everybody<br><b>Admin</b><br>-oldd new user-<br>$\sim$ | <b>Vx</b><br>*************<br>m<br>×<br>Restricted                                                                                                    |         |                                 |                     |                    |                      |                     |

**Obrázek A.33:** Přidání dalšího uživatele v programu TIA Portal [\[1\]](#page-57-0)

**.** Nastavte monitorovací tabulku.

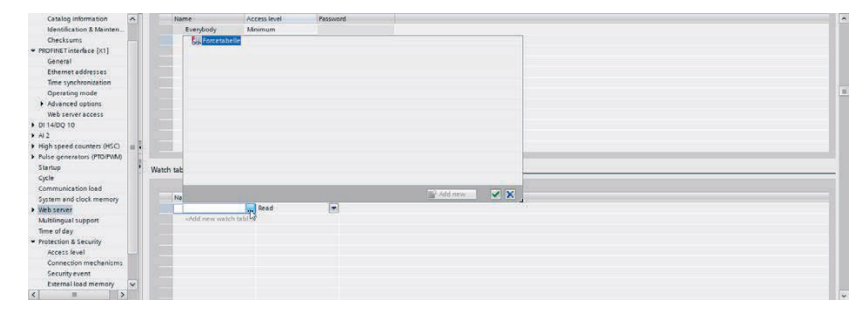

**Obrázek A.34:** Nastavení monitorovací tabulky v programu TIA Portal [\[1\]](#page-57-0)

- **.**2. Sledování vstupních a výstupních signálů procesu
	- **.** Spusťte webový prohlížeč a zadejte IP adresu S7 (192.168.1.00) zadáním adresy https://192.168.1.00.

| <b>SIEMENS</b>             | S7-1200-Station_1 / PLC_1       |              |                       |                                  |
|----------------------------|---------------------------------|--------------|-----------------------|----------------------------------|
|                            |                                 |              |                       |                                  |
| User: Admin                | <b>Watch tables</b>             |              |                       |                                  |
| Logout                     | Forcetabelle v                  |              |                       |                                  |
|                            | Name                            | Address      | <b>Display Format</b> | <b>Monitor Value</b>             |
| ▶ Start Page               | "OM1":P                         | %QW96:P      | Hex                   | 7 16#0000                        |
| ▶ Tag status               | "BP1"P                          | 96IW98 P     | <b>DEC</b>            | 7104                             |
|                            | "BF1":P                         | %IW96:P      | <b>DEC</b>            | 7161                             |
| ▶ Watch tables             | "PF1":P                         | %Q0.1:P      | <b>BOOL</b>           | $\mathbf{v}$ $\Box$ false        |
|                            | "MB2":P                         | %Q0.0:P      | <b>BOOL</b>           | $\mathbf{v}$ $\Box$ false        |
|                            | "SF3":P                         | %10.5:P      | <b>BOOL</b>           | $\mathbf{v}$ $\Box$ false        |
| $\rightarrow$ Introduction | "BG2":P                         | %10.3:P      | <b>BOOL</b>           | $\mathbf{v}$ $\Box$ false        |
|                            | "BG1":P                         | %10.2:P      | <b>BOOL</b>           | $\mathbf{v}$ $\blacksquare$ true |
|                            | "SE2" P                         | %10.1:P      | <b>BOOL</b>           | v istrue                         |
|                            | "SF1":P                         | %10.0:P      | <b>BOOL</b>           | $\bullet$ $\Box$ false           |
|                            | "OB1":P                         | %10.4:P      | <b>BOOL</b>           | $\mathbf{v}$ <b>II</b> true      |
|                            | "db_FB_Sequencer".xAutoMode     | %DB1 DBX16 0 | <b>BOOL</b>           | $\mathbf{v}$ $\Box$ false        |
|                            | "db_FB_Sequencer".xExternalStop | %DB1.DBX6.0  | <b>BOOL</b>           | $\mathbf{v}$ $\Box$ false        |
|                            | Refresh                         |              |                       |                                  |

**Obrázek A.35:** Monitorovací tabulka v programu TIA Portal [\[1\]](#page-57-0)

# **Úkoly**

Odpovězte na následující otázky pomocí tabulky č[.A.8.](#page-97-0)

- **.** Jaký signál je přítomen v normální poloze systému a jaký je jeho význam?
- **.** Jak zjistíte, zda automatický mód funguje, pokud bylo stisknuto tlačítko start?

**..................** A.12. Seznámení s webovou službou logického automatu

<span id="page-97-0"></span>

| Popis                         | Označení v programu | Označení ve schématu |
|-------------------------------|---------------------|----------------------|
| Digitální vstupy              |                     |                      |
| Start                         | I <sub>0.0</sub>    | $-SF1$               |
| Nouzový stop                  | I <sub>0.1</sub>    | $-QB1$               |
| Stop                          | I <sub>0.2</sub>    | $-SF2$               |
| Zasunutí pneumatického motoru | I0.3                | $-BG1$               |
| Vysunutí pneumatického motoru | $I$ 0.4             | $-BG2$               |
| Potyrzení                     | I0.5                | $-SF3$               |
| Digitální vlajky (flags)      |                     |                      |
| Automatický mód (xAutoMode)   | DB1.DBX16.0         |                      |
| Externí stop (xExternalStop)  | DB1.DBX6.0          |                      |
| Digitální výstupy             |                     |                      |
| Monostabilní rozvaděč $5/2$   | Q <sub>0.0</sub>    | $-MB2)$              |
| Světelná kontrolka potvrzení  | Q <sub>0.1</sub>    | -PF1                 |

**Tabulka A.8:** Tabulka vstupů a výstupů [\[1\]](#page-57-0)

# **A.13 Výroba pomocí inovovaného stroje a řešení problémů**

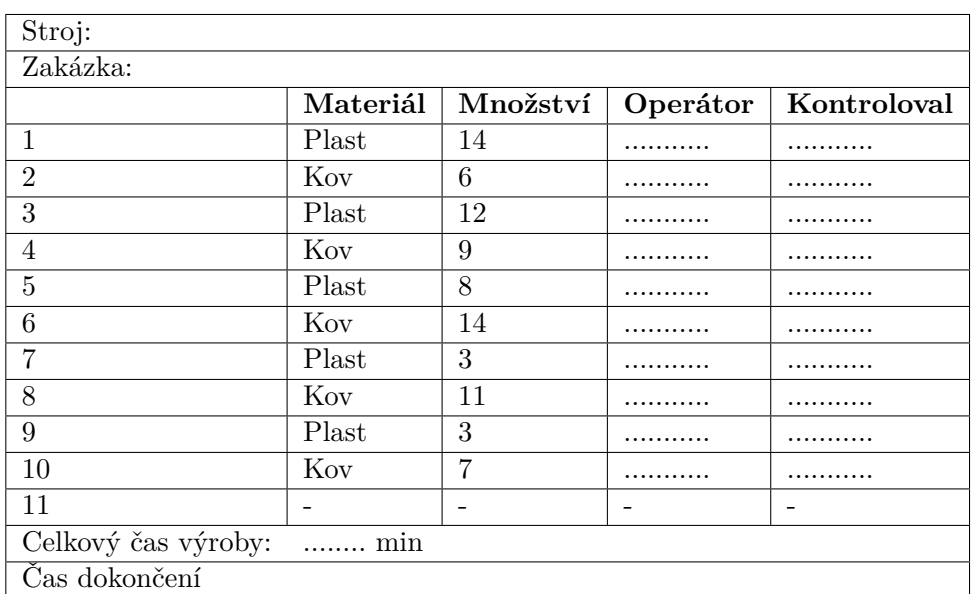

# **A.13.1 Výroba pomocí inovovaného stroje**

**Tabulka A.9:** Výrobní plán [\[1\]](#page-57-0)

# **Úkoly**

- 
- 1. Provádějte výrobu podle plánu výroby.<br>2. Změřte čas výroby. Postup měření: Začne, jakmile stisknete tlačítko Start. **.**2. Změřte čas výroby. Postup měření: Začne, jakmile stisknete tlačítko Start. Zastaví se, když je vyroben poslední kus a válec dorazí do své koncové polohy. 1. Provádějte výrobu podle plánu výroby.<br>
2. Změřte čas výroby. Postup měření: Začne, jakmile stisknet<br/> Zastaví se, když je vyroben poslední kus a válec dorazí do své<br>
3. Porovnejte dobu výroby s hodnotami ve cvičení v 2. Změřte čas výroby. Postup měření: Začne, jakmi Zastaví se, když je vyroben poslední kus a válec do 3. Porovnejte dobu výroby s hodnotami ve cvičení v 4. Spočítejte celkovou spotřebu stlačeného vzduchu.
	-
	-

# **A.13.2 Řešení problémů inovovaný lis(volitelné)**

# **Úkoly**

- 
- **.**1. Zaznamenejte čas, kdy se stroj zastaví. **Úkoly**<br>
1. Zaznamenejte čas, kdy se stroj zastaví.<br>
2. Proveďte odstranění závady na stroji. Není dovoleno vyměňovat součásti;<br>
1. je nutné pouze systematicky odstraňovat závady. Použijte upozornění na poruchu na webovém je nutné pouze systematicky odstraňovat závady. Použijte upozornění na poruchu na webovém serveru nebo v chytrém telefonu. 1. Zaznamenejte cas, kdy se stroj zastavi.<br>
2. Provedte odstranění závady na stroji. Není dovoleno vyměňovat součásti<br>
ie nutné pouze systematicky odstraňovat závady. Použijte upozornění na<br>
poruchu na webovém serveru nebo
	- součástku nebo proveďte nastavení tak, aby se stroj mohl vrátit k normální funkci. 2. Pomocí digitálních pomůcek lokalizujte poruchu a poté vyměňte příslušnou součástku nebo provedte nastavení tak, aby se stroj mohl vrátit k normální funkci.<br>4. Zaznamenejte si čas, kdy se stroj opět rozběhne.
	-
	- **.**5. Porovnejte hodnoty s hodnotami ze cvičení v sekci [A.2.](#page-64-0)

# **A.14 Analýza výrobní historie**

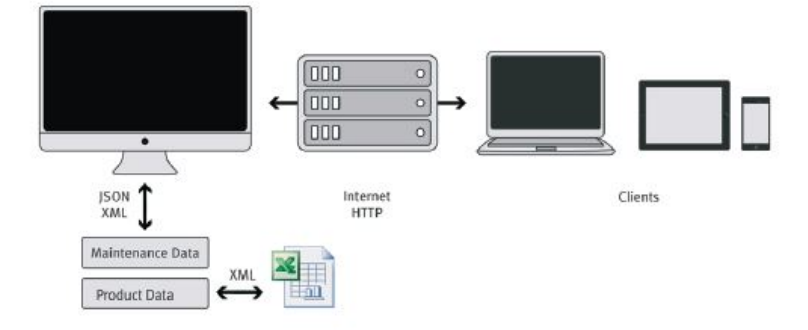

**Obrázek A.36:** Rozvržení [\[1\]](#page-57-0)

### **Poznámka**

Uložená výrobní data lze nalézt v adresáři: V adresáři UserDocuments\TP \_260\XML . V závislosti na regionu můžete použít soubor ProcessHistory\_de.xml nebo ProcessHistory\_en.xml. ProcessHistory\_de.xml používá jako oddělovač desetinných míst čárku (,), zatímco ProcessHistory\_en.xml používá desetinnou tečku (.). Pokud dojde k přerušení záznamu dat měření, restartujte měřicí software, aby se OPC server znovu inicializoval. nebo ProcessHistory\_en.xml. ProcessHistory\_de.xml používá jako oddě<br>desetinných míst čárku (,), zatímco ProcessHistory\_en.xml používá deseti<br>tečku (.). Pokud dojde k přerušení záznamu dat měření, restartujte měřicí soft<br>ab

- popis na příkladu vysvětluje, jak postupovat v aplikaci Microsoft Excel 365. 1. Importujte data XML do programu pro tvorbu tabulek. Níže uvedený popis na příkladu vysvětluje, jak postupovat v aplikaci Microsoft Excel 365.<br>2. Otevřete nabídku: Data
- Zvolte: Otevřít data > Ze souboru > Z XML Vyberte požadovaný soubor (ProcessHistory.xml). A poté pomocí tlačítka *Importovat* nahrajte data.

| 日 ちゃぎゃす<br>AutoSave ( Off)                                                |                              |                               |                    |                                                         |      |          |                                     |
|---------------------------------------------------------------------------|------------------------------|-------------------------------|--------------------|---------------------------------------------------------|------|----------|-------------------------------------|
| File<br>Home<br>Insert                                                    | Page Layout                  | <b>Formulas</b>               | Data               | Review                                                  | View | Add-ins  | Help                                |
| Get<br>From<br>From From Table/ Recent<br>Data - Text/CSV<br>Web<br>Range | Sources                      | Existing<br>Connections       | Refresh<br>$All -$ | Queries & Connections<br>:= Properties<br>as Edit Links |      | ₿ļ<br>44 | $\frac{Z}{A}$ $\frac{A}{Z}$<br>Sort |
| <b>From File</b>                                                          |                              | From Workbook                 |                    | s & Connections                                         |      |          | So                                  |
| <b>From Database</b>                                                      | Þ                            | <b>From Text/CSV</b>          |                    | G                                                       | н    | T        |                                     |
| <b>From Azure</b>                                                         | Þ<br>廖                       | <b>From XML</b>               |                    |                                                         |      |          |                                     |
| <b>From Online Services</b>                                               | Þ                            | <b>From JSON</b>              |                    |                                                         |      |          |                                     |
| <b>From Other Sources</b>                                                 | Þ                            | <b>From Folder</b>            |                    |                                                         |      |          |                                     |
| <b>Combine Queries</b>                                                    | Þ<br>$\overline{\mathsf{S}}$ | <b>From SharePoint Folder</b> |                    |                                                         |      |          |                                     |
| 輆<br>Launch Power Query Editor                                            |                              |                               |                    |                                                         |      |          |                                     |
| a<br>Data Catalog Search<br>俪<br>My Data Catalog Queries                  |                              |                               |                    |                                                         |      |          |                                     |
| B<br>Data Source Settings<br>F<br><b>Query Options</b>                    |                              |                               |                    |                                                         |      |          |                                     |
| 10<br>17                                                                  |                              |                               |                    |                                                         |      |          |                                     |

**Obrázek A.37:** Import z XML souboru [\[1\]](#page-57-0)

**.**3. Vyberte příslušný soubor XML.

| <b>Name</b>           | Anderungsdatum   | Typ                 | Größe          |
|-----------------------|------------------|---------------------|----------------|
| ProcessHistory_de.xml | 24.01.2019 08:25 | <b>XML-Dokument</b> | <b>KB</b>      |
| ProcessHistory_en.xml | 24.01.2019 08:25 | XML-Dokument        | K <sub>B</sub> |
|                       |                  |                     |                |

**Obrázek A.38:** Zvolení příslušného souboru [\[1\]](#page-57-0)

**.**4. V následujícím dialogovém okně vyberte možnost "Upravit". Data se importují.

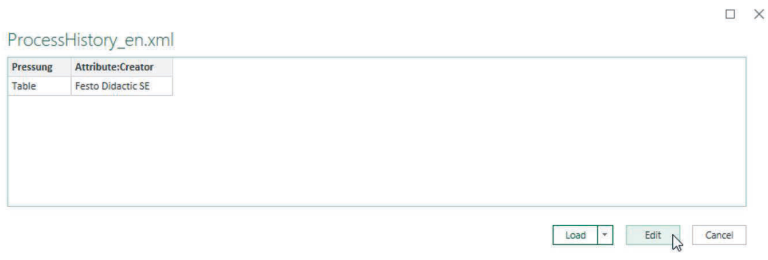

**Obrázek A.39:** Práce se souborem [\[1\]](#page-57-0)

**.**5. Kliknutím na dvě šipky otevřete tabulku dat.

**.... ...** A.14. Analýza výrobní historie

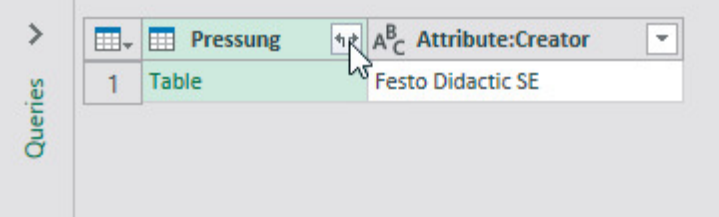

**Obrázek A.40:** Tabulka dat [\[1\]](#page-57-0)

**.**<br>**2. Změňte datový typ sloupců obsahujících naměřené hodnoty na data<br>8. desetinnou čárkou. Ve výchozím nastavení jsou všechna data ze soub<br>XML zpracovávána jako text. Jakmile to provedete, můžete provést d** s desetinnou čárkou. Ve výchozím nastavení jsou všechna data ze souboru XML zpracovávána jako text. Jakmile to provedete, můžete provést další kroky a definovat například desetinná místa dále v listu aplikace Excel.

| ₫               | <b>Properties</b>                      | 냧                                                       | ž,<br>$\frac{Z}{n}$                        |                                                                                                    | Data Type: Text *                 | Merge Queries *                                                        |            |
|-----------------|----------------------------------------|---------------------------------------------------------|--------------------------------------------|----------------------------------------------------------------------------------------------------|-----------------------------------|------------------------------------------------------------------------|------------|
| Close &         | Advanced Editor<br>Refresh<br>Manage * | Remove<br>Choose                                        | Keep Remove                                | Group                                                                                                    | <b>Decimal Number</b><br>Currency | Append Queries<br><b>LL</b> Combine Files                              |            |
| Load *<br>Close | Preview<br>Ouerv                       | Columns * Columns:<br><b>Manage Columns</b>             | Rows Rows<br><b>Reduce Rows</b><br>Sort    | By<br>Column                                                                                                    | <b>Whole Number</b>               | Combine                                                                |            |
|                 |                                        |                                                         |                                            |                                                                                                    | Percentage                        |                                                                        |            |
| ≯               | $\blacksquare$ . $A^B_C$ Pressung.Pos  | $\mathbf{A}^{\mathsf{B}}$ Pressung. Timestamp           | $A^B_C$ Pressung.maxPressure<br>$\check{}$ | $\overline{\phantom{a}}$ $\overline{\phantom{a}}$ $\overline{\$ | Date/Time                         | sung.Consumption<br>$\star$                                            | $A^B_C$    |
| Queries         | 1<br>$\overline{2}$<br>$\overline{2}$  | 24.01.2019 / 08:23<br>24.01.2019 / 08:23                | 3.7847272727273<br>3.784                   | 6.633<br>7.029                                                                                                    | Date                              | 574460432<br>564388489                                                 | Met<br>Met |
|                 | $3 \mid 3$                             | 24.01.2019 / 08:24                                      | 3.7843636363636                            | 6.732                                                                                                    | <b>Time</b>                       | 373141487                                                              | Met        |
|                 |                                        |                                                         |                                            |                                                                                                    | Date/Time/Timezone                |                                                                        |            |
|                 |                                        |                                                         |                                            |                                                                                                    | <b>Duration</b>                   |                                                                        |            |
|                 |                                        |                                                         |                                            |                                                                                                    | Text                              |                                                                        |            |
|                 |                                        |                                                         |                                            |                                                                                                    | <b>True/False</b>                 |                                                                        |            |
|                 |                                        |                                                         |                                            |                                                                                                    | Binary                            |                                                                        |            |
|                 |                                        | <b>Obrázek A.41:</b> Změna datového typu v MS Excel [1] |                                            |                                                                                                    |                                   |                                                                        |            |
|                 |                                        |                                                         |                                            |                                                                                                    |                                   | Chcete-li data načíst, lze tak učinit pomocí tlačítka Zavřít a načíst. |            |

**Obrázek A.41:** Změna datového typu v MS Excel [\[1\]](#page-57-0)

- 
- **.**<br>8. Upravte data načíst, lze tak učinit pomocí tlačítka *Zavřít a načíst*.<br>8. Upravte data v aplikaci Excel tak, aby se cykly zobrazily podle následující tabulky. Zadejte následující veličiny: tabulky. Zadejte následující veličiny:
	- **.** Počet plastových/kovových dílů
	- **.** Počet dílů bez varování pro tři procesní parametry tlak, doba cyklu a spotřeba
	- **.** Celkový počet dílů bez varování

# **Poznámka**

Při práci na tomto cvičení se seznamte s následujícími funkcemi aplikace Excel a použijte je.

**. COUNTIF(rozsah; vyhledávací kritérium)**. Funkce počítá nahoru, pokud je kritérium splněno. Lze použít porovnávací znaménka jako Větší než > a Menší než <. Vybrané mezní hodnoty pak lze kontrolovat.

**Příklad**: V buňkách D2 až D10 je třeba zkontrolovat, zda byl tlak větší než 2,7 baru. (270 kPa) (=mezní hodnota). Funkce pro tento účel bude vypadat takto: **=COUNTIF(D2:D10;»2,7")**

**. MIN(count1,number2;...)**. Určí nejmenší ze dvou nebo více čísel. **Příklad**: Chcete zjistit nejmenší číslo v rozsahu buněk D24 až F24. Funkce pro bude následující: **=MIN(D23:F23)**

|                | 日                                                       | $6 - 1 - 7$                                  |                 |      |                                                |                 |           |             |               | Prozessdaten.xlsx - Excel                           |                         |                                                                          |                 | Gohlke, Fabian                                      | 囨           |                                                                          | □         |            |
|----------------|---------------------------------------------------------|----------------------------------------------|-----------------|------|------------------------------------------------|-----------------|-----------|-------------|---------------|-----------------------------------------------------|-------------------------|--------------------------------------------------------------------------|-----------------|-----------------------------------------------------|-------------|--------------------------------------------------------------------------|-----------|------------|
|                | File                                                    | Home                                         | Insert          |      | Page Layout                                    | Formulas        |           | <b>Data</b> | Review        | View                                                |                         | Add-ins                                                                  | <b>OPENGeAr</b> | Windchill                                           | $Q$ Tell me |                                                                          |           | $Q1$ Share |
|                | $\chi$<br>$n +$<br>Paste<br>v<br>Clipboard <sub>5</sub> | Calibri                                      |                 | Font | $\cdot$ 11 $\cdot$ A A $\equiv \equiv \gg$     | $\overline{12}$ | Alignment |             | 影<br>目・<br>辰. | General<br>$\frac{1}{2}$ - % ,<br>$-0.28$<br>Number | $\overline{\mathrm{B}}$ | Conditional Formatting *<br>Format as Table -<br>Cell Styles -<br>Styles |                 | Em Insert +<br><b>Delete</b> -<br>Format -<br>Cells |             | $\Sigma$ - $\frac{1}{2}$ -<br>$\overline{u}$ - $\rho$ -<br>∌.<br>Editing |           |            |
| <b>J15</b>     |                                                         | ٠                                            | $\times$        |      | fx                                             |                 |           |             |               |                                                     |                         |                                                                          |                 |                                                     |             |                                                                          |           |            |
|                |                                                         | $\mathbf{A}$                                 | B               |      |                                                | $\mathsf{C}$    |           | D           |               | E                                                   |                         | F                                                                        |                 |                                                     | G           |                                                                          | н         | ä          |
| $\mathbf{1}$   | <b>Creator</b>                                          |                                              |                 |      | <b>v</b> Pos <b>v</b> Timestamp                |                 |           |             |               |                                                     |                         | <b>v</b> maxPressure <b>v</b> CycleTime <b>v</b> Consumption             |                 | Material                                            |             |                                                                          |           |            |
| $\overline{2}$ |                                                         | <b>Festo Didactic SE</b>                     |                 |      | 1 06.02.2018 / 16:58                           |                 |           |             | 3,25          |                                                     | 4,856                   |                                                                          |                 | 0,177 Plastic                                       |             |                                                                          |           |            |
| 3              |                                                         | <b>Festo Didactic SE</b>                     |                 |      | 2 06.02.2018 / 16:58                           |                 |           |             | 3,25          |                                                     | 4,835                   |                                                                          |                 | 0,176 Plastic                                       |             |                                                                          |           |            |
| 4              |                                                         | <b>Festo Didactic SE</b>                     |                 |      | 3 06.02.2018 / 16:58                           |                 |           |             | 3.25          |                                                     | 4.943                   |                                                                          |                 | 0.176 Plastic                                       |             |                                                                          |           |            |
| 5              |                                                         | <b>Festo Didactic SE</b>                     |                 |      | 4 06.02.2018 / 16:58                           |                 |           |             | 3,25          |                                                     | 4,839                   |                                                                          |                 | 0,185 Plastic                                       |             |                                                                          |           |            |
| 6.             |                                                         | <b>Festo Didactic SE</b>                     |                 |      | 5 06.02.2018 / 16:58                           |                 |           |             | 3.25          |                                                     | 4.839                   |                                                                          |                 | 0.220 Plastic                                       |             |                                                                          |           |            |
| 7              |                                                         | <b>Festo Didactic SE</b>                     |                 |      | 6 06.02.2018 / 16:58                           |                 |           |             | 3,25          |                                                     | 4,841                   |                                                                          |                 | 0,223 Plastic                                       |             |                                                                          |           |            |
| 8              |                                                         | <b>Festo Didactic SE</b>                     |                 |      | 7 06.02.2018 / 16:58                           |                 |           |             | 3.25          |                                                     | 4.837                   |                                                                          |                 | 0.219 Plastic                                       |             |                                                                          |           |            |
| 9              |                                                         | <b>Festo Didactic SE</b>                     |                 |      | 8 06.02.2018 / 16:59                           |                 |           |             | 3,25          |                                                     | 4,834                   |                                                                          |                 | 0.207 Plastic                                       |             |                                                                          |           |            |
|                |                                                         | 10 Festo Didactic SE                         |                 |      | 9 06.02.2018 / 16:59                           |                 |           |             | 3,24          |                                                     | 3,753                   |                                                                          |                 | 0.158 Plastic                                       |             |                                                                          |           |            |
| 11             |                                                         | <b>Festo Didactic SE</b>                     |                 |      | 10 06.02.2018 / 16:59                          |                 |           |             | 4.28          |                                                     | 6.733                   |                                                                          |                 | 0.234 Metal                                         |             |                                                                          |           |            |
|                |                                                         | 12 Festo Didactic SE                         |                 |      | 11 06.02.2018 / 16:59                          |                 |           |             | 4,28          |                                                     | 6,816                   |                                                                          |                 | 0,243 Metal                                         |             |                                                                          |           |            |
| 13             |                                                         | <b>Festo Didactic SE</b>                     |                 |      | 12 06.02.2018 / 16:59                          |                 |           |             | 4.28          |                                                     | 6.808                   |                                                                          |                 | 0.262 Metal                                         |             |                                                                          |           |            |
| 14             |                                                         | <b>Festo Didactic SE</b>                     |                 |      | 13 06.02.2018 / 16:59                          |                 |           |             | 4,28          |                                                     | 6,616                   |                                                                          |                 | 0,263 Metal                                         |             |                                                                          |           |            |
| 15             |                                                         | <b>Festo Didactic SE</b>                     |                 |      | 14 06.02.2018 / 17:00                          |                 |           |             | 4.28          |                                                     | 6.713                   |                                                                          |                 | 0.248 Metal                                         |             |                                                                          |           |            |
|                |                                                         | 16 Festo Didactic SE                         |                 |      | 15 06.02.2018 / 17:00                          |                 |           |             | 4,28          |                                                     | 6,714                   |                                                                          |                 | 0,251 Metal                                         |             |                                                                          |           |            |
|                |                                                         | 17 Festo Didactic SE<br>18 Festo Didactic SE |                 |      | 16 06.02.2018 / 17:00<br>17 06.02.2018 / 17:00 |                 |           |             | 4.28<br>4,28  |                                                     | 6.613<br>6,713          |                                                                          |                 | 0.238 Metal<br>0.248 Metal                          |             |                                                                          |           |            |
|                |                                                         | 19 Festo Didactic SE                         |                 |      | 18 06.02.2018 / 17:00                          |                 |           |             | 4,21          |                                                     | 2.862                   |                                                                          |                 | 0.180 Metal                                         |             |                                                                          |           |            |
| 20             |                                                         |                                              |                 |      |                                                |                 |           |             |               |                                                     |                         |                                                                          |                 |                                                     |             |                                                                          |           |            |
| 21             |                                                         |                                              |                 |      |                                                |                 |           |             |               |                                                     |                         |                                                                          |                 |                                                     |             |                                                                          |           |            |
| 22             |                                                         |                                              |                 |      |                                                |                 |           | Pressure    |               | CycleTime                                           |                         | Consumption                                                              |                 | <b>Qty Parts without</b>                            |             |                                                                          |           |            |
| 23             |                                                         | <b>Quantity Plastic</b>                      |                 |      | 9 Parts without Warnings                       |                 |           |             | 9             |                                                     | 8                       |                                                                          | 5               |                                                     |             | 5                                                                        |           |            |
| 24             |                                                         | <b>Quantity Metal</b>                        |                 |      | 9 Parts without Warnings                       |                 |           |             | 9             |                                                     | $\overline{\mathbf{8}}$ |                                                                          | $\overline{7}$  |                                                     |             | $\overline{7}$                                                           |           |            |
| 25             |                                                         |                                              |                 |      |                                                |                 |           |             |               |                                                     |                         |                                                                          |                 |                                                     |             |                                                                          |           |            |
| 26             |                                                         |                                              |                 |      |                                                |                 |           |             |               |                                                     |                         |                                                                          |                 |                                                     |             |                                                                          |           | ÷          |
|                |                                                         |                                              | <b>Tabelle1</b> |      | (F)                                            |                 |           |             |               |                                                     |                         | ÷<br>$\overline{A}$                                                      |                 |                                                     |             |                                                                          |           | ×          |
|                | Ready                                                   |                                              |                 |      |                                                |                 |           |             |               |                                                     |                         |                                                                          | 囲<br>回          | 凹                                                   |             |                                                                          | $\ddot{}$ | 100 %      |

**Obrázek A.42:** Předpokládaný výsledek [\[1\]](#page-57-0)

# **A.15 Další vylepšení**

<span id="page-104-0"></span>Porovnejte výsledky z cvičení 2a a 13a a vyplňte tabulku č[.A.10.](#page-104-0)

| Kvalita výrobku                                            |  |
|------------------------------------------------------------|--|
| Lisovací tlak a odchylky byly pod kontrolou                |  |
| Rychlost vyjíždění a odchylky jsou pod kontrolou           |  |
| Náklady na výrobek                                         |  |
| Spotřeba stlačeného vzduchu a odchylky jsou pod kontrolou. |  |
| Monitorování stavu bylo úspěšně zavedeno                   |  |
| Digitální podpora údržby zkrátila dobu opravy              |  |
| Proporcionální regulátor tlaku zkrátil dobu nastavení.     |  |
| Rychlost vyjíždění a odchylky jsou pod kontrolou           |  |
| Čítač zabránil nadprodukci                                 |  |

**Tabulka A.10:** Srovnávací tabulka pro cvičení 2a a 13a [\[1\]](#page-57-0)

Pokud jste na výše uvedené body odpověděli "ne" nebo pokud vás napadají další body týkající se zlepšení stroje - zejména pokud se týkají digitalizace vypište vaše návrhy pod tento text.

# **Příloha B**

# **Příručka pro studenty - Řešení**

# **B.1 Návrh a oživení stroje - Řešení**

**.** Vyberte potřebné komponenty, které použijete pro stavbu stroje.

| Number         | <b>Description</b>                          |
|----------------|---------------------------------------------|
|                | 5/2-way valve, with selection switch        |
| 1              | Air service unit, simplified representation |
| 1              | Compressed air supply                       |
| 1              | Distance rule                               |
| 1              | Double acting cylinder                      |
| 1              | Electrical connection 0V                    |
| 1              | Electrical connection 24V                   |
| $\overline{2}$ | Magnetic proximity switch                   |
| $\overline{7}$ | Make switch                                 |
| $\overline{2}$ | One-way flow control valve                  |
| 1              | Pushbutton (break)                          |
| 1              | Pushbutton (make)                           |
| $\overline{2}$ | Relay                                       |
| $\overline{2}$ | Relay with switch-on delay                  |
| 1              | Valve solenoid                              |

**Obrázek B.1:** Potřebné komponenty [\[1\]](#page-57-0)

**.** . . B.1. Návrh a oživení stroje - Řešení

**.** Nakreslete pneumatický obvod.

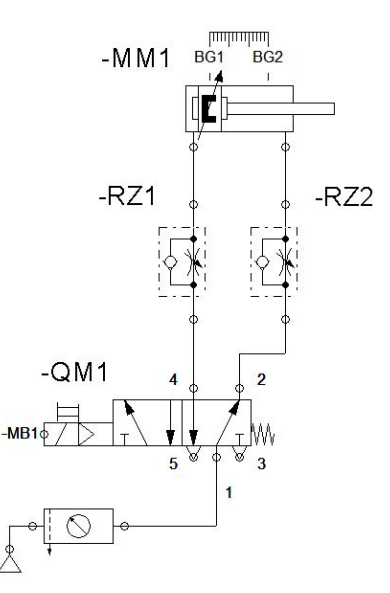

**Obrázek B.2:** Pneumatický obvod [\[1\]](#page-57-0)

**.** Vytvořte program v jazyku GRAFCET nebo jiném programovacím jazyku dle standardu IEC 61131-3.

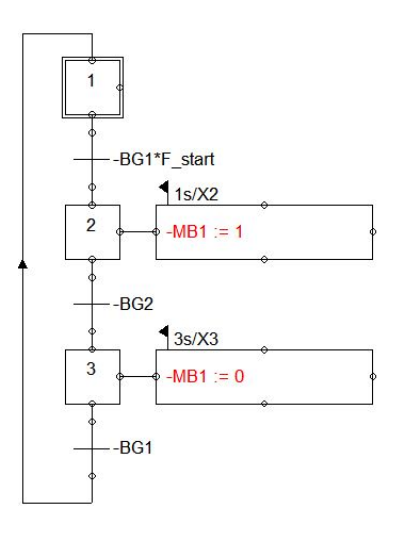

**Obrázek B.3:** Algoritmus řídicí proces lisování v jazyku GRAFCET [\[1\]](#page-57-0)

**.........** B.1. Návrh a oživení stroje - Řešení

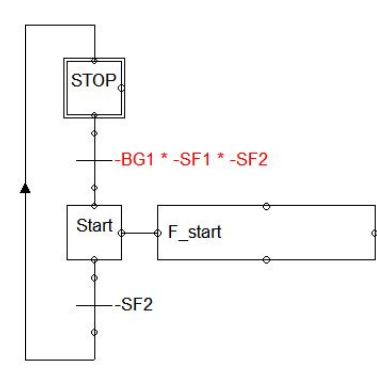

**Obrázek B.4:** Algoritmus řídící start procesu lisování v jazyku GRAFCET [\[1\]](#page-57-0)

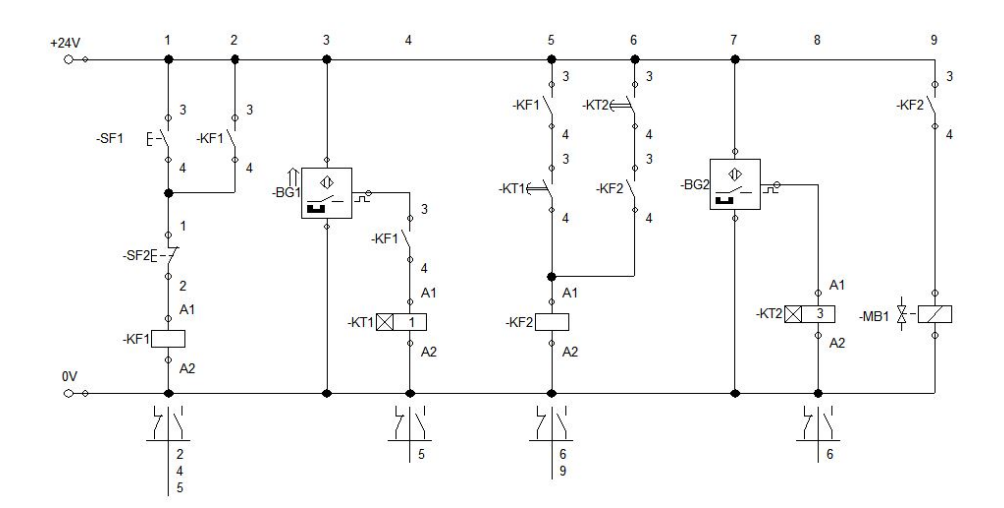

**Obrázek B.5:** Elektrické schéma úlohy [\[1\]](#page-57-0)
### **B.2 Vylepšení stroje - Řešení**

#### **B.2.1 Faktory ovlivňující kvalitu produkce**

- **.1. Přítlak: Pokud je přítlak příliš nízký, tisk nebude viditelný; pokud je příliš vysoký, barva se rozprostře po výrobku. Proto je třeba tlak vždy udržovat v určitém tolerančním rozmezí. Nedostatečný tlak může být způsob** vysoký, barva se rozprostře po výrobku. Proto je třeba tlak vždy udržovat v určitém tolerančním rozmezí. Nedostatečný tlak může být způsoben několika faktory. Může se například jednat o nesprávně nastavený tlak, okolní stroje mohou současně využívat přívod stlačeného vzduchu nebo může docházet k únikům, které způsobují pokles tlaku. 2. **Rychlost vysouvání pneumatického motoru**: Je-li rychlost vysouvání predstavený tlak, okolní stroje mohou současně využívat přívod stlačeného vzduchu nebo může docházet k únikům, které způsobují pokles tlaku.<br> **Province** 
	- pravděpodobně neovlivní kvalitu produktu.

#### **B.2.2 Faktory ovlivňující velikost nákladů**

- vání válce příliš vysoká, může dojít k poškození filmu. Pomalejší vysouvání **.**1. **Spotřeba stlačeného vzduchu**: Je-li spotřeba příliš vysoká (vyšší, než je potřeba), toto zbytečně navýší cenu produktu. Toto tedy nepředstavuje přidanou hodnotu pro zákazníka. 1. **Spotřeba stlačeného vzduchu**: Je-li spotřeba příliš vysoká (vyšší, než<br>
je potřeba), toto zbytečně navýší cenu produktu. Toto tedy nepředstavuje<br>
přidanou hodnotu pro zákazníka.<br> **2. MTBF**: Střední doba mezi poruchami
- Pokud stroj trpí častou poruchovostí, může se stát, že nebudou dodány produkty včas do skladu. V tento moment jak sklad, tak i konečný zákazník, který platí za finální produkt jsou nespokojeni. Z tohoto důvodu by měla být poruchovost co nejmenší. **Example 19. Pokud stroj trpí častou poruchovostí, může se stát, že nebudou dodány<br>
produkty včas do skladu. V tento moment jak sklad, tak i konečný<br>
zákazník, který platí za finální produkt jsou nespokojeni. Z tohoto důvo**
- stroje). Pokud bude oprava stroje po poruše trvat příliš dlouho, bude výsledek stejný jako v bodě 2. Čas mezi poruchou stroje a jeho návratem plně funkčního stavu by měl být co nejkratší. 1. **MTTR**: Střední doba do opravy (doba mezi zastavením a spuštěním stroje). Pokud bude oprava stroje po poruše trvat příliš dlouho, bude výsledek stejný jako v bodě 2. Čas mezi poruchou stroje a jeho návratem plně funkční
- strojovými kódy (úprava tlaku pro kovové a plastové díly), nepřináší pro zákazníka žádnou hodnotu, proto by to mělo být prováděno zároveň co nejrychleji a nepřesněji. 1. **Ztráta času v důsledku nastavovacích časů**: Přepínání mezi dvěma<br>strojovými kódy (úprava tlaku pro kovové a plastové díly), nepřináší pro<br>zákazníka žádnou hodnotu, proto by to mělo být prováděno zároveň co<br>nejrychleji
- musí být, bude vyrobeno méně produktů. Rychlost by proto měla být optimalizována způsobem, který není v rozporu s bodem 2. 16. **Ztráta času kvůli rychlosti stroje**: Pokud je stroj pomalejší, než<br>musí být, bude vyrobeno méně produktů. Rychlost by proto měla být<br>optimalizována způsobem, který není v rozporu s bodem 2.<br>**6. Zbytečná výroba**: Pokud
	- než je požadované množství (k tomu může dojít, pokud neexistuje jiný systém počítání výrobků než samotný operátor), to ovlivní náklady na výrobek.

## **B.3 Plánování nezbytných modifikací stroje - Řešení**

**.** Vyjmenujte opatření zlepšující kvalitu produktu, která by měla být provedena.

Řešení:

- **1. Přítlak**: Pokud je přítlak příliš nízký, tisk nebude viditelný; pokud je přítlak příliš vysoký, barva se rozprostře po výrobku. Proto je třeba tlak vždy udržovat v určitém tolerančním rozmezí. Nedostatečný tlak je příliš vysoký, barva se rozprostře po výrobku. Proto je třeba tlak vždy udržovat v určitém tolerančním rozmezí. Nedostatečný tlak může být způsoben několika faktory. Může se například jednat o nesprávně nastavený tlak, okolní stroje mohou současně využívat přívod stlačeného vzduchu nebo může docházet k únikům, které způsobují pokles tlaku. rych vysouvání v urcitem tolerancním rozmezí. Nedostatecny tlak<br>
může být způsoben několika faktory. Může se například jednat<br>
o nesprávně nastavený tlak, okolní stroje mohou současně využívat<br>
přívod stlačeného vzduchu ne
	- souvání válce příliš vysoká, může dojít k poškození filmu. Pomalejší vysouvání pravděpodobně neovlivní kvalitu produktu.
- **.** Vyjmenujte opatření, která chcete zavést za účelem zlepšení kvality výrobků.

Řešení:

- **1. Spotřeba stlačeného vzduchu:** Pokud je spotřeba příliš vysoká (vyšší, než je potřeba), výrobek se prodraží. Jako takový nepředstavuje pro zákazníka přídanou hodnotu. (vyšší, než je potřeba), výrobek se prodraží. Jako takový nepředstavuje pro zákazníka přidanou hodnotu. 1. **Spotřeba stlačeného vzduchu**: Pokud je spotřeba příliš vysoká (vyšší, než je potřeba), výrobek se prodraží. Jako takový nepředstavuje pro zákazníka přidanou hodnotu.<br>**2. MTBF**: střední doba mezi poruchami (jak často se
- Pokud se stroj porouchává příliš často, výrobky nebudou včas předány do skladu, což bude mít za následek zpoždění dodávek. V této situaci existují dva zákazníci: sklad a koncový zákazník, který za výrobek platí. Poruchy stroje by proto měly být omezeny na minimum, aby byli spokojeni oba zákazníci. Pokud se stroj porouchava prilis casto, vyrobky nebudou vcas predány do skladu, což bude mít za následek zpoždění dodávek.<br>V této situaci existují dva zákazníci: sklad a koncový zákazník, který za výrobek platí. Poruchy st
- jeho opětovným spuštěním). Pokud oprava stroje po poruše trvá příliš dlouho, má to stejné důsledky jako v bodě 2. Doba mezi poruchou stroje a jeho obnovením plné funkčnosti by měla být co nejkratší. 1. **ATTR:** strední dobá do opravy (dobá mezi zastavením stroje a jeho opětovným spuštěním). Pokud oprava stroje po poruše trvá příliš dlouho, má to stejné důsledky jako v bodě 2. Dobá mezi poruchou stroje a jeho obnovením
- stroje (nastavení tlaku pro kovové a plastové díly) nepřináší zákazníkovi žádnou přidanou hodnotu, proto by mělo být provedeno co nejrychleji a nejpřesněji. 1. **Ztráta času kvůli době nastavení**: Přepínání mezi dvěma kódy<br>stroje (nastavení tlaku pro kovové a plastové díly) nepřináší zákaz-<br>níkovi žádnou přidanou hodnotu, proto by mělo být provedeno co<br>nejrychleji a nejpřesněji
	- než musí být, vyrobí se méně výrobků. Rychlost by proto měla být optimalizována tak, aby nebyla v rozporu s bodem 2.
- **.**<br>**2. zbytečná výroba**: Pokud se omylem vyrobí větší než požadované<br>množství výrobku (k tomu může dojít, pokud neexistuje jiný systém<br>počítání výrobků než samotný operátor), ovlivní to náklady na množství výrobku (k tomu může dojít, pokud neexistuje jiný systém počítání výrobků než samotný operátor), ovlivní to náklady na výrobek.
- **.** Vypište všechny modifikace stroje, které musíte provést, pokud chcete implementovat výše zmíněná opatření.

Řešení:

- **1.** Aby bylo možné sledovat odchylky ve stroji, je třeba umístit snímač<br> **1.** Aby bylo možné sledovat odchylky ve stroji, je třeba umístit snímač<br>
průtoku stlačeného vzduchu na příchozí vedení stlačeného vzduchu<br>
a snímač průtoku stlačeného vzduchu na příchozí vedení stlačeného vzduchu a snímač tlaku na pístní straně pneumatického motoru. 1. Aby bylo možné sledovat odchylky ve stroji, je třeba umístit snímač<br>průtoku stlačeného vzduchu na příchozí vedení stlačeného vzduchu<br>a snímač tlaku na pístní straně pneumatického motoru.<br>2. Proporcionální regulátor tlak
	- vedení stlačeného vzduchu před snímač průtoku.
- 1. Je třeba vyduchu na příchozí vedení stlačeného vzduchu a snímač tlaku na pístní straně pneumatického motoru.<br>
2. Proporcionální regulátor tlaku musí být nainstalován na příchozím vedení stlačeného vzduchu před snímač pr tlaku pro různé materiály dané ve specifikaci produktu, přípustných tolerancí a v určitém množství. 2. Trepertonami regulator vláda masi byl namstalování na prehozmi vedení stlačeného vzduchu před snímač průtoku.<br>
3. Je třeba vyvinout rozhraní, které umožní nastavení požadovaného<br>
tlaku pro různé materiály dané ve specif 2. Stroj musí být schopen plnit následující funkce<br> **1.** Je třeba vyvinout rozhraní, které umožní vizua<br>
stroje.<br> **3.** Stroj musí být schopen plnit následující funkce<br> **2. Zastavit produkci**, pokud jsou překročeny č
	- stroje.
	-
	- **.** Zastavit produkci, pokud jsou překročeny definované tolerance.
		- **.** Stroj by měl varovat servisní tým v případě zjištění odchylek. ■ Stroj by měl varovat servisní tým v případě zjištění odchylek.<br>■ Stroj upozorní servisní tým v případě náhlého zastavení stroje.
		-
		- Stroj upozorní servisní tým v případě náhlého zastavení stroje<br>■ Stroj musí poskytnou servisnímu týmu potřebné informace jako jsou: typ poruchy, potenciální příčina poruchy, schéma zapojení a soupiska použitých dílů.
		- **.** Stroj musí ukládat data o produkci na obecně přístupný server, kvůli zpětnému dohledávání.

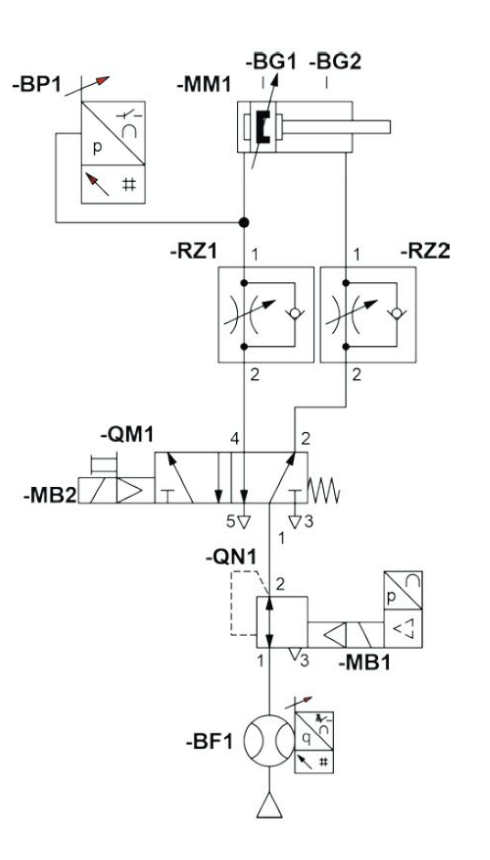

**.** Nakreslete nový pneumatický obvod obsahující všechny potřebné úpravy.

**Obrázek B.6:** Modifikovaný pneumatický obvod [\[1\]](#page-57-0)

# **B.4 Digitální versus analogové signály - Řešení**

■ Jaké napětí odpovídá průtoku 10[ $\frac{l}{min}$ ]? Řešení: 2V

### **B.5 Oživování modifikovaného obvodu**

#### **B.5.1 Návrh pneumatického obvodu**

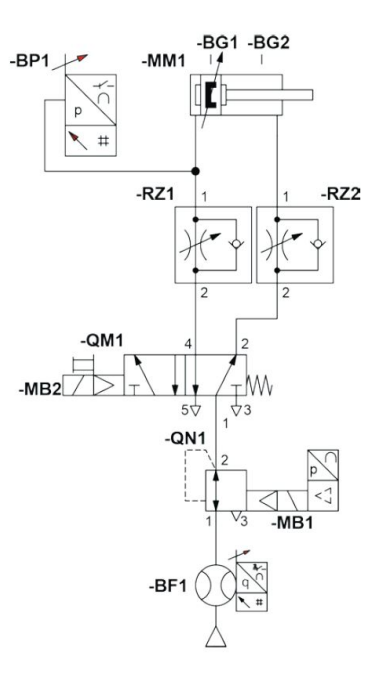

**Obrázek B.7:** Modifikovaný pneumatický obvod [\[1\]](#page-57-0)

#### **B.5.2 Návrh elektrického obvodu**

- **.** Jaký je napěťový rozsah analogového vstupu rozvaděče a jaký je regulační rozsah pro pracovní tlak? Řešení : Vstupní napětí 0 až 10 V a pracovní tlak 0.15 až 6 bar.
- **.** Jak vysoký musí být skutečný tlak, aby byla zajištěna správná regulace? Řešení : Mezi 7 až 8 bar.
- **.** Jaký tlak je zhruba nastaven, pokud je vstupní napětí 2.5 V? Řešení : Přibližně 1.5 bar

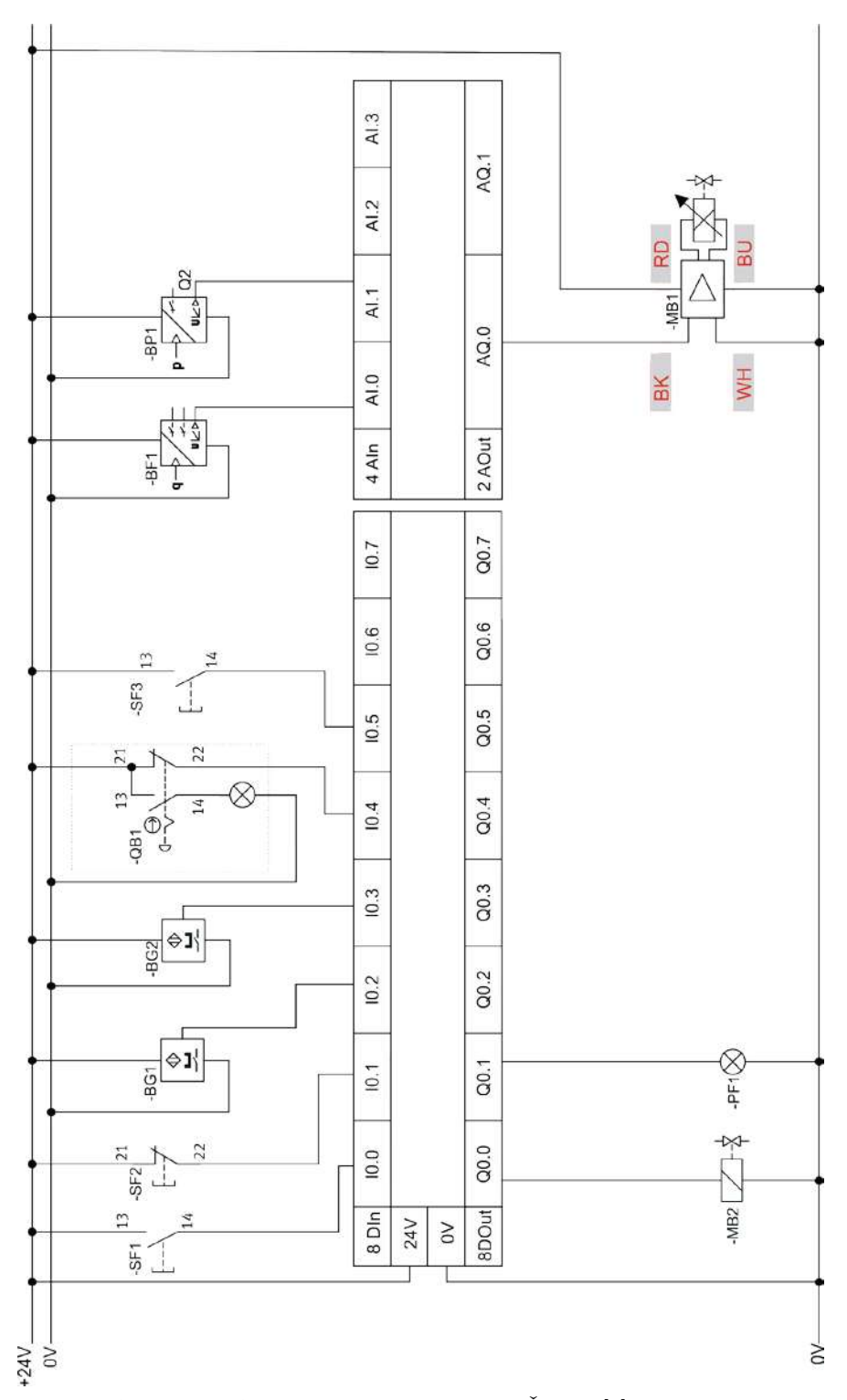

**Obrázek B.8:** Schéma zapojení PLC - Řešení [\[1\]](#page-57-0)

**................................**B.5. Oživování modifikovaného obvodu

## **B.5.3 Oživovací protokol**

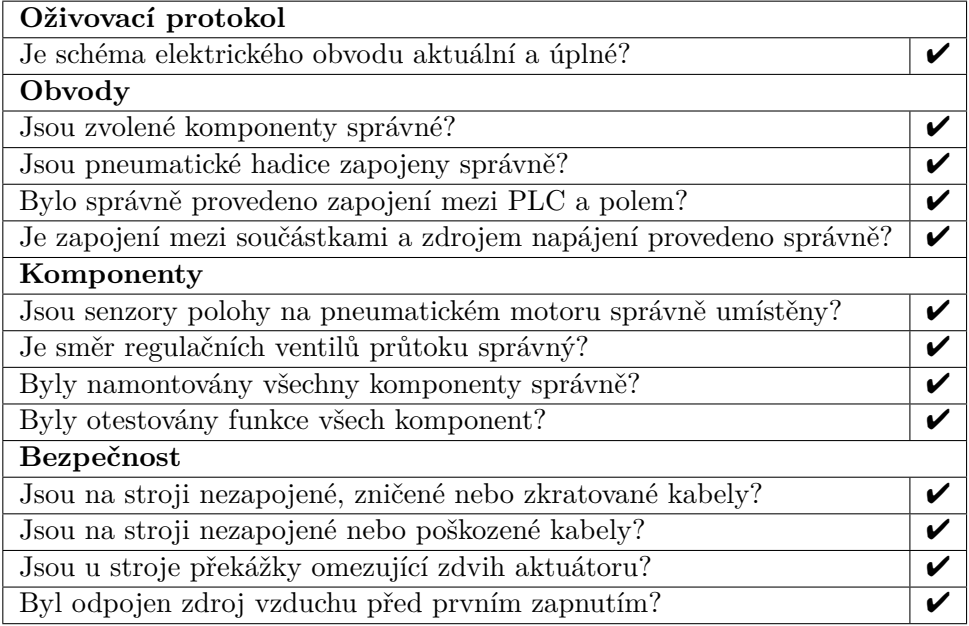

**Tabulka B.1:** Oživovací protokol - řešení [\[1\]](#page-57-0)

### **B.6 Nastavování komunikační sítě - Řešení**

#### **B.6.1 Základní pojmy**

- **. Síťový adaptér** síťový adaptér nebo síťová karta jsou zařízení pro připojení počítače k síti, po které si mohou vyměňovat data.
- **. WLAN přístupový bod** Přístupový bod WLAN je zařízení, které slouží jako rozhraní pro bezdrátovou komunikaci. Koncová zařízení jako chytré telefony a tablety se mohou k přístupovému bodu připojit pomocí bezdrátového síťového adaptéru a tedy komunikovat s ostatními uživateli sítě.
- **. IP adresa** IP adresa je adresa přidělená zařízení v síti. To umožňuje identifikaci zařízení, a tedy i uživatele sítě. IP adresa je nastavena v síťovém adaptéru a společně s maskou podsítě umožňují komunikaci mezi uživateli sítě.
- **. Maska podsítě** Maska podsítě zašifruje IP adresu na síťovou a hostitelskou část. Určuje, které bity adresy IP popisují komunikační síť. Aby mohli všichni uživatelé v síti komunikovat, musí mít v adrese IP vždy stejnou síťovou část. Každý z uživatelů však musí mít jinou hostitelskou část, jinak dojde ke konfliktu adres IP.
- **. Gateway** Gateway vytváří spojení mezi dvěma zařízeními v síti. V případě naší sítě je bránou přístupový bod sítě WLAN.
- **. DHCP(Dynamic Host Configuration Protocol)** Protokol DHCP umožňuje začlenění zařízení připojených k přístupovému bodu do sítě bez nutnosti ruční konfigurace síťového adaptéru. Přístupový bod automaticky přiděluje IP adresy pro připojené uživatele v nastaveném rozsahu.

## **B.7 Stanovení a nastavení parametrů procesu - Řešení**

#### **B.7.1 Nastavení senzorů - úkoly**

- **.** Určete převodní faktory z katalogového listu snímače tlaku a průtoku. Výsledky zapište. **B.7.1 Nastavení senzorů** - <br>Určete převodní faktory z katalo<br>Výsledky zapište.<br>1. Faktor tlakového senzoru: 1<br>2. Faktor průtokového senzoru Určete převodní faktory z katalogo Výsledky zapište.<br> **1.** Faktor tlakového senzoru: 1 $\left[\frac{n}{2}\right]$ 2. Faktor průtokového senzoru: 5 Jaký je tlak, pokud bylo změřeno na
	- $\frac{mm}{V}$  $\frac{nm}{V}$ ]
	- $\lceil$ *l/min*  $\frac{min}{V}$
- **.** Jaký je tlak, pokud bylo změřeno napětí <sup>3</sup>*.*<sup>5</sup> [*<sup>V</sup>* ] na výstupu z tlakového senzoru? Offset pro tento příklad je −0*.*1 [*bar*].

$$
Tlak [bar] = \left(3.5 [bar] \cdot 1 \left[\frac{bar}{V}\right]\right) - 0.1[bar] = 3.4 [bar]
$$

- **1** *Lak*  $[bar] = \begin{pmatrix} 3.5 & [bar] & \cdot 1 \\ \cdot & \cdot & \cdot \end{pmatrix}$   $\begin{pmatrix} -0.1 & [bar] = 3.4 & [bar] \end{pmatrix}$ <br>
 Odpovídající faktory jsou přednastaveny v nastavení senzoru. Offset můžete upravit, pokud je potřeba. Níže vypište tyto hodnoty:  $Tlak [bar] = \left(3.5\left[b\right]$ <br>Odpovídající faktory jsou<br>můžete upravit, pokud je p<br>**1.** Skutečný posun tlaku:<br>**2.** Posun procesního tlak Odpovídající faktory jsou provídající faktory jsou provídající faktory jsou procesního tlaku:<br> **2.** Posun procesního tlaku:<br> **3.** Posun průtoku: Odpovídající faktor<br>
můžete upravit, pok<br>
1. Skutečný posur<br>
2. Posun procesní<br>
3. Posun průtoku:<br>
Vypočítaná data lze
	-
	-
	-

Vypočítaná data lze zadat v nastavení. Chcete-li to provést, vyberte tlačítko *Sensor setup* a po zadání dat lze uložit nastavení pomocí tlačítka *Submit*.

#### **B.7.2 Přiřazení snímačů do procesních parametrů**

Přiřaďte instalované senzory, k zmíněným procesním parametrům.

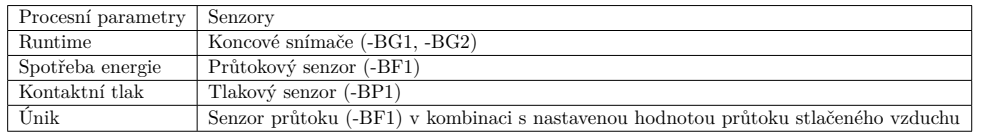

**Tabulka B.2:** Tabulka procesních parametrů [\[1\]](#page-57-0)

Použitím tlakového senzoru (-BP1) síla vyvozená pneumatickým motorem může být změřena i nepřímo. Spočítejte lisovací tlak pneumatického motoru, pokud je do pneumatického motoru přiveden stlačený vzduch natlakovaný na 4 bary. Všechny další údaje týkající se pneumatického motoru lze získat z katalogového listu.

Řešení:

$$
A = 202 \left[ mm2 \right] \cdot \frac{\pi}{4} = 314 \left[ mm2 \right]
$$

$$
F = p \cdot A = 0.4 \left[ \frac{N}{mm2} \right] \cdot 314 \left[ mm2 \right] = 125 [N]
$$

### **B.8 Poskytování informací o typech chyb - Řešení**

#### **B.8.1 Nastavování tolerancí**

**.** Proč ve specifikované konfiguraci systému není nutné sledovat, zda je úroveň tlaku překročena?

**Řešení:** Pracovní tlak je regulován pomocí proporcionálního tlakového regulátoru. Pracovní tlak je specifikován vybranou variantou receptu. Odchylky jsou přípustné pouze při poklesu tlaku, pokud je nedostatečný tlak před proporcionálním ventilem.

**.** Vypočítejte tolerance tlaku, pro výstupní stavy "varování" a "chyba", pokud chcete stlačit plastovou část. Výstupní stav "varování" nastane v případě, že lisovací síla bude dosahovat méně než 90% lisovací síly a výstupní stav "chyba" nastane v případě, že lisovací síla bude méně než 80% lisovací síly.

**Řešení:** Lisovací síla je přímo úměrná lisovacímu tlaku. Pokud je nastaven tlak stlačeného vzduchu na tlak 3 bar, poté tlak odpovídající stavu "varování"je 2.7 bar a stavu "chyba"by odpovídal tlak 2.4 bar.Tolerance je proto třeba definovat na -0,3 nebo -0,6.

**.** Proč je dobré sledovat dobu běhu i v případě, že klesne pod danou úroveň? Uveďte důvod/y, proč tomu tak je.

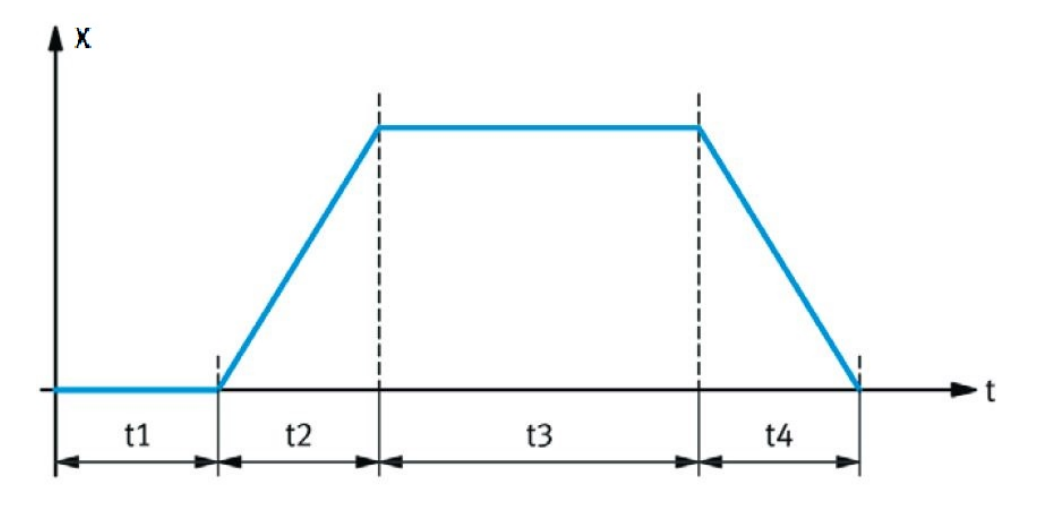

**Obrázek B.9:** t1 - Doba v zasunuté poloze, t2 - Čas vysouvání pneumatického motoru, t3 - Doba lisování , t4 - Čas nutný pro zasunutí pneumatického motoru  $\lceil 1 \rceil$ 

**Řešení:** Doba setrvání v koncové poloze pneumatického motoru (čas lisování) určuje přímo logický automat. Pokud doba cyklu je příliš krátká, může to znamenat, že rychlost vysouvání pneumatického motoru je příliš vysoká. Což může vést k poškození pneumatického motoru nebo lisovaného dílu.

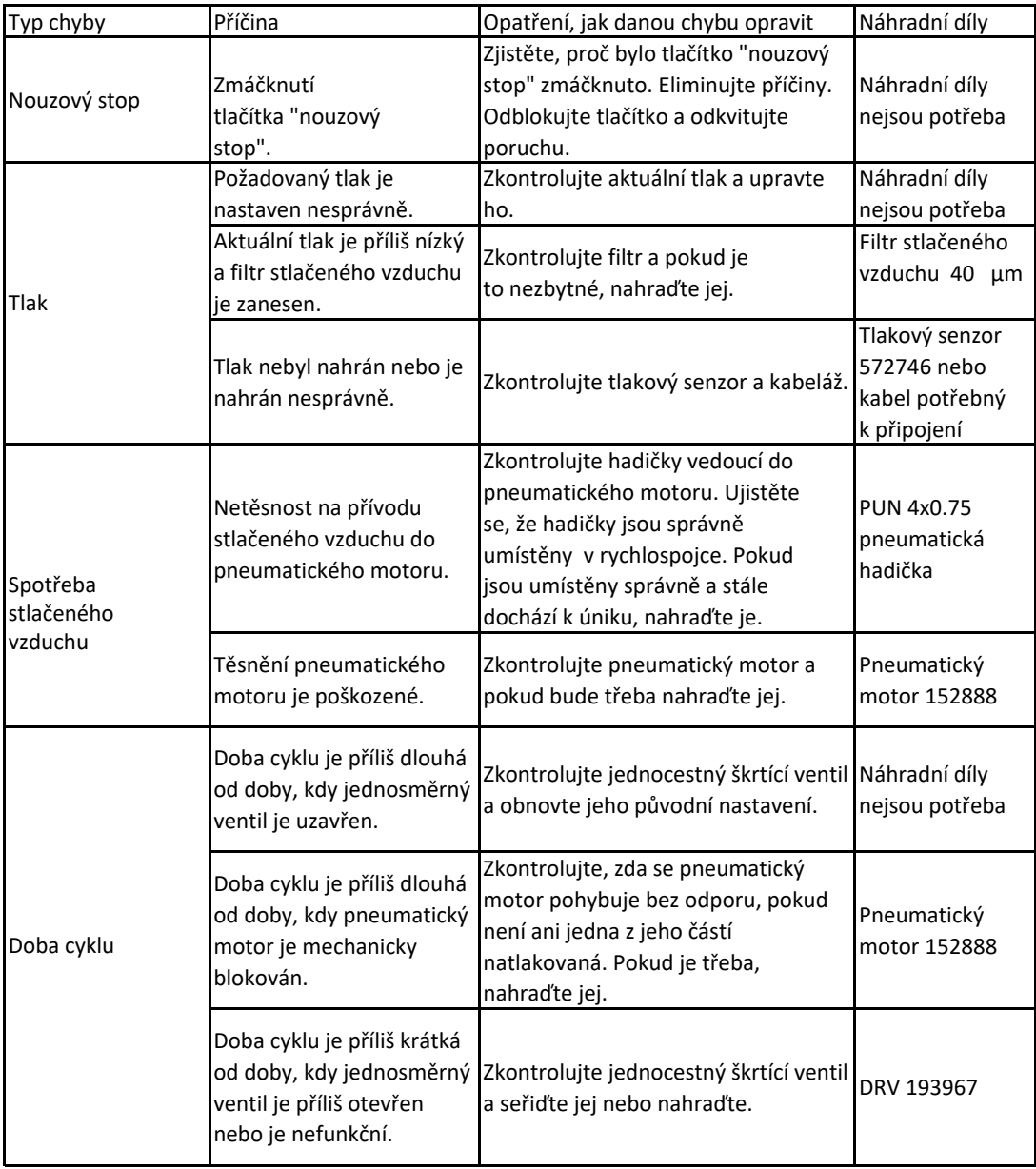

**Tabulka B.3:** Tabulka typů chyb - Řešení [\[1\]](#page-57-0)

## **B.9 Seznámení s webovou službou logického automatu - Řešení**

Odpovězte na následující otázky pomocí tabulky č[.B.4.](#page-119-0)

<span id="page-119-0"></span>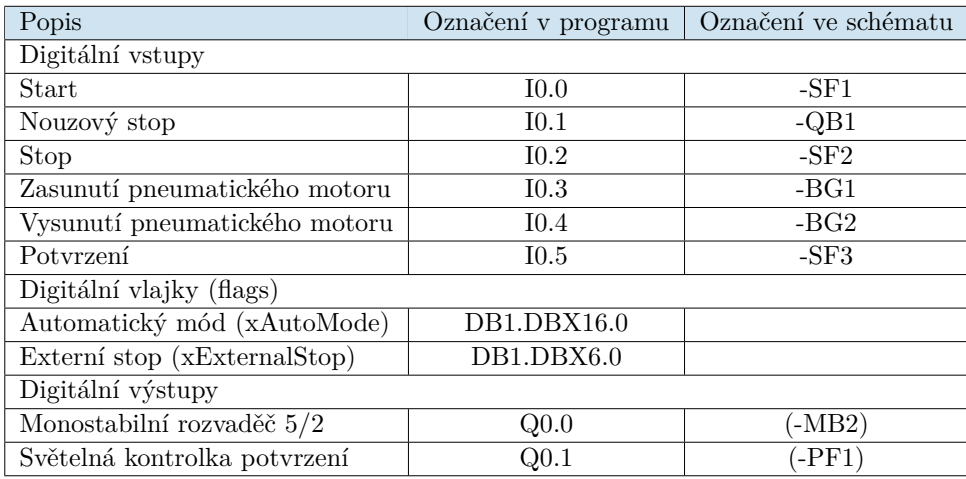

**Tabulka B.4:** Tabulka vstupů a výstupů - Řešení [\[1\]](#page-57-0)

- **.** Jaký signál je přítomen v normální poloze systému a jaký je jeho význam? **Řešení** - Vstup I6. Pneumatický motor je zasunutý.
- **.** Jak zjistíte, zda automatický mód funguje, pokud bylo stisknuto tlačítko start?

**Řešení** - Po stisknutí tlačítka Start se nastaví příznak xAutoMode (automatický mód).

# **B.10 Další vylepšení - Řešení**

Porovnejte výsledky z cvičení 2a a 13a a vyplňte tabulku č[.A.10.](#page-104-0)

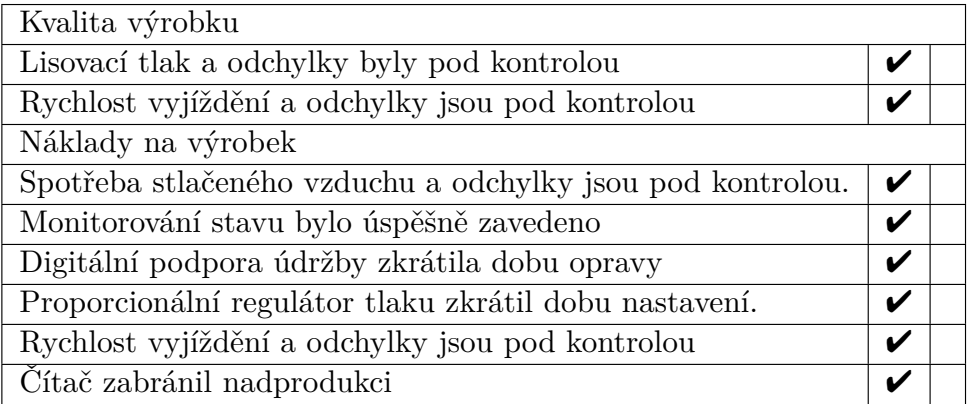

**Tabulka B.5:** Srovnávací tabulka pro cvičení 2a a 13a - očekávaný výsledek [\[1\]](#page-57-0)

# **Příloha C**

**Software použitý k řízení stroje**

```
1 IF NOT # ManualChoice THEN
2
3 IF # Material = 0 THEN
4 // Init values
5 # tWaitBeforePress := T#5000ms;
6 \texttt{\#tWaitPress} := \texttt{T#5000ms};7 ELSIF # Material = 1 THEN
8 // Plastic mat
9 #tWaitBeforePress := T#4000ms;<br>10 #tWaitPress := T#6000ms;
           #tWaitPress := T#6000ms;
11 ELSIF #Material = 2 THEN<br>12 // Steel mat
           12 // Steel mat
13 #tWaitBeforePress := T#5000ms;
14 \text{#tWaitPress} := T\text{#9000ms};<br>15 \text{END\_IF};END_IF;
16
17 ELSE<br>18
       # tWaitBeforePress := # TimeBeforePress;
19 #tWaitPress := #TimePressing;
20
21 END_IF ;
```
**Algoritmus C.1:** Funkční blok material select

```
1 // Secutity inputs scada
2 # SecurityArrScada [0] := " EmergencyStopScada ";
3
4 // Security inputs HMI
5 #SecurityArrHmi[0] := "QB1";
6
7 IF (# SecurityArrScada [0] = TRUE OR # SecurityArrHmi [0] = FALSE ) THEN
8 # Security Conflict [0] := true;
9 ELSIF (#SecurityArrScada<sup>[0] =</sup> FALSE OR #SecurityArrHmi<sup>[0]</sup> = TRUE)
      THEN
10 \texttt{\#SecurityConflict}[0] := \texttt{false};11
12 END_IF ;
13
14 IF # Security Conflict [0] = true THEN
15 # EmergencyStopCon := true ;
16 END_IF ;
17
18 IF # Security Conflict [0] = FALSE THEN
19 #EmergencyStopCon := FALSE;
20 END_IF ;
```
**Algoritmus C.2:** Funkční blok SCADA/HMI conflict

**1 kolov se v roce 1 kolov použitý k řízení stroje** 

```
1 IF (#ManualMode) THEN
\circ#SpecificModeVisib := FALSE;
3
\overline{4}IF (#Vysunout AND #Retracted AND NOT #eStop AND NOT #Stop) THEN
\overline{5}#Value := TRUE;<br>#ton1in :=TRUE;
\overline{6}\overline{7}END_I F;
 8
\,9IF (#Extended AND #Zasunout AND NOT #eStop AND NOT #Stop) THEN
10<sup>1</sup>11\,#TON2_IN := TRUE;12\,#Value := FALSE;13
       END_I F;
14IF (#Stop AND NOT #eStop) THEN
1.5#Value := FALSE;16\,17\,RETURN;
        END_I IF;
1.8
19 END_IF;
```
Algoritmus C.3: Funkční blok ManualModeSCL

```
\mathbf{1}2 #WaitInInitialPos(IN := #iWaitInInitialPos,
                      PT := #tWaitBeforePress3
                      Q = > #qWaitInInitialPos);
\overline{A}\lesssim6 #WaitInPressPos(IN := #iWaitInPressPos,
                   PT := #tPressTime,
                    Q = > #qWaitInPressPos);\mathcal{R}Q10 // Emergency stop
11 IF #xEmStop THEN
12#uiStep := 200;13 END_IF;
14
15 IF ((#uiStep = 30) OR ((#uiStep = 31)) OR ((#uiStep = 32))) THEN
      #SpecificModeVisibility := TRUE;
1617 ELSE
       #SpecificModeVisibility := FALSE;
18
19 END_IF;
20 -21 //*******************Sequence**************
22
23 CASE #uiStep OF
240: // Selection of automatic mode
25
           #iWaitInInitialPos := FALSE;\#iWaitInPressPos := FALSE;
26
27\,\sqrt{28}IF #ModeSelect = 0 THEN
               #SpecificCycleRun := FALSE;
29#CycleDone := FALSE;
30
               \texttt{+u}\texttt{is}31
           ELSIF #ModeSelect = 1 THEN
32<sup>o</sup>33
               #ContinousModeAuxVar := FALSE;
               #SpecificCycleRun := FALSE;
34
35\,#CycleDone := FALSE;
               #uiStep := 20;36
           ELSIF #ModeSelect = 2 THEN
37
               #SpecificCycleRun := FALSE;
38
               \#CycleDone := FALSE;
39
               #ActualCycleOut := 0;40 -41\,#uiStep \cdot = 30;
           END IF;
42
43\,44 10: // Sigle run
```
**..................................** C. Software použitý k řízení stroje

```
45 IF ((# xStart AND # xCylRetracted ) AND NOT # xCylExtended ) THEN
46 \texttt{\#iWaitInInitialPos} := \texttt{TRUE};47 END_IF ;
48
49 IF (#qWaitInInitialPos) THEN<br>50 "StartScada" := FALSE:
               "StartScada" := FALSE;
51 #uiStep := 11;
52 END_IF ;
53
54 IF (#ModeSelect <> 0) THEN
55 # uiStep := 0;
56 END IF ;
57
58 11: // Vysunuti valce
59 IF (#xCylRetracted) THEN
60 \texttt{\#xExtendedCyl} := \texttt{TRUE};<br>61 \texttt{\#uistep} := 12;#uiStep := 12;62 END IF ;
63
64 12: // Lisovani
65 IF (#xExtendCyl AND #xCylExtended) THEN<br>66 #iWaitInPressPos := TRUE:
              #iWaitInPressPos := TRUE;
67 END_IF;
68
69 IF # xStop THEN
70 #uiStep := 100;
71 END_IF ;
72
73 IF (#qWaitInPressPos) THEN<br>74 #iWaitInInitialPos := 1
74 #iWaitInInitialPos := FALSE;<br>75 #iWaitInPressPos := FALSE:
              #iWaitInPressPos := FALSE;
76
77 #xExtendCyl := FALSE;
78 #uiStep := 10;
^{12}_{79} END_IF;
80
81 20: // Continous run mode
82 IF (((#xStart OR # Continous Mode Aux Var) AND #xCylRetracted) AND
      NOT #xCylExtended) THEN
83 #iWaitInInitialPos := TRUE;
84 END_IF ;
85
86 IF (#qWaitInInitialPos) THEN<br>87 ISTALSCADE IS INCRESS
               "StartScada" := FALSE;88 #uiStep := 21;<br>89 END_IF;
          END_IF;
90
91 IF (#ModeSelect <> 1) THEN
92 #ContinousModeAuxVar := FALSE;
93 #uiStep := 0;
94 END_IF ;
95
96 21: // Vysunuti valce
          IF (#xCylRetracted) THEN
98 #xExtendCyl := TRUE;
99 \text{Huis} \text{tsp} := 22;<br>100 \text{END IF};
          END_I F;
101
102 22: // Lisovani
          IF (# xExtendCyl AND # xCylExtended) THEN
104 #iWaitInPressPos := TRUE;
105 END_IF;
106
107 IF #xStop THEN
108 #uiStep := 100;
109 END IF ;
```
110 IF (#qWaitInPressPos) THEN 111 112 #iWaitInInitialPos := FALSE; #iWaitInPressPos := FALSE; 113 #ContinousModeAuxVar := TRUE; 114  $#xExtendCyl := FALSE;$ 115 #uiStep  $:= 20;$ 116  $END_I$  F; 117 118 30: // Serizovaci mod  $110$  $120$ IF (((#xStart OR #SpecificCycleRun) AND #xCylRetracted) AND NOT 121 #xCylExtended) THEN 122 #iWaitInInitialPos := TRUE; #SpecificCycleRun := TRUE; 123 124 #CycleDone := FALSE; 125  $END_I$   $F$ ; 126 IF (#qWaitInInitialPos) THEN 127 "StartScada"  $:=$  FALSE; 128 #uiStep  $:= 31;$ 129 130 END IF: 131 132 IF ((#ActualCycleOut = "CycleCounter")) THEN #SpecificCycleRun := FALSE; 133 #uiStep  $:= 0;$  $134$ 135  $#CycleDone := TRUE;$ 136 END IF: 137 138 IF  $((\texttt{\#ModeSelect} \leq 2) )$  THEN #SpecificCycleRun := FALSE; 139  $140\,$ #uiStep  $:= 0;$ END\_IF; 141  $142$ 31: //Vysunuti valce 143 IF (#xCylRetracted) THEN 144 145  $#xExtendCyl$  := TRUE; 146 #uiStep  $:= 32;$ END IF; 147  $148\,$ 149  $32:$  //Lisovani IF (#xExtendCyl AND #xCylExtended) THEN 150 1.51 #iWaitInPressPos := TRUE; 152 END IF: 153 154 IF (#qWaitInPressPos) THEN #ActualCycleOut := #ActualCycleOut + 1; 155 156 #iWaitInInitialPos := FALSE; #iWaitInPressPos := FALSE; 157  $#xExtendCyl := FALSE;$ 158 150 #uiStep  $:= 30;$ END IF: 160 161 162 // Stop mode IF #xStop THEN 163 164 #uiStep  $:= 100;$  $END_I$  F; 165 166 100:  $//$  Stop mode 167 #ContinousModeAuxVar  $:=$  FALSE; 168 #SpecificCycleRun := FALSE; 169 170  $#xExtendCyl := FALSE;$ #iWaitInInitialPos := FALSE;<br>#iWaitInPressPos := FALSE; 171 172 173  $\#u$ iStep := 0; 174

**I BERT DE LA BILA DE LA BILA DE LA BILA DE LA BILA DE LA C. Software použitý k řízení stroje** 

```
200: // Emergency stop<br>#ContinousModeAuxVar := FALSE;<br>#SpecificCycleRun := FALSE;<br>#iWaitInInitialPos := FALSE;<br>#iWaitInPressPos := FALSE;<br>"StartScada" := FALSE;
176
177
178
179
180
181
182
                IF #xEmStop = FALSE THEN<br>#uistep := 0;183
184
                 END_IF;185
186
187
188 END_CASE;
189
190 //**********Switch case history
191
192 IF #uiStep <> #UiStepMem THEN
193 #UiStepMem := #uiStep;<br>194 #Index := #Index + 1;
195 END_IF;
196
197 #AutomaticModeHistory [#Index] := #UiStepMem;
198\,199 IF #Index > 9 THEN
200 #Index := 0;<br>201 END_IF;
```
Algoritmus C.4: Funkční blok Sequencer

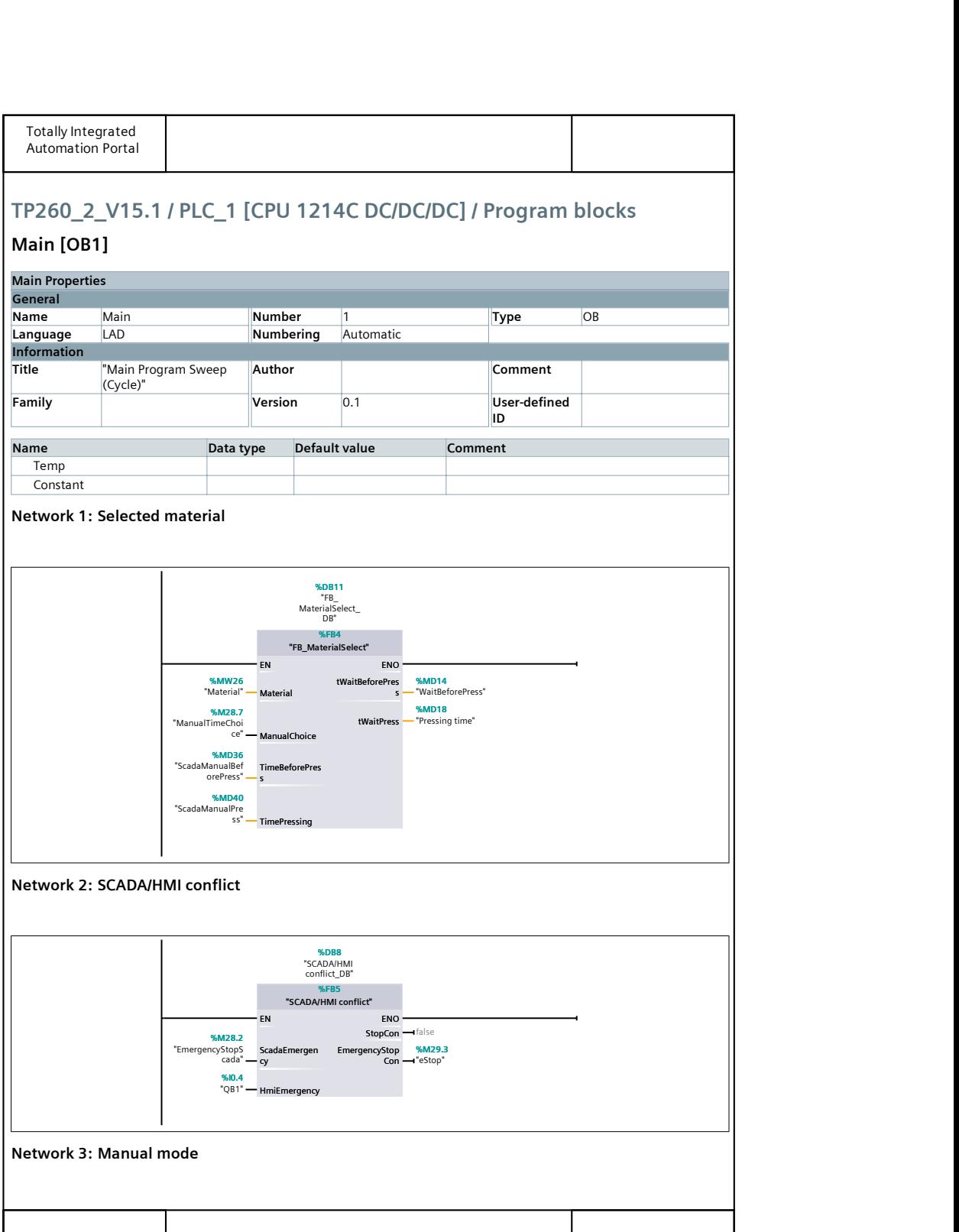

**Tabulka C.1:** Hlavní cyklicky opakovaný program 1/2

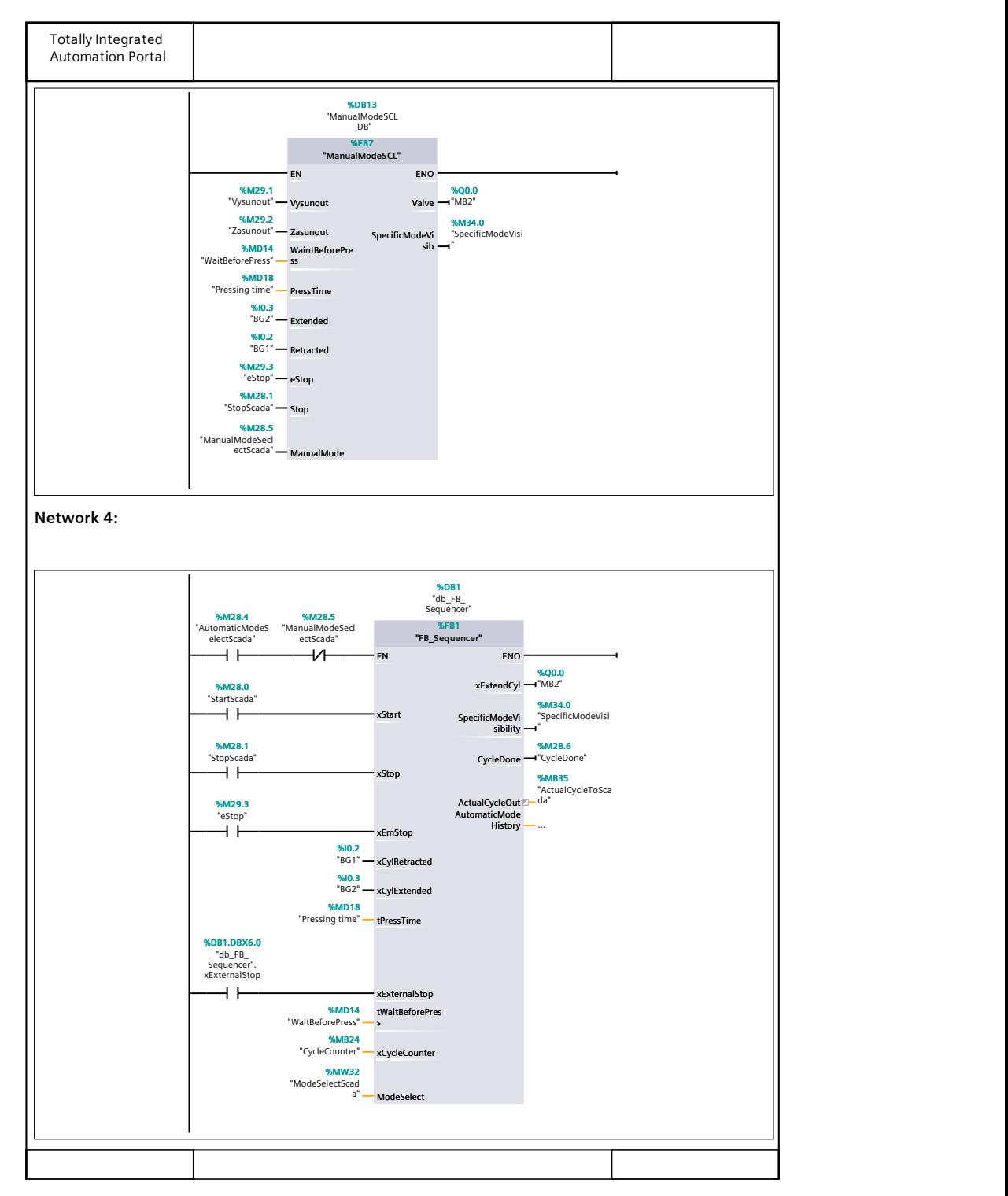

**Tabulka C.2:** Hlavní cyklicky opakovaný program 2/2